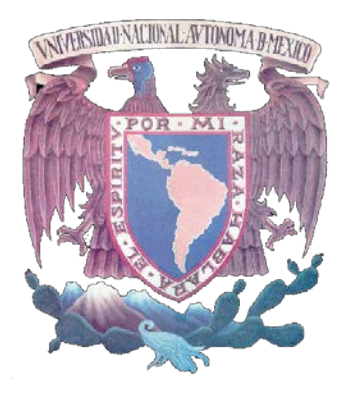

## **UNIVERSIDAD NACIONAL AUTÓNOMA DE MÉXICO**

## FACULTAD DE INGENIERÍA

# **TESIS**

**Reconstrucción 3D y simulación virtual interna del sistema respiratorio (Carina, árbol bronquial, alvéolos y sistema vascular pulmonar)**

# QUE PARA OBTENER EL TÍTULO DE **INGENIERO ELÉCTRICO ELECTRÓNICO**

PRESENTA:

## **JOSÉ ANTONIO BENAVIDES CAMACHO**

DIRECTOR:

**M. I. JUAN CARLOS MUÑOZ TORRES**

<span id="page-0-0"></span>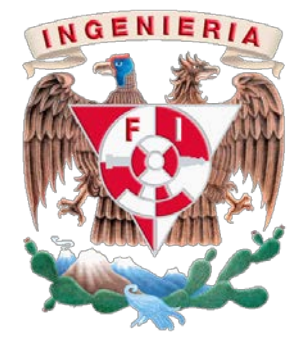

MÉXICO CIUDAD UNIVERSITARIA 30/04/13

### RESUMEN

La presente tesis muestra una metodología a realizar para lograr la efectiva reconstrucción y simulación virtual del sistema respiratorio a través de imágenes tomográficas, partiendo del procesamiento digital de éstas empleando algoritmos y filtros que discriminen la información de interés, posteriormente realizar el tratamiento necesario para reconstruir, optimizar, texturizar y animar los objetos resultantes. Una vez terminada la metodología, someter éstos objetos a una validación que demuestre su impacto en la comunidad académica, especialmente en el proceso de enseñanza-aprendizaje en los estudiantes de la anatomía y fisiología del cuerpo humano, por medio de visualizaciones interactivas a través del Observatorio de Realidad Virtual y Visualización Científica *Ixtli.*

### ABSTRACT

The present thesis shows a methodology in order to achieve the effective reconstruction and virtual simulation of the respiratory system via tomographic images, starting with its digital processing using filters and algorithms that discriminates the relevant information, then the treatment necessary to reconstruct, optimize, texture, and animate the resultant objects. Finished the methodology, subject them to validation in order to demonstrate its impact on the academic community, especially in the teaching-learning process in students of anatomy and physiology of the human body, using interactive visualizations through the Virtual Reality Observatory and Scientific Visualization *Ixtli*.

### AGRADECIMIENTOS

A la **Máxima Casa de Estudios (UNAM)** que me ha impulsado a crear nuevas metas, a disfrutar de tantas hermosas experiencias, y sobre todo, a definir mí conciencia profesional.

A la **Facultad de Ingeniería** por brindarme el conocimiento necesario para servir a mí patria.

Al **Centro de Enseñanza y Adiestramiento Quirúrgico de la Facultad de Medicina** por permitirme realizar el desarrollo de tesis, en especial al **Dr. Joaquín Reyes Téllez-Girón** quien siempre estuvo al pendiente de mis avances a lo largo del proyecto y por brindarme la capacitación para que el desarrollo fuera más sencillo.

A mi familia y principalmente a mis padres por haberme permitido y facilitado la experiencia de realizar una profesión. A mi madre **Alicia Camacho**, quien ha sido la principal promotora de mi desarrollo profesional, a mi padre **Alejandro Benavides** por ser un ejemplo a seguir y demostrarme lo importante que es el esfuerzo y la dedicación en cada etapa de mi vida.

A mis seres queridos, quienes me han inspirado a desarrollar mejor mis metas. A mi novia **Cecilia Belén Guerrero**, por motivarme, amarme y apoyar en los momentos más complicados. A mis mejores amigos, **Filiberto Martínez, Diego Guerrero, Karla de la Luz, Mariela Jiménez, Emma Acevedo,** quienes le han dado un verdadero sentido a mi vida. A **Alfredo García, Adrián Navarro, Alejandra Chan, Marbella Espinoza, Catalina Vázquez, Isaac Moguel, Álvaro Bautista y Erick Hijar** por ser una excelente compañía durante el desarrollo de mi tesis.

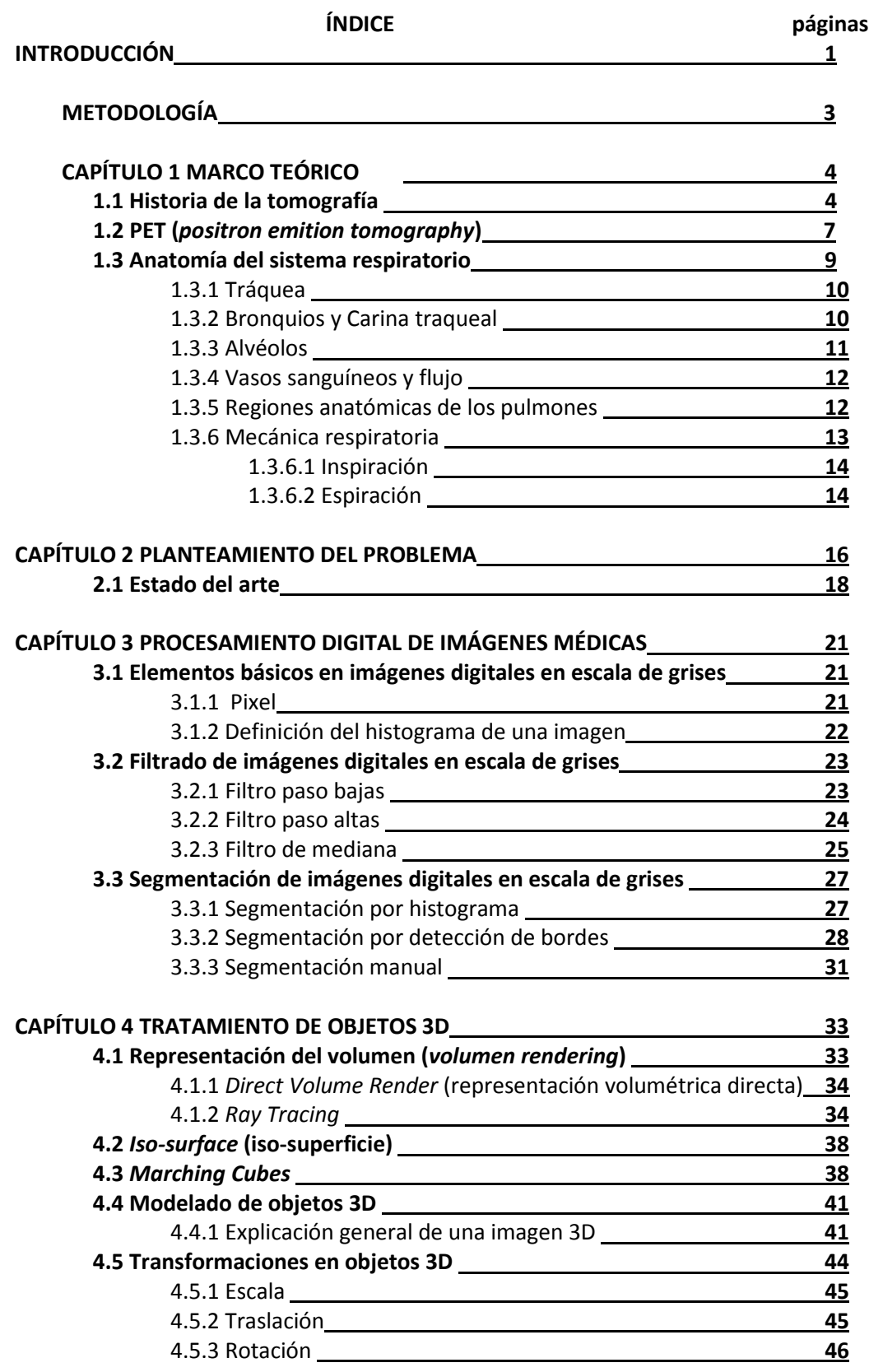

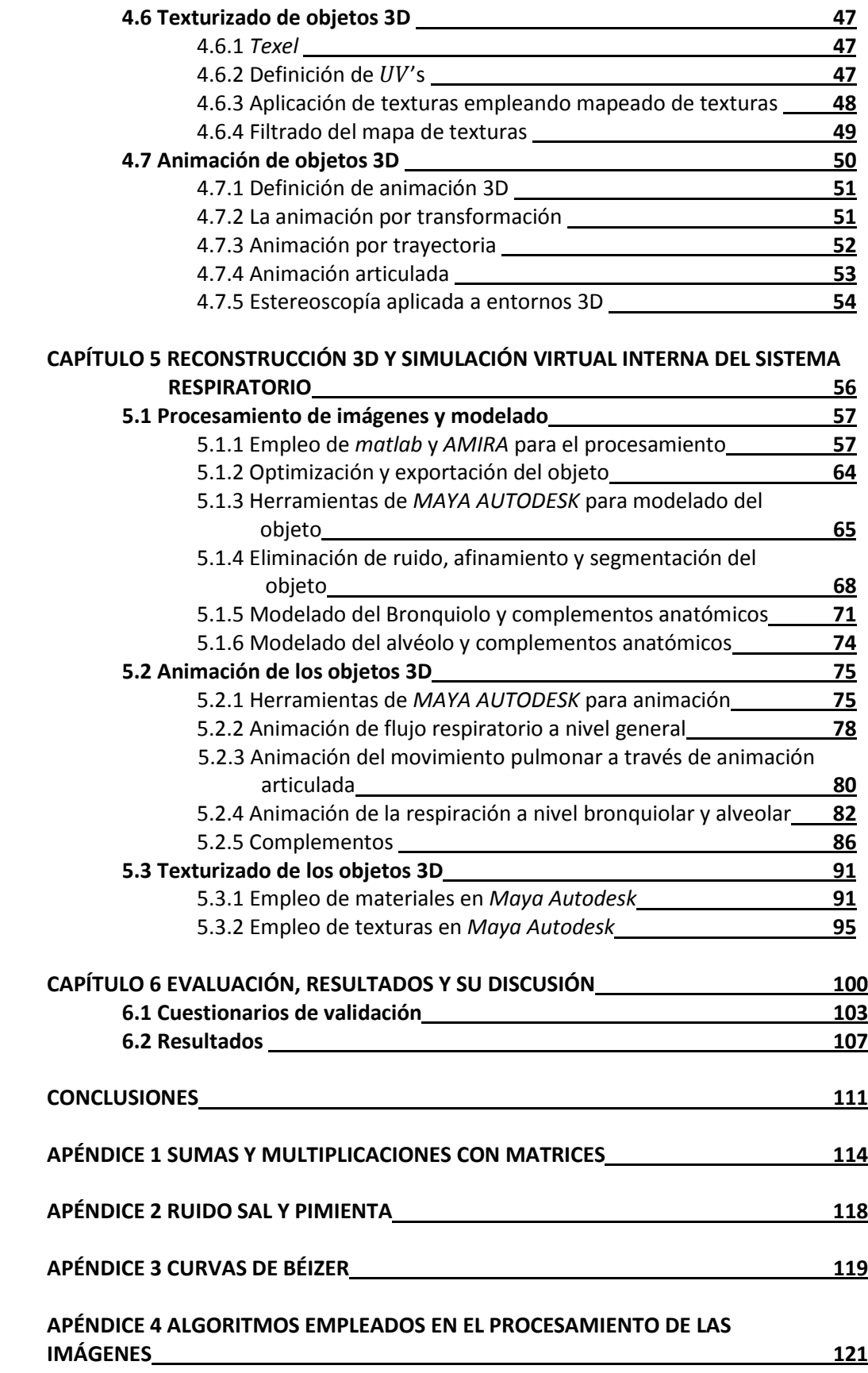

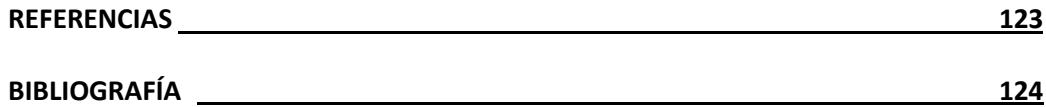

## **INTRODUCCIÓN**

El desarrollo de proyectos que contemplan aspectos de la realidad virtual tienen como propósito dejar un mejor impacto en la sociedad aportando ideas propositivas y vanguardistas, si éstos proyectos son aplicados directamente en instituciones académicas de alto nivel para una posterior implementación, se requiere de los mejores conocimientos y de la mejor disposición por parte de la institución y los participantes para crear un recurso que brinde crecimiento y sustentabilidad.

Las técnicas requeridas para la elaboración de dichos proyectos, deben ser prácticas para agilizar en tiempo su proceso de elaboración y es aquí en donde depende mucho la planeación del proyecto para realizarlo en el menor tiempo posible y sin deficiencias, considerando la extensión de su contenido y evaluando los resultados obtenidos del proyecto y de quienes interactúan con él.

Aún cuando hay una gran diversidad proyectos alternativos que nos ejemplifican la anatomía del interior de los pulmones y su funcionamiento, incluso técnicas que no recurren a su representación tridimensional, se observa que la mayoría de éstos son elementos que no permiten abrir de una manera tan sencilla su entendimiento. Por lo tanto, el participar en una de estas herramientas implica observar detalladamente todos los acontecimientos que van sucediendo durante las etapas de creación del proyecto para así ofrecer un excelente recurso para la enseñanza.

Ésta tesis promueve una serie de procedimientos basados en el procesamiento digital de las imágenes médicas para la mejora en la obtención de un modelo tridimensional (el interior de los pulmones), y una vez obtenido, continuar modelando los detalles que requieran ser editados y finalmente crear animaciones con los modelos resultantes con el objetivo de ser presentados en público y que éstas demuestren la calidad del tratamiento que se dio tanto a las imágenes, como a los modelos tridimensionales.

El enfoque que se le dio al procesamiento digital de imágenes tiene un mayor peso ya que sin esto, la edición de los objetos obtenidos a través de la reconstrucción resultaría muy complicada, o simplemente no habría posibilidad de realizar una reconstrucción debido a la saturación de la memoria.

Incluso en la planeación del proyecto se debe contemplar el hecho de encontrar contratiempos que se presenten a lo largo de las etapas de desarrollo. Tal y como se dio en éste proyecto, por ejemplo: se propusieron ciertos modelos que contemplaban animaciones y características de textura, que fue imposible exportar sin afectar sus propiedades, también en un principio se intentó desarrollar el proyecto sobre otro estudio, siendo que finalmente se decidió buscar otras opciones para agilizar el proyecto. En estas situaciones es necesario tomar decisiones que afectarán por completo el curso del desarrollo por lo tanto se requiere de un excelente conocimiento de aquello que se está manipulando para poder tomar las decisiones más acertadas.

Ésta tesis propone también una serie de pasos que llevan a obtener un modelo de enseñanza fuera de los paradigmas que se han formulado con el transcurso del tiempo, presentando a la sociedad académica un método de enseñanza interactivo, en el que se satisface la curiosidad del alumno por ver más allá de una simple imagen, demostrando que la implementación de estos nuevos modelos resulta interesante para la comunidad estudiantil.

El índice de ésta tesis está apegado a la metodología que se planteó para desarrollar el proyecto, esto es, desde la información más breve de cómo funciona un tomógrafo, pasando por un marco teórico, hasta la exposición de los resultados de evaluación obtenidos de la puesta en marcha del proyecto.

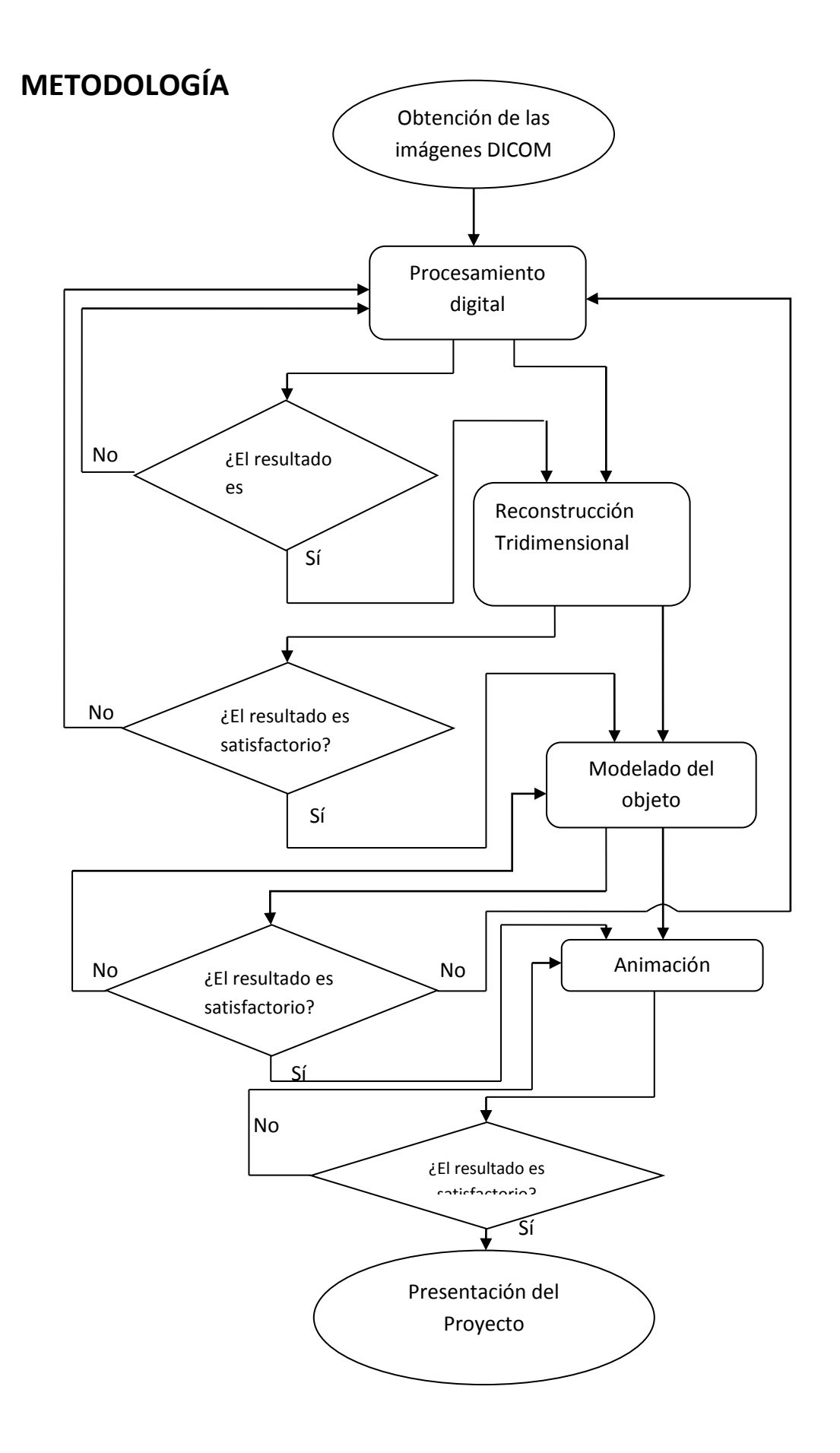

## **CAPÍTULO 1 MARCO TEÓRICO**

#### **1.1 Historia de la tomografía**

En 1917 el Matemático austriaco Radon planteó que podría obtenerse una imagen tridimensional a partir de un número infinito de proyecciones bidimensionales. Con base a su investigación empleando el método de la transformada que lleva su nombre, "**Transformada de Radon(RTP)**", logró demostrar su planteamiento.

Fue Godfrey N. Hounsenfield, en 1976 concibió al primer tomógrafo y éste invento como todos los recién creados, arrojaba resultados poco aproximados a los que arrojan los actuales. Las imágenes obtenidas por éste tomógrafo eran de 80 X 80 cuadros y presentaban mucho ruido.Tomaba 180 imágenes (separadas 1°) para cada sección y luego repetía el proceso para realizar otro corte (separación de 8 [mm] entre cada corte), así hasta 180 veces. El proceso duraba unos cinco minutos, después se procesaban las imágenes en un ordenador que tardaba dos horas y media en obtener las secciones correspondientes.

El principio del funcionamiento de éste tomógrafo era hacerle pasar muchos haces de rayos X a una persona (cabeza) de manera trasversal y todo aquello que no era absorbido por el cuerpo era definido por un detector, el cual hacía un recorrido de manera horizontal y paralela a la formación de haces de rayos X de manera que éste detectaba los coeficientes de atenuación de todos los rayos producidos por el tomógrafo, Una vez hecho el barrido de detección, el proceso se repetía rotando un grado más con respecto al eje imaginario formado por el centro del hueco en donde se metía la cabeza del paciente y se guardaban todos los datos obtenidos en un ordenador, los cuales se digitalizaban y almacenaban para ser procesados posteriormente y generar la imagen trasversal. (fig.1.1.2a) Una vez hecho todo esto, se procedía a guardar todas las imágenes para finalmente ser mostradas en una pantalla.

En la segunda generación de tomógrafos (fig. 1.1.2b) se empleaba un haz de rayos X en forma de abanico con un ángulo de apertura de 5° que realizaba un movimiento de traslación menor que en la primera generación ya que se colocaba un conjunto de detectores linealmente paralelos al recorrido del tubo de rayos X, de igual forma todo este sistema rotaba siendo captada la información por 30 o 10 detectores, reduciendo el tiempo de exploración a 2 min y generaba una matriz de 160 x 160 pixeles.

En la tercera generación se utilizaba un haz de rayos X en forma de abanico con un ángulo de apertura de 25° a 35° y éste cubría toda el área de exploración (fig. 1.1.2c), teniendo un arco de entre 300 y 500 detectores, ambos módulos tanto los detectores como el tubo de rayos X giraban los 360° aprovechando eficientemente la radiación del tubo de rayos X y reduciendo 2 o hasta 3 segundos la exploración.

En la cuarta generación de tomógrafos (fig1.1.1) se tienen dos tipos, los que efectúan movimientos de rotación-traslación, y los que efectúan movimientos de rotación-nutación. En los primeros, se tiene un anillo cerrado de detectores y el tubo de rayos X gira por dentro del anillo logrando un barrido de los 360° que forman los detectores dispuestos como en la anterior generación(fig. 1.1.2d), cabe destacar que los rayos son generados secuencialmente, no al mismo tiempo como en la tercera generación. En los segundos se tiene también un anillo de detectores, sin embargo el tubo de rayos X gira por fuera del anillo y los detectores realizan un movimiento de nutación (oscilación de pequeña amplitud del eje de rotación) Esto es: Cuando el tubo de rayos X gira, el anillo se inclina de forma que el rayo choque con la parte más lejana del anillo de detectores con respecto al tubo de tal forma que la parte más cercana del anillo con respecto al tubo queda fuera del alcance de los rayos (fig. 1.1.2e). Finalmente tienen un procesamiento de imágenes a través de una serie de etapas (fig. 1.1.3)

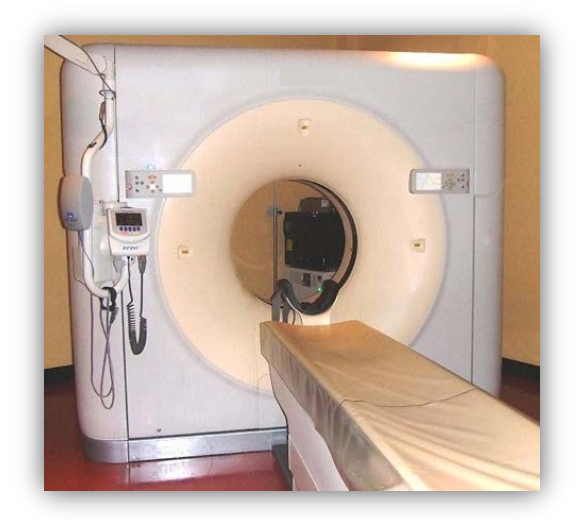

**Figura 1.1.1 Tomógrafo actual**

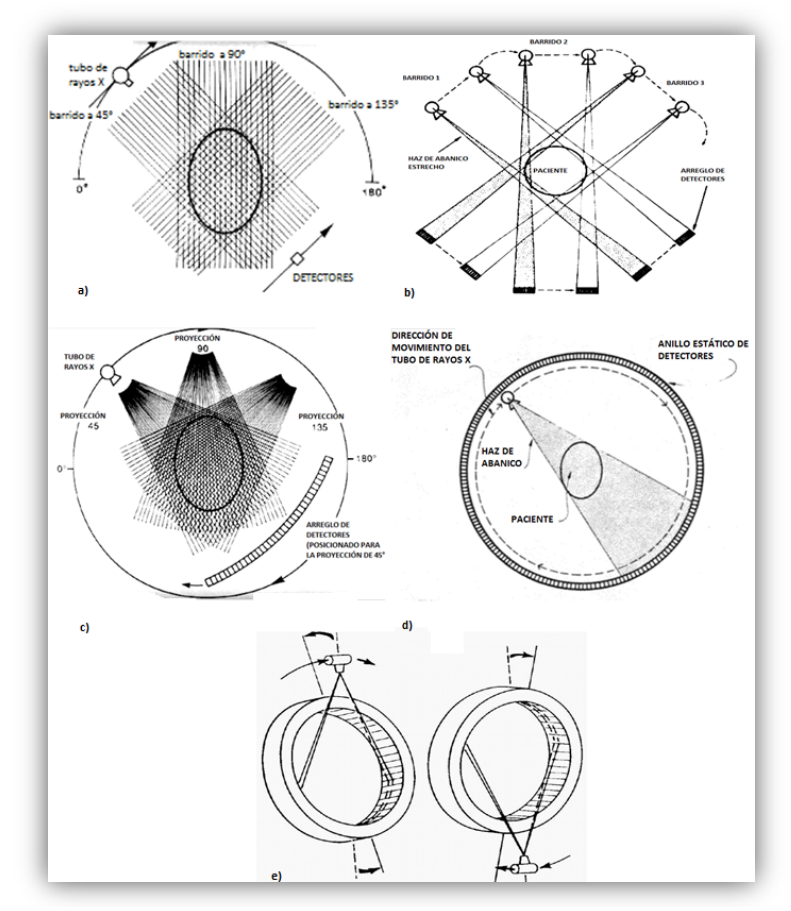

**Figura 1.1.2 Esquemas de funcionamiento de escáneres de a) primera generación. b) segunda generación. c) tercera generación. d) cuarta generación, Rotación/Estacionario. e) cuarta generación, Rotación/Nutación.** Fuente: Adaptado de Corbo, N. *Tomografía Axial Computada*. pp 3-4 . 2004. Obtenido de http://www.nib.fmed.edu.uy/Corbo.pdf

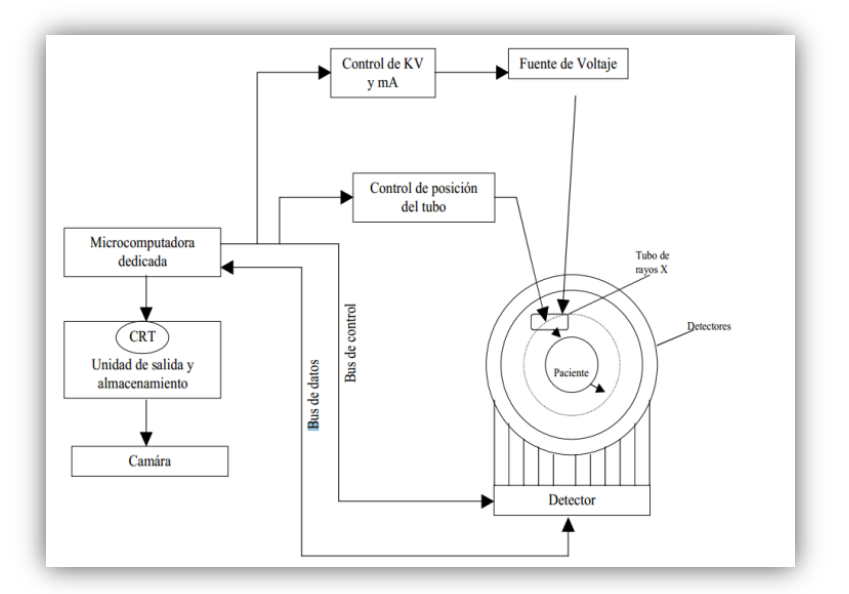

**Figura 1.1.3 Diagrama de bloques del tomógrafo actual.**

Fuente: CENETEC, S. *Guía Tecnológica de No.6 Tomografía Computarizada*. p 26. (2004). Obtenido de [http://www.cenetec.salud.gob.mx/descargas/equipo\\_guias/guias\\_tec/6gt\\_tomografo.pdf](http://www.cenetec.salud.gob.mx/descargas/equipo_guias/guias_tec/6gt_tomografo.pdf)

#### **1.2 PET (***Positron Emition Tomography***)**

En 1927 se descubrió el positrón como resultado de estudios interdisciplinarios principalmente estudios de física, sus propiedades desempeñan un papel muy importante en los estudios de radiología.

El positrón es la **antimateria** del electrón, esto quiere decir que tanto el positrón como el electrón son partículas subatómicas y que ambos poseen la misma masa pero con carga eléctrica opuesta. Una de las propiedades más importantes es que el positrón y el electrón al colisionar, se eliminan el uno al otro (aniquilación) y generan 2 fotones que se desplazan en direcciones opuestas (fig 1.2.1).

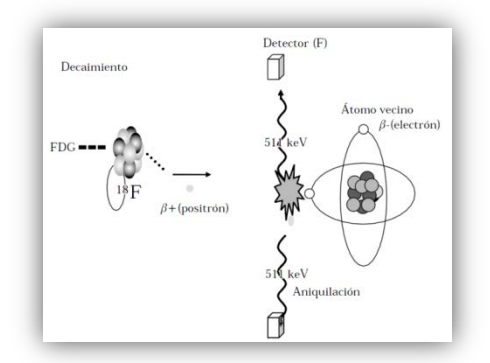

**Figura1.2.1 Esquema de la detección simultánea de los fotones por un par de cristales del equipo PET [4].** Fuente: Vega, Graef, García, & Ornelas, *Nuevas Modalidades de Imagen: PET-CT*. p 13. 2005 Obtenido de <http://www.medigraphic.com/pdfs/medsur/ms-2005/ms051b.pdf>

Con la ayuda de sistemas de detección y generación de rayos gamma (reacción de aniquilación de positrones) se encontró muy útil para el estudio anatómico y patológico de los seres humanos, aspecto que motivó a muchos científicos a adentrarse en la investigación para desarrollar aplicaciones relacionadas con los rayos gamma.

A finales de 1950 se desarrolló la primera versión del tomógrafo por emisión de positrones (PET) (fig.1.2.2) con un arreglo de detectores en forma de cilindro en donde se colocaba la cabeza del paciente al centro. Y fue diseñado para la medición del flujo sanguíneo cerebral

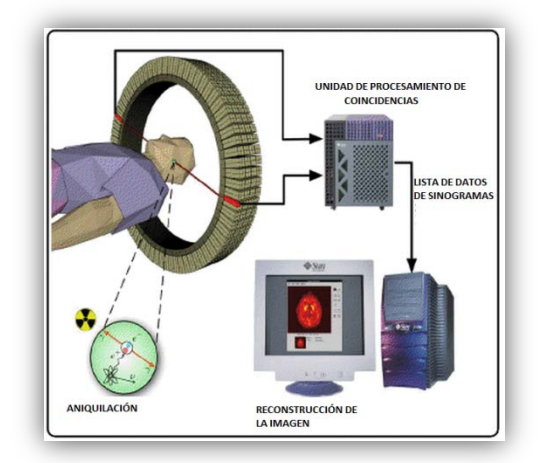

**Figura 1.2.2 Esquema de la detección de positrones y su correspondiente reconstrucción para la generación de la imagen PET.** Fuente: López, Zamora, Alonso & Mendoza. *Tomografía por emisión de positrones: Los Nuevos Paradigmas*. (2007). Obtenido de http://redalyc.uaemex.mx/pdf/432/43211941004.pdf

En los primeros equipos PET se requería de sustancias externas como el  $Ge^{68}$  para lograr atenuación por corrección, generando imágenes de transmisión, proceso que duraba aproximadamente 60 minutos<sup>[1](#page-0-0)</sup>, en los equipos actuales la atenuación por corrección es realizada por equipos de tomografía computarizada (CT) disminuyendo el tiempo de ejecución del estudio de 14 minutos a 20 minutos como máximo.

Éstos últimos estudios le dieron el nombre de PET CT (tomografía por emisión de positrones) y (Tomografía Computarizada) y otra de sus grandes ventajas es que aporta información metabólica y morfológica para la detección de tumores y el control de la terapia de las neoplasias.

El principio del funcionamiento del PET CT es: inyectar la sustancia glucosada con el radioisótopo, generalmente es una solución de glucosa conocida como 18 FluoroDesoxi 2 glucosa (18FDG). Para que la solución se propague por todo el cuerpo se debe esperar como mínimo 45 minutos en reposo, después, el personal prepara al paciente y lo acomodará en el equipo PET CT donde se realizará el estudio con duración aproximada de 45 minutos.

La solución contenedora del radioisótopo genera positrones, los cuales viajan una distancia corta (unos cuantos milímetros en el tejido) hasta que colisionan con un electrón liberando 2 fotones de 511 [Kev]. Como ya se había mencionado, estos fotones viajan en direcciones opuestas y son detectados por detectores los que determinan la localización exacta y

<span id="page-13-0"></span>**1 López, F., Zamora, E., Alonso, J., & Mendoza, G. (2007), 28.**

permite la reconstrucción tomográfica de la imagen, posteriormente se realiza el análisis TAC o TC (corrección por atenuación) el cual produce otro paquete de imágenes secuenciales, las cuales finalmente son correlacionadas con las imágenes producidas por el PET (fig 1.2.3).

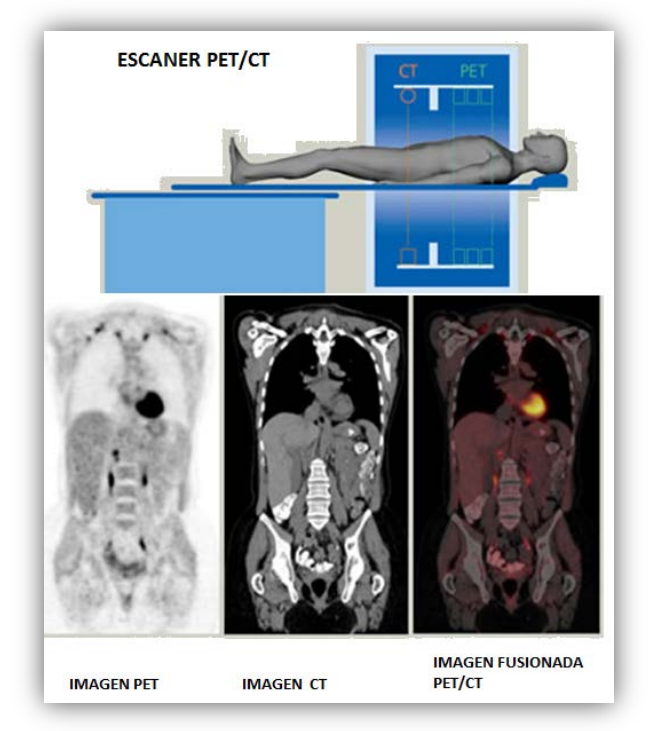

**Figura1.2.3 Fusión de las imágenes PET Y CT** 

#### **1.3 Anatomía del sistema respiratorio (vías inferiores)**

El sistema respiratorio humano está formado por las estructuras que se encargan de transportar el oxígeno que contiene la atmósfera para que éste sea llevado a las células y también se encargue de expulsar el bióxido de carbono que contiene la sangre venosa del sistema vascular.

La función principal del sistema respiratorio la efectúan los pulmones que se encuentran en el tórax, éstos absorben el aire del medio ambiente y el oxígeno por medio de los alvéolos quienes se encargan de ceder el oxígeno a los capilares e intercambiarlo por el bióxido de carbono. a través del sistema cardiovascular la sangre oxigenada se envía a todo el cuerpo para que irrigue a los tejidos.

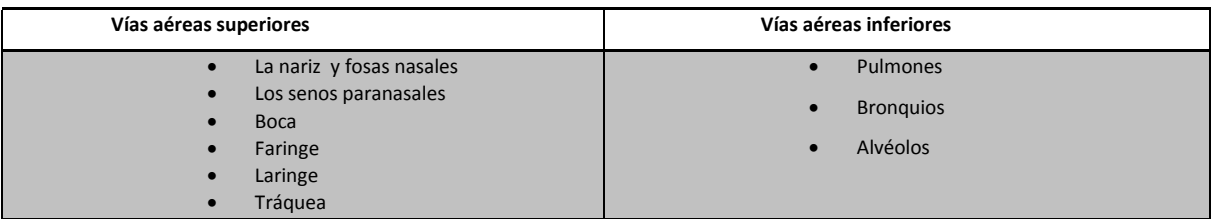

#### **Tabla 1.3 División de las vías aéreas humanas**

Debido a la extensión del proyecto solo se mencionarán las vías aéreas superiores que se encargan prácticamente de dirigir el flujo de aire y controlar su temperatura, su velocidad, así como dar respuestas sensoriales a los olores y activar reflejos defensa (tos, estornudo o inflamación de cuerdas bucales en caso de temperaturas muy bajas).

#### **1.3.1Tráquea**

Es la prolongación de la laringe que se inicia a nivel del borde inferior de la VI vértebra cervical en el cuello y ya dentro del *mediastino*<sup>[2](#page-13-0)</sup> termina a nivel del borde superior de la IV vértebra torácica, lugar en el que se bifurca, en dos bronquios principales.

La mitad superior de la tráquea se encuentra en el cuello mientras que la porción inferior es intratorácica. Consta de 16 a 20 anillos cartilaginosos incompletos (cartílagos traqueales) unidos entre sí por un ligamento fibro-elástico denominándose ligamentos anulares. La pared membranosa posterior de la tráquea es aplanada y contiene fascículos de tejido muscular liso de dirección transversal y longitudinal que aseguran los movimientos activos de la tráquea durante la respiración, tos, etc.

#### **1.3.2 Bronquios y Carina traqueal**

La división de la tráquea, en bronquios principales, izquierdo y derecho se ubica al nivel de la cuarta vértebra torácica, a ésta se le llama bifurcación traqueal. La parte interior de la bifurcación traqueal es llamada carina traqueal, se caracteriza por presentar una saliente semilunar que se proyecta hacia delante del tórax en la unión entre el manubrio y el cuerpo del esternón (ángulo esternal). A partir de la carina traqueal los dos bronquios principales (el izquierdo y el derecho) forman una angulación variable entre ambos, sin embargo se presenta una mayor separación o apertura en la edad adulta. En el pulmón cada bronquio principal se va ramificando,

<span id="page-15-0"></span>**<sup>2</sup> Cavidad situada en el centro del tórax entre los pulmones y el corazón.**

ocupando todo el **parénquima pulmonar[3](#page-15-0) ;** el número de generaciones de las ramificaciones de los bronquios es de 20 a 25 que finalizan en los bronquiolos terminales, y en estos se encuentran los bronquiolos respiratorios que terminan en los alvéolos (sacos alveolares).

Una característica de los bronquiolos es que están ubicados entre la cuarta y la decimo sexta generación de ramificaciones, éstos ya no tienen tejidos cartilaginosos, tienen aproximadamente un diámetro de 0.5 [mm] y están considerados dentro de la zona respiratoria en conjunto con los sacos alveolares y bronquiolos respiratorios; la zona respiratoria tiene un volumen aproximado de 2500 [ml].

Los bronquiolos respiratorios están ubicados entre la diecisieteava y decimonovena generación de ramificaciones. Son tubos cortos de 0.5 a 2 milímetros de longitud y tienen paredes formadas por mucosa formada por un epitelio con células ciliadas y las células de clara. Su estructura es casi igual a la de los bronquiolos, solo que presentan alveolos a través de sus derivaciones, mientras más generaciones van derivando hay mas presencia de alveolos adjuntos al tejido externo, y están implicados tanto en el intercambio de gases como en la conducción de aire, éstos dan origen a los conductos alveolares.

Los conductos alveolares son largos conductos tortuosos, están densamente revestidos de alvéolos ubicados desde la veinteava y veintidosava generación (según Weibel) finalizando en los sacos alveolares.

#### **1.3.3 Alvéolos**

Los alvéolos son pequeños sacos esféricos conectados a los conductos alveolares, que tienen un diámetro aproximado de 0.2 milímetros, y el espesor de su tejido es de 0.3 [µm]. Son controlados por fibras tendinosas, las cuales evitan que se colapsen debido al líquido que fluye a través de ellas, esto se da ya que las fibras contienen sustancias que disminuyen la tensión superficial lo que evita que se contraiga el tejido del alvéolo.

<span id="page-16-0"></span>**<sup>3</sup> Tejido fundamental que integra las diversas partes de los pulmones** 

A través del tejido de los alvéolos se realiza la transferencia de gases provenientes de los capilares y los gases inspirados por el individuo por medio de la difusión. En cada ser humano se cuenta con aproximadamente 300 millones de alvéolos lo que formarían un área de 100 metros cuadrados aproximadamente. Alrededor de ellos se forman las redes de capilares compuestos por las terminaciones de las arteriolas y las vénulas.

#### **1.3.4 Vasos sanguíneos y flujo**

Desde la arteria pulmonar se van formando generaciones de ramificaciones hasta llegar a formar capilares en forma de redes que rodean a los alvéolos (con un diámetro aproximado de 10 [µm]), y a partir de ese punto van volviendo a crecer como venas aumentando su diámetro hasta llegar a las venas pulmonares. Al principio, las venas, las arterias y los bronquios corren paralelos dirigidos hacia la periferia del pulmón, pero las venas se van separando para pasar por los lóbulos, mientras que las arterias y los bronquios avanzan juntos por el centro de los pulmones. A pesar de esta formación estructural, existe un circuito de irrigación bronquial el cual irriga las vías aéreas de conducción hasta cerca de los bronquiolos terminales, sangre que desemboca generalmente en las venas pulmonares.

#### **1.3.5 Regiones anatómicas de los pulmones**

Los pulmones están divididos en regiones llamadas lóbulos; para el pulmón izquierdo solo hay dos lóbulos; el lóbulo superior y el lóbulo inferior (fig.1.3.5.1). Mientras que para el pulmón derecho existen 3 lóbulos; el lóbulo superior, el lóbulo medio y el lóbulo inferior y se éstos a su vez también se dividen. Ésta división comprende, no solo la corteza pulmonar, sino también su parénquima, es decir el árbol bronquial y sistema vascular (fig. 1.3.5.2), se encuentra dividido en las mismas regiones, las ramificaciones arteriales y venosas así como el sistema de irrigación bronquial.

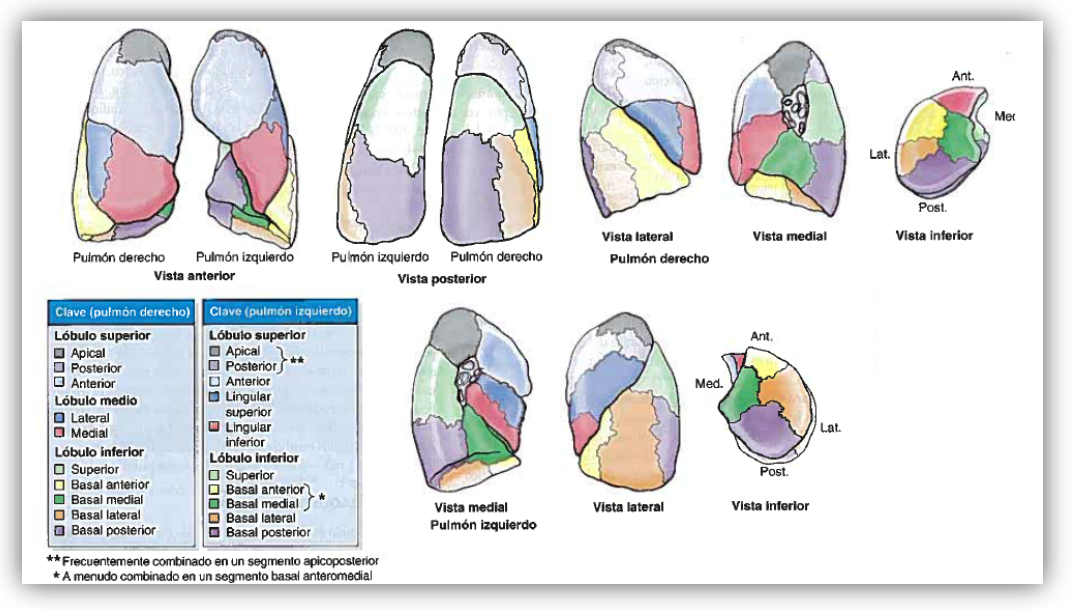

**Figura 1.3.5.1 Regiones anatómicas de los pulmones** Fuente: Moore, K., Dalley, A. & Agur, A. *Anatomía con orientación clínica,* p 114, 2010.

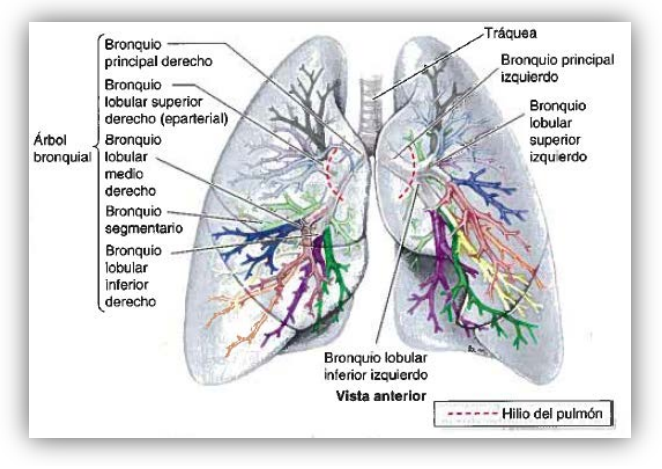

**Figura 1.3.5.2 Regiones anatómicas de los bronquios** Fuente: Moore, K., Dalley, A. & Agur, A. *Anatomía con orientación clínica,* p 114, 2010.

#### **1.3.6 Mecánica Respiratoria**

Para que se pueda lograr la respiración se necesita de fuerzas que movilicen a los pulmones y a la pared torácica y éstas a su vez deben vencer las resistencias que se presenten a su paso, éstas fuerzas son efectuadas por músculos, principalmente por el diafragma el cual asciende y desciende permitiendo la expansión de los pulmones y de la pared torácica.

MARCO TEÓRICO 14

#### 1.3.6.1 Inspiración

El diafragma, músculo característico en soportar la base de los pulmones y al corazón, tiene la forma de una cúpula y siendo éste un tejido delgado inervado por los nervios frénicos. Cuando se desplaza hacia abajo y hacia adelante, se contrae el contenido abdominal y el diámetro vertical de la caja torácica aumenta, los bordes de las costillas se desplazan hacia adelante y hacia afuera permitiendo que el diámetro trasversal de la caja torácica aumente también. Los músculos intercostales externos que conectan a las costillas se desplazan hacia abajo y hacia adelante, al contraerse traccionan a las costillas hacia arriba y adelante lo cual aumenta los diámetros; transversal y anteroposterior del tórax.

La presión intrapleural desciende debido a la expansión del pulmón ya que su retroceso elástico aumenta, y también a que a lo largo de las vías aéreas va disminuyendo debido presentándose la presión alveolar.

#### 1.3.6.2Espiración

Se presenta de una manera pasiva en movimientos respiratorios normales, debido a la elasticidad de los tejidos de los pulmones y la pared torácica existe la tendencia a regresar a su posición de equilibrio después de haber completado la inspiración.

En éste caso los músculos más importantes son los de la pared abdominal: el recto abdominal, los oblicuos interno, externo y transverso del abdomen, al contraerse se aumenta la presión intraabdominal y el diafragma asciende.

Los músculos intercostales internos tienen mucho mayor repercusión en la espiración activa (en caso de ventilación forzada) efectuando la tracción de las costillas hacia arriba y hacia adentro (acción opuesta a la que realizan los músculos intercostales externos) reduciendo el volumen torácico.

La presión intrapleural es menos negativa debido a la resistencia en las vías aéreas y a la presión alveolar, la presión aumenta a medida que los músculos van regresando a su posición de equilibrio.

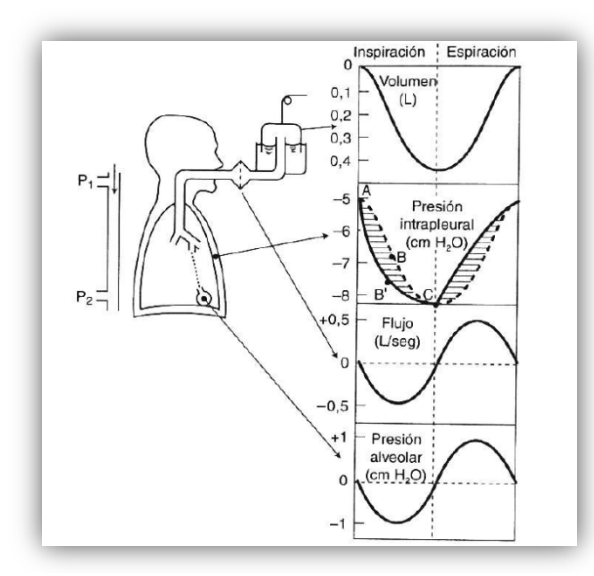

```
Figura 1.3.6 Debido a la resistencia en las vías aéreas la presión intrapleural sigue la línea continua, si no existiera la resistencia, la 
                               presión intrapleural seguiría la gráfica punteada
                                 Fuente: West, J. Fisiología respiratoria. p 112.
```
## **CAPÍTULO 2 PLANTEAMIENTO DEL PROBLEMA**

¿Cuál es la importancia del proceso de la creación del interior de los pulmones a partir de imágenes tomográficas con la finalidad de crear herramientas alternativas para el aprendizaje de la anatomía del interior de los pulmones?

Partiendo desde la obtención del paquete de imágenes, se necesitan tomar en cuenta muchos factores que podrían alterar la información que se desea desplegar como herramienta didáctica, un claro ejemplo es la intervención de objetos metálicos dentro del tomógrafo, la mala posición o movimientos que el paciente efectúe durante el escaneo, el tiempo de ingesta de alimentos previo a la ejecución de la prueba e incluso las variaciones anatómicas que tenga el individuo. Por eso es importante dar instrucciones previas al paciente para evitar muchos de los factores mencionados.

Otro tipo de factores que no están realmente relacionados con el paciente son por ejemplo la mala calibración del tomógrafo, el tiempo de ejecución, las fallas que podrían presentarse en todo el proceso, la falta de capacitación del usuario con el equipo, etc.

Se sabe que muy probablemente, de todos estos factores, por lo menos alguno se hará presente y es aquí cuando se debe valorar si la información obtenida es aceptable para realizar los siguientes pasos con la finalidad de obtener la reconstrucción.

Una vez obtenido el paquete de imágenes es recomendable realizar una inspección más a fondo para ver qué es lo que se puede mejorar, pero para esto, es esencial conocer las herramientas que tenemos disponibles (como un hardware especializado para el procesamiento digital de imágenes, también un software dedicado exclusivamente a lo mismo, bibliografía dedicada al procesamiento de imágenes, etc.) y también que herramientas tenemos que desarrollar para obtener los resultados deseados.

La finalidad del procesamiento digital de imágenes es mostrar al usuario una mejor apreciación de toda la imagen en general o de mostrar una mejor apreciación de cada una de sus partes afectando los valores originales de ésta para poder realizar esta conversión. Otra característica que puede proporcionarnos el procesamiento de imágenes es mostrar los valores numéricos de las imágenes y realizar estadísticas con ellos.

Con los conocimientos intermedios de programación y sus funciones ya establecidas podemos modificar las imágenes de acuerdo al proyecto y el aprendizaje que se desea que prevalezca para fines de la enseñanza de la ventilación.

El procesamiento digital previo a la reconstrucción es de gran importancia ya que al no tenerlo, con muchísima facilidad aparecerían los defectos causados por los factores en la toma de las imágenes, también los ocasionados por el mal uso del equipo por el técnico y en la reconstrucción se apreciarían fácilmente y generarían un mayor tiempo en el procesamiento o en la corrección de los modelos 3D.

El objetivo principal es evitar que se requiera de mucho tiempo de procesamiento en la reconstrucción de los objetos, es por eso que se emplea un procesamiento digital previo.

Se sabe que existen muchísimos factores que intervienen para el aprendizaje en los estudiantes de la carrera de medicina, en las fuentes bibliográficas existe material de sobra para poder entender a la perfección la anatomía del sistema respiratorio. En la literatura se cuenta con información muy bien detallada que por medio de ilustraciones o imágenes explica la ubicación, forma, características y funcionamiento de cualquier órgano del cuerpo humano.

Se sabe también que en la práctica, a pesar de darle la mejor aplicación a todo aquello con lo que se cuenta, no siempre se logra el aprendizaje, ya que se tiene el riesgo de desgastar el recurso al mostrar la información en ese momento, también se puede mal utilizar el instrumental altamente costoso, que al ser manejado por personas con poco adiestramiento, resulta a veces poco conveniente.

La importancia de tener un material de aprendizaje ahora en 3D alternativo al ya existente, es para complementar la información en el estudiante y resaltar ciertos detalles que resultan complicados de entender en los textos.

Otro objetivo es hacer uso de la tecnología computacional como material de enseñanza para lograr un mejor aprendizaje de la fisiología que sucede en interior de los pulmones, principalmente para los estudiantes de la Facultad de Medicina que cursan la asignatura de anatomía.

#### **2.1 Estado del arte**

Actualmente se cuenta con una infinidad de proyectos en los que se emplean herramientas de computación gráfica para simular situaciones particulares, la mayoría de estos proyectos, tiene como objetivo mostrar información que sea complementaria a la ya existente en la bibliografía actual (Moore,). Es información de carácter didáctico en la que el usuario interactúa con ese entorno virtual reforzando los conocimientos adquiridos en la investigación o en su formación académica, Este tipo de proyectos intentan aproximarse a la enseñanza basada en la práctica sin embargo, la manipulación de los instrumentos en un ambiente real es muy limitada; la manipulación de dispositivos periféricos que sirven como interfaces para manipular el entorno virtual es más abierta o extensa y se puede repetir n-veces hasta asumir la habilidad y destreza que se requiere para lograr el aprendizaje. Otros tipos de proyectos simulan situaciones de adiestramiento como los que se realizan en algunas escuelas militares, en las que se les enseña a los estudiantes a pilotear las aeronaves, o hay incluso clínicas en las que se emplea la realidad virtual como método terapéutico para aquellos pacientes que tienen fobias muy marcadas, a estos pacientes se les crea un ambiente virtual dedicado exclusivamente a la fobia, y se les da terapia, acostumbrándolos a interactuar con éste medio.

Otro tipo de aplicaciones de la realidad virtual en la medicina es crear un caso clínico en el que se simule un procedimiento quirúrgico empleando instrumental virtual; el usuario manipula las interfaces que intervienen en la visualización para realizar la cirugía virtual.

La realidad virtual es un concepto creado hace ya algunos años y es considerado como: "Un sistema de computación usado para crear un mundo artificial donde el usuario tiene la impresión de estar en ese mundo y la habilidad de navegar y manipular objetos en él". (Manetta C. y R. Blade, 1995). A partir de esta definición podemos deducir que la realidad virtual no es meramente una herramienta académica, también tiene grandes aportaciones en la rama del entretenimiento, en mercadotecnia, en la milicia y en las comunicaciones, etc.,

En la Universidad Nacional Autónoma de México existe una sala en la que se realizan proyecciones en 3D que son manipulables en tiempo real, se llama Observatorio de Visualización Ixtli, siendo ésta una extensión de la súper computadora Kan Balam, realiza operaciones aritméticas a una gran velocidad, es integrada por excelentes tarjetas de video, cuenta con 3

proyectores, gafas electrónicas que se sincronizan con las frecuencias emitidas por los proyectores y una pantalla de superficie cóncava. Todos estos elementos integrados en la sala permiten al usuario tener la sensación de inmersión en el entorno virtual.

Esta sala está disponible a la comunidad académica y su objetivo principal como un recurso de una institución de alto nivel es la enseñanza, la investigación y la difusión de la cultura de las disciplinas que deseen disponer de este recurso, sin embargo a pesar de que ciertas ciencias no requieran de la visualización de entornos virtuales, se puede solicitar asesoramiento para su implementación o para realizar proyectos relacionados con la disciplina o especialidad de la ciencia.

En la actualidad existen muchos proyectos que emplean el *volume render* que parten de imágenes tomográficas, en la Universidad Nacional Autónoma de México se han desarrollado este tipo de proyectos que principalmente tienen como objetivo la utilización de este tipo de herramientas para la formación académica de los estudiantes. Algunos ejemplos son *"*El cráneo humano desarticulado*"*, *"*Columna vertebral y miembro inferior*"* los cuales han servido desde ya hace algunos años a los alumnos de la Facultad de Medicina, como apoyo en la materia de anatomía. No solo existen proyectos de medicina, también los hay de ingeniería, de psicología, de matemáticas, biología, antropología, arquitectura, química, etc.

En Bélgica existe una empresa dedicada al estudio y obtención de objetos 3D a partir de imágenes DICOM con el objetivo de adiestrar a los usuarios en el manejo de las herramientas del software que comercializan para la creación de moldes para prótesis ortopédicas a través de la obtención de moldes gracias a las nuevas impresoras 3D las cuales se encargan de transformar al objeto virtual en uno real.

También existen programas elaborados por universidades a nivel internacional, que simulan cirugías en las cuales se manipula instrumental virtual representando los efectos físicos que producen los instrumentos sobre los tejidos del paciente; así como una gran variedad de procedimientos quirúrgicos teniendo como interfaces desde el hardware más básico hasta la simulación de dispositivos periféricos la forma del instrumental quirúrgico o trajes con sensores comunicados con el ordenador para poder enviar y recibir impulsos relacionados al movimiento y la ubicación del usuario.

A lo largo del tiempo, se han ido mejorando dichos proyectos y hoy en día se vuelven más interdisciplinarios, a demás son tantas las áreas en que puede aplicarse la realidad virtual, que no hay mucha competencia en el desarrollo de éstos nuevos sistemas de visualización.

## **CAPÍTULO 3 PROCESAMIENTO DIGITAL DE IMÁGENES MÉDICAS**

En la actualidad la edición de imágenes digitales resulta muy importante en las comunicaciones, en los estudios tomográficos, en los estudios de microscopía celular y también en los estudios de imagenología, entre otros.

Para poder editar una imagen digital se requiere de un software capaz de realizar operaciones entre matrices **[ver APÉNDICE 1]** ya que una imagen digital es un arreglo de matrices o de una sola matriz que contienen valores de color o nivel de grises, un tamaño o resolución de la imagen determinado por el número de pixeles (elementos de la matriz) y un formato.

#### **3.1 Elementos básicos en imágenes digitales en escala de grises.**

La imagen digital en escala de grises, es un arreglo numérico de una sola matriz. Cada elemento de la matriz tiene un valor generalmente estandarizado entre 0(negro) y 255(blanco), teniendo un total de 256 valores posibles por cada elemento (256 matices del negro al blanco); la razón de utilizar 256 niveles de gris es que éste número es almacenable en un Byte de ocho bits  $(0 \leq P \leq 2^8)$ .

#### 3.1.1Pixel

Su nombre es el acrónimo basado en 2 palabras de origen inglés: *picture* y *element* dando así el nombre de "pixel" y se define como *La menor unidad homogénea en color que forma parte de una imagen digital, ya sea esta una fotografía, un fotograma de video o un gráfico*[7](#page-16-0) .

En las imágenes de *mapa de bits*<sup>[8](#page-26-0)</sup>, cada pixel es codificado por un conjunto de bits para determinar su profundidad de color, generalmente representados por 8, 24 y 48 bits, dependiendo la complejidad del dispositivo de adquisición de la imagen digital; esto es:  $2^{8}(256)$ ,  $2^{24}$  (8 bits por cada canal de color) o  $2^{48}$  tonalidades o colores que se pueden almacenar en cada pixel del arreglo de pixeles en una imagen digital.

**<sup>7</sup> El pixel y la imágen, 2012**

<span id="page-26-1"></span><span id="page-26-0"></span>**<sup>8</sup> Es una matriz bidimensional de pixeles, con coordenadas verticales y horizontales que determinan la posición de un pixel en la imagen.**

3.1.2 Definición del histograma de la imagen.

Una imagen digital en escala de grises, como ya se ha mencionado antes, consta de un arreglo matricial en el cual los valores representan un nivel de gris.

Un histograma es una gráfica que representa la frecuencia de los valores presentados en cada variable; en el eje vertical se representan las frecuencias y en el eje horizontal los valores de las variables, normalmente los histogramas son representados por gráficas de barras; teniendo a la mitad de cada barra la marca de clase.

En el caso del histograma, para imágenes en escala de grises, se tiene en el eje vertical, la frecuencia de valores de gris que se presentan en toda una imagen, en el eje horizontal se tiene el rango de valores que presenta la imagen y se colocan desde el menor hasta el mayor. En las imágenes de 8 bits el histograma se presenta con 256 valores (del 0 hasta el 255). La frecuencia normalmente es un valor delimitado por el máximo número de incidencia de un valor de gris en una imagen.

*El histograma de una imagen digital con niveles de gris en el rango*  $[0, r - 1]$  *es una función discreta*  $P(r) = nr$  *donde r* representa un nivel de gris y *nr* representa el número de *pixeles que tienen ese valor.[9](#page-26-1)*

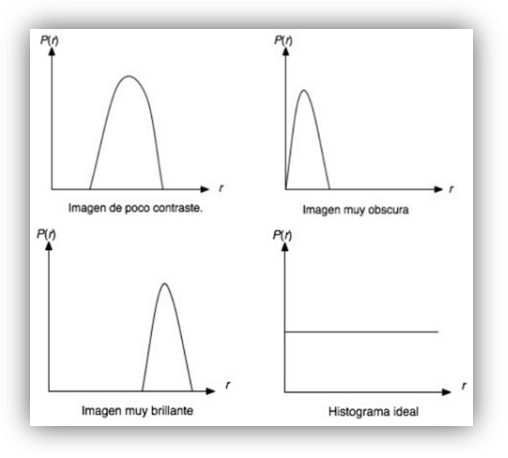

**Figura 3.1.2Interpretación de imágenes a partir de su histograma** Fuente: Adaptado de Escalante, B. (2006). Procesamiento Digital de Imágenes. Obtenido de http://verona.fip.unam.mx/boris/teachingnotes/Capitulo4.pdf

<span id="page-27-0"></span>**<sup>9</sup> Escalante, B., 2006, p 1.**

#### **3.2 Filtrado de imágenes digitales en escala de grises**

Un filtro en el lenguaje físico está definido como una herramienta que es requerida para resaltar ciertas características del fenómeno en estudio.

Un filtro en imágenes tiene como objetivo resaltar propiedades de la imagen, enfocándose en la discriminación de datos, tomando en cuenta sus elementos intrínsecos y empleando operaciones con submatrices, generalmente la **convolución**.

Existen filtros espaciales y filtros en el dominio de la frecuencia; los primeros se aplican directamente a los valores de los pixeles en las imágenes, los segundos requieren de una transformación y posteriormente ser aplicados a ésta transformación para después ser vueltos a transformar y obtener el resultado deseado.

#### 3.2.1 Filtro paso bajas

Éste filtro está conformado por una matriz de menores dimensiones que la matriz representada por la imagen digital (fig. 3.2.1.1), y es una matriz cuadrada que efectúa la operación de **convolución** con la imagen (fórmula. 3.2.1) dando como resultado una imagen filtrada la cual resalta los niveles bajos de la imagen, también elimina ruido y en algunas ocasiones elimina las altas frecuencias.

Éste filtro es comúnmente realizado con una máscara de 3x3 dimensiones (fig. 3.2.1.2) en donde la suma total de todos sus valores nos da igual a 1, este filtro también es conocido como filtro de media ya que produce un promedio de los valores de brillo en los pixeles. Este arreglo de la máscara al ser aplicado en regiones donde hay bajas frecuencias espaciales<sup>[10](#page-27-0)</sup> genera el mínimo cambio en la imagen resultante, sin embargo, en las áreas de la imagen donde existe *alta frecuencia espacial*[11](#page-28-0) (fig. 3.2.1.3), el filtro actúa como atenuador de la región ya que el resultado es un valor medio entre el valor más blanco y el más negro.

<span id="page-28-1"></span>**<sup>10</sup> Muñoz J., 2008, p 79.**

<span id="page-28-0"></span>**<sup>11</sup> cambios bruscos de intensidad**

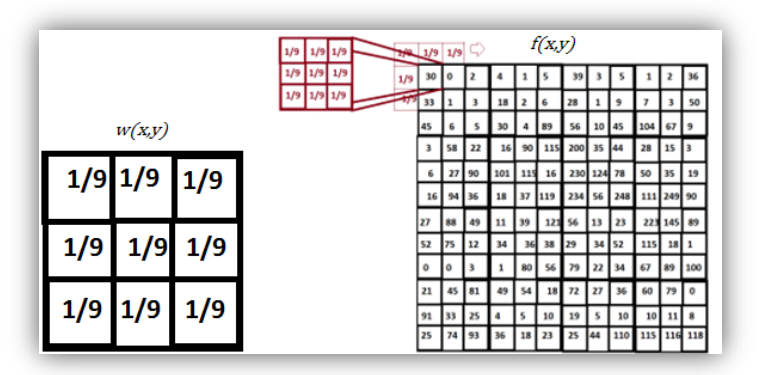

**Figura 3.2.1.1 Representación de la convolución de una imagen con un filtro paso bajas de máscara 3x3**

$$
g(x,y) = \sum_{s=-a}^{a} \sum_{t=-b}^{b} w(s,t)f(x-s,y-t)
$$
 (3.2.1)

| 1/81 |   |   |   |   |  |  | 0 |  | 0 |   |
|------|---|---|---|---|--|--|---|--|---|---|
|      |   | 4 | 6 |   |  |  | 0 |  |   | 0 |
|      | o | 6 | ٥ | 6 |  |  |   |  |   |   |
|      |   |   | 6 | 4 |  |  | 0 |  |   |   |
|      |   |   |   |   |  |  | 0 |  |   |   |

**Figura 3.2.1.2 Dos ejemplos de mascaras de 5x5 para filtro paso bajas** 

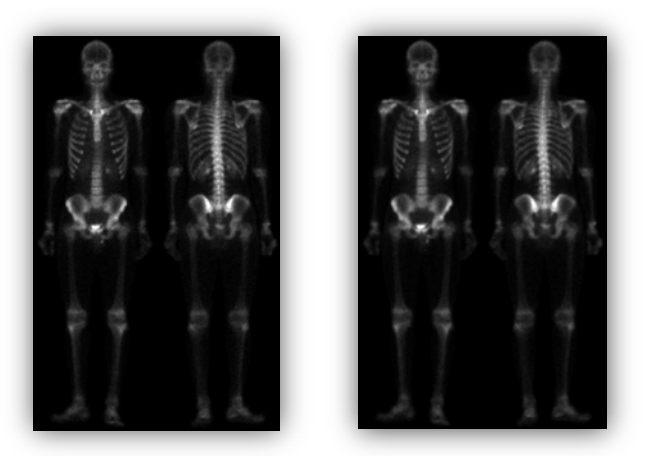

**Figura 3.2.1.3 izquierda, imagen original. Derecha imagen con filtro paso-bajas de 3x3 se observa mas borrosa la imagen filtrada debido a los altos cambios**

#### 3.2.2 Filtro paso altas

Al igual que el filtro **paso-bajas**, está conformado por una matriz cuadrada (fig. 3.2.2.2), de un tamaño más pequeño, que es **convolucionada** (fórmula 3.2.1) con la imagen para efectuar el filtrado, en este caso la máscara acentúa los componentes de alta frecuencia espacial (fig.3.2.2.3), mientras que deja sin tocar a los de baja frecuencia espacial.

Una de las máscaras más usadas para realizar el **filtrado pasa altas** está compuesta por un arreglo de 3x3 dimensiones y contiene en la posición central un 9 y en las posiciones que están alrededor contienen el valor de -1 (fig. 3.2.2.1).

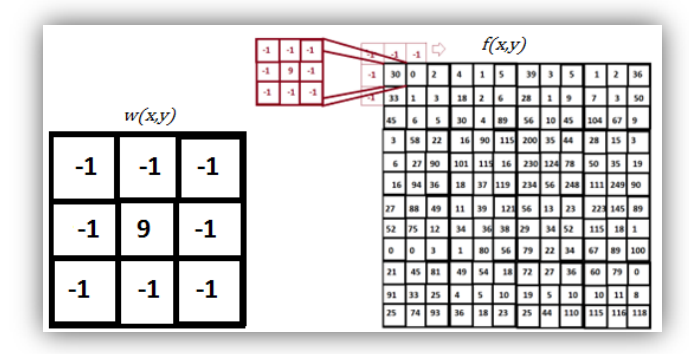

**Figura 3.2.2.1 Representación de la convolución de una imagen con un filtro paso-altas de máscara 3x3**

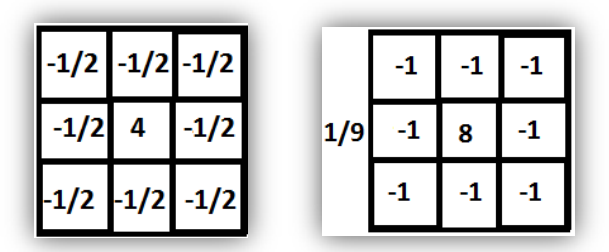

**Figura 3.2.2.2 mas ejemplos de filtros pasa altas**

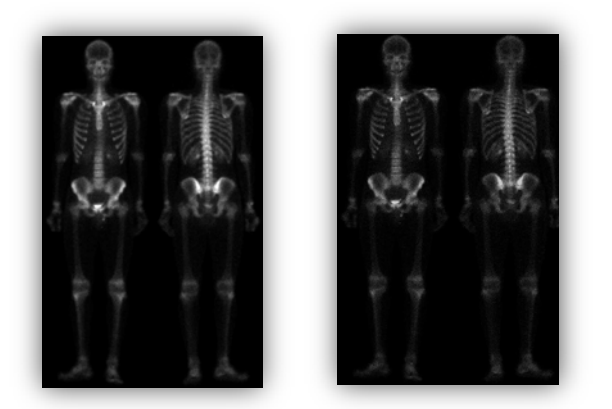

**Figura 3.2.2.3 izquierda imagen original, derecha imagen filtrada con pasa altas de 3x3 se observa con un poco de mas ruido la imagen filtrada pero se notan mejor los cambios de frecuencia espacial**

#### 3.2.3 Filtro de mediana

Éste filtro a diferencia de los 2 antes mencionados, no es un filtro lineal, por lo que no se cumple la propiedad distributiva por lo que:

 $mediana[A] + mediana[B] \neq mediana[A + B]$  (2.2.3)

El procedimiento de filtrado de mediana se utiliza para eliminar ruido excesivo como **el ruido sal y pimienta [ver APÉNDICE 2]**, u otros ruidos aleatorios (fig. 3.2.3.2).

Este filtro lo que hace es tomar una máscara o submatriz de pixeles vecinos, considerando al elemento central (fig. 3.2.3.1), y se calcula la mediana de todos éstos, esto es; se acomodan de menor a mayor y el valor del pixel que quede a la mitad es identificado como la mediana y este valor es ahora el nuevo valor del pixel al que se le calculó la mediana. Así se recorre toda la imagen, tomando en cuenta pixeles vecinos y sustituyendo por el valor de la mediana.

|                        | 16  | 90  | 115  | 200 | 35      | 44  | 28  | 15  | 3       |
|------------------------|-----|-----|------|-----|---------|-----|-----|-----|---------|
|                        |     |     |      |     |         |     |     |     |         |
|                        | 101 | 115 | 16   |     | 230 124 | 78  | 50  | 35  | 19      |
|                        | 18  | 37  | 419- | 234 | 56      | 248 | 111 | 249 | 90      |
| 13, 23, 56, 56 78 124. | 11  | 39  | 121  | 56  | 13      | 23  | 223 | 145 | 89      |
| 230,234,248            | 34  | 36  | 38   | 29  | 34      | 52  | 115 | 18  | 1       |
|                        |     | 80  | 56   | 79  | 22      | 34  | 67  | 89  | 100     |
|                        | 49  | 54  | 18   | 72  | 27      | 36  | 60  | 79  | 0       |
|                        | 4   | 5   | 10   | 19  | 5       | 10  | 10  | 11  | 8       |
|                        | 36  | 18  | 23   | 25  | 44      | 110 | 115 |     | 116 118 |

**Figura 3.2.3.1 Representación del filtro de mediana de 3x3 dimensiones**

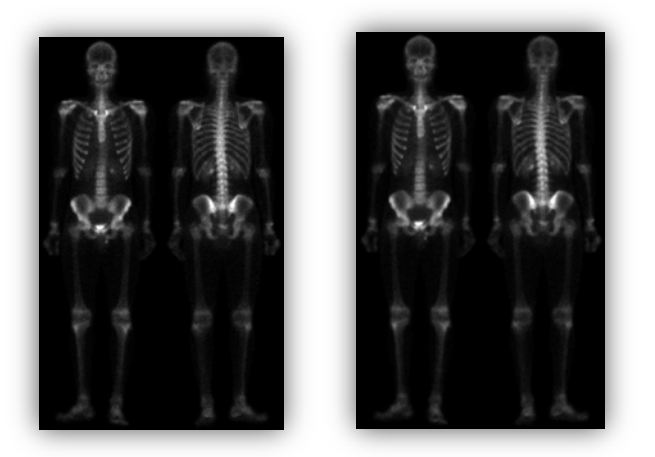

**Figura 3.2.3.2 izquierda imagen original, derecha imagen filtrada con filtro de mediana, no se observan grandes cambios más que una leve eliminación de ruido**

#### **3.3 Segmentación de imágenes digitales en escala de grises**

La segmentación es una herramienta muy útil para resaltar ciertas características en las imágenes, ésta herramienta, a diferencia del filtro, pretende distinguir por completo aquello que nos puede dar información muy importante de aquello que no nos interesa, por ejemplo el fondo de la imagen o agrupaciones de pixeles que carecen de información. Esta técnica se realiza etiquetando un conjunto de pixeles de modo que puedan ser diferenciados de toda la imagen, siendo estos un conjunto que comparte alguna propiedad en particular.

#### 3.3.1 Segmentación por histograma

Se delimita un umbral por medio de un valor inicial  $T_1$  y un valor final  $T_2$ , y la regla que se debe cumplir es que para todo el conjunto de valores en escala de grises de la imagen  $I(x, y)$  en donde:

$$
T_1 \leq I(x,y) \leq T_2
$$

El conjunto de valores entre  $T_1yT_2$  se etiqueta como objeto, en otro caso, se etiqueta como fondo.

Finalmente se realiza la operación de **binarización** o de eliminación en las imágenes con el umbral ya definido, estas funciones pueden definirse como:

$$
B(x,y) = \begin{cases} 1 & \text{si } T_1 \leq I(x,y) \leq T_2 \\ 0 & \text{si } I(x,y) \text{tiene otro valor} \end{cases}
$$
 (3.3.1.1)

$$
U(x,y) = \begin{cases} I(x,y) & \text{si } T_1 \le I(x,y) \le T_2\\ 0 & \text{si } I(x,y) \text{tiene otro valor} \end{cases} \tag{3.3.1.2}
$$

En este tipo de segmentación de la imagen lo que primero se debe hacer es obtener el histograma de la imagen y ubicar el valor de gris que más permita ver información importante o que sea de mayor interés, una vez que se ha ubicado, se procede seleccionando con el puntero, un valor mínimo y un valor máximo, de esta forma se genera una banda de los niveles de gris que existen en nuestra selección (fig. 3.3.1), todo aquello que esta seleccionado en la banda se observa con otro color que indica aquellos aspectos que son de interés para el operador.

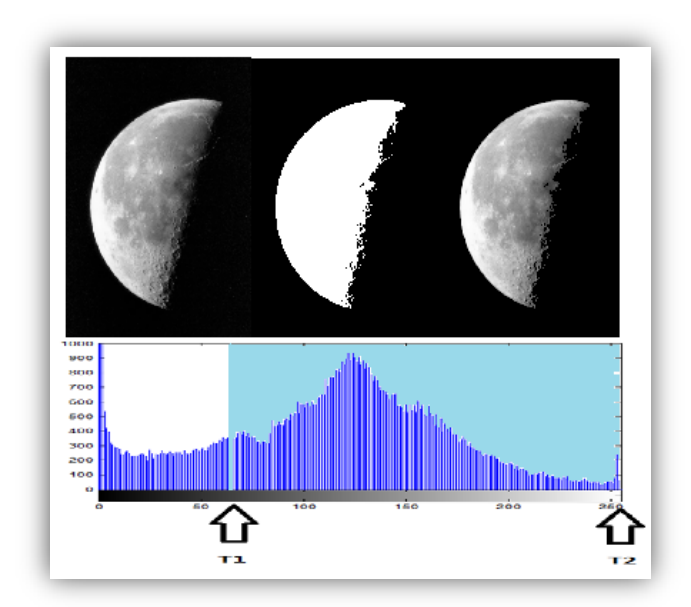

**Figura 3.3.1segmentación por histograma de la imagen "moon.tif" izquierda imagen original, en medio imagen binarizada, derecha imagen discriminada (valores de 60 a 254).**

#### 3.3.2 Segmentación por detección de bordes

La segmentación por detección de bordes requiere de una función o una serie de funciones que son aplicadas a una imagen y como resultado da otra imagen que tiene como objetivo presentar los cambios fuertes de intensidad de la imagen original(figs. 3.3.2.1 y 3.3.2.2), ya sea empleando la binarización (ver apéndice) o creando una imagen en la que se dé un valor muy aproximado al correspondiente del blanco para los cambios bruscos de intensidad, y un valor correspondiente al del negro para las regiones en que no se presentan cambios bruscos.

El gradiente de una función continua  $f(x, y)$  es un vector y su magnitud expresa la proporción de cambio por unidad de distancia en la dirección del vector. El objetivo de los operadores gradiente es detectar cambios en los niveles de gris que tienen lugar en zonas o regiones reducidas. El gradiente y la magnitud se expresan por:

$$
grad[f(x,y)] = \left[\frac{\partial f}{\partial x}, \frac{\partial f}{\partial y}\right]^T, \ |grad[f(x,y)]| = \left[\left(\frac{\partial f}{\partial x}\right)^2 + \left(\frac{\partial f}{\partial y}\right)^2\right]^{1/2} \quad (2.3.2.1) \ Y \ (2.3.2.2)
$$

$$
\nabla f = \begin{bmatrix} G_x \\ G_y \end{bmatrix} = \begin{bmatrix} \frac{\partial f}{\partial x} \\ \frac{\partial f}{\partial y} \end{bmatrix}
$$

⎣

ار∂

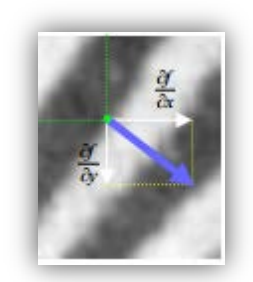

**Figura 3.3.2.1 Dirección del vector gradiente**

La fase del vector gradiente está expresada como:  $G_{\mathcal{Y}}$  $\frac{dy}{dx}$  (3.3.2.3)

Expresado en diferencias, tenemos el gradiente de la imagen como:

$$
grad[f(x, y)] = [(f(x + 1, y) - f(x, y))^{2} + (f(x, y + 1) - f(x, y))^{2}]^{1/2}
$$
\n(3.3.2.4)

Dando como resultado un vector cuya dirección indica la máxima diferencia de puntos (la pendiente) y cuyo módulo indica el valor de la pendiente en esa dirección.<sup>[12](#page-28-1)</sup>

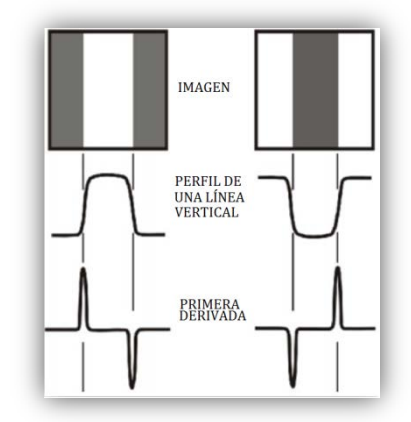

**Fig.3.3.2.2 Representación de el comportamiento del gradiente con respecto una imagen se presenta una imagen, la gráfica del perfil de la línea horizontal y la localización de máximos y mínimos con respecto a la primera derivada**

Existen operadores que pertenecen al grupo de diferenciación discreta como el operador *Roberts, prewit,* o *sobel* (tabla 3.3.2.1) y todos hacen uso del operador gradiente, ya que se considera que existe un borde cuando hay discontinuidad en la intensidad de la imagen, es decir, cuando la derivada de los valores de la intensidad es un máximo.

 $\overline{a}$ 

**<sup>12</sup> González, D., 2007, p5.** 

Éste vector se dispone como un arreglo matricial (fig. 3.3.2.3) y con ceros a su alrededor dado que se pretende ahorrar tiempo a la hora de realizar todas las operaciones, y que a la hora de aplicar otros filtros, siempre se mantenga normalizada la imagen (fig. 3.3.2.4).

| Operador sobel                                                                                                    | Operador prewit                                                                                                    |  |  |  |  |
|----------------------------------------------------------------------------------------------------|----------------------------------------------------------------------------------------------------|--|--|--|--|
|                                                                                                    |                                                                                                    |  |  |  |  |
| -Tiene 8 máscaras que se utilizan para<br>acentuar la dirección del gradiente.<br>- realiza suavizado de la imagen.<br>- es sensible al ruido.<br>- realiza la operación de convolución.<br>-presenta anchura del borde de varios pixeles.<br>-Da una mala respuesta en bordes diagonales.<br>-Muestra diversidad de tamaños de las<br>máscaras. | -También presenta 8 máscaras para resaltar la<br>dirección del gradiente.<br>-realiza un ligero suavizado.<br>-es poco sensible al ruido.<br>- realiza la operación de convolución.<br>-proporciona la magnitud y dirección del borde.<br>-lentitud de cálculo.<br>-Mala respuesta en los bordes diagonales. |  |  |  |  |

**Tabla 3.3.2.1 Comparación de operadores** *sobel* **y** *prewit.*

| <b>Sobel</b>                                                                                                    | prewitt                                                                                                    |  |
|----------------------------------------------------------------------------------------------------|----------------------------------------------------------------------------------------------------|--|
| $\begin{bmatrix} 1 & 2 & 1 \\ 0 & 0 & 0 \\ -1 & -2 & -1 \end{bmatrix} \textit{Dir. Note} \qquad \qquad \begin{bmatrix} -1 & -2 & -1 \\ 0 & 0 & 0 \\ 1 & 2 & 1 \end{bmatrix} \textit{Dir. Sur}$ | $\begin{bmatrix} 1 & 1 & 1 \\ 0 & 0 & 0 \\ -1 & -1 & -1 \end{bmatrix} \text{Dir. Note} \qquad \begin{bmatrix} -1 & -1 & -1 \\ 0 & 0 & 0 \\ 1 & 1 & 1 \end{bmatrix} \text{Dir. Sur}$            |  |
| $\begin{bmatrix} 2 & 1 & 0 \\ 1 & 0 & -1 \\ 0 & -1 & -2 \end{bmatrix} \textit{Dir. Noroeste} \quad \begin{bmatrix} -2 & -1 & 0 \\ -1 & 0 & 1 \\ 0 & 1 & 2 \end{bmatrix} \textit{Dir. Sureste}$ | $\begin{bmatrix} 1 & 1 & 0 \\ 1 & 0 & -1 \\ 0 & -1 & -1 \end{bmatrix} \text{ Dir. Noroeste } \quad \begin{bmatrix} -1 & -1 & 0 \\ -1 & 0 & 1 \\ 0 & 1 & 1 \end{bmatrix} \text{ Dir. Sureste }$ |  |
| $\begin{bmatrix} 1 & 0 & -1 \\ 2 & 0 & -2 \\ 1 & 0 & -1 \end{bmatrix}$ <i>Dir. Oeste</i> $\begin{bmatrix} -1 & 0 & 1 \\ -2 & 0 & 2 \\ -1 & 0 & 1 \end{bmatrix}$ <i>Dir. Este</i>               | $\begin{bmatrix} 1 & 0 & -1 \\ 1 & 0 & -1 \\ 1 & 0 & -1 \end{bmatrix}$ <i>Dir. Oeste</i> $\begin{bmatrix} -1 & 0 & 1 \\ -1 & 0 & 1 \\ -1 & 0 & 1 \end{bmatrix}$ <i>Dir. Este</i>               |  |
| $\begin{bmatrix} 0 & -1 & -2 \\ 1 & 0 & -1 \\ 2 & 1 & 0 \end{bmatrix} \textit{Dir. Suroeste} \quad \begin{bmatrix} 0 & 1 & 2 \\ -1 & 0 & 1 \\ -2 & -1 & 0 \end{bmatrix} \textit{Dir. Noreste}$ | $\begin{bmatrix} 0 & -1 & -1 \\ 1 & 0 & -1 \\ 1 & 1 & 0 \end{bmatrix} \textit{Dir. Suroeste} \quad \begin{bmatrix} 0 & 1 & 1 \\ -1 & 0 & 1 \\ -1 & -1 & 0 \end{bmatrix} \textit{Dir. Noreste}$ |  |

**Figura 3.3.2.3 Máscaras de** *sobel* **y de** *prewit*
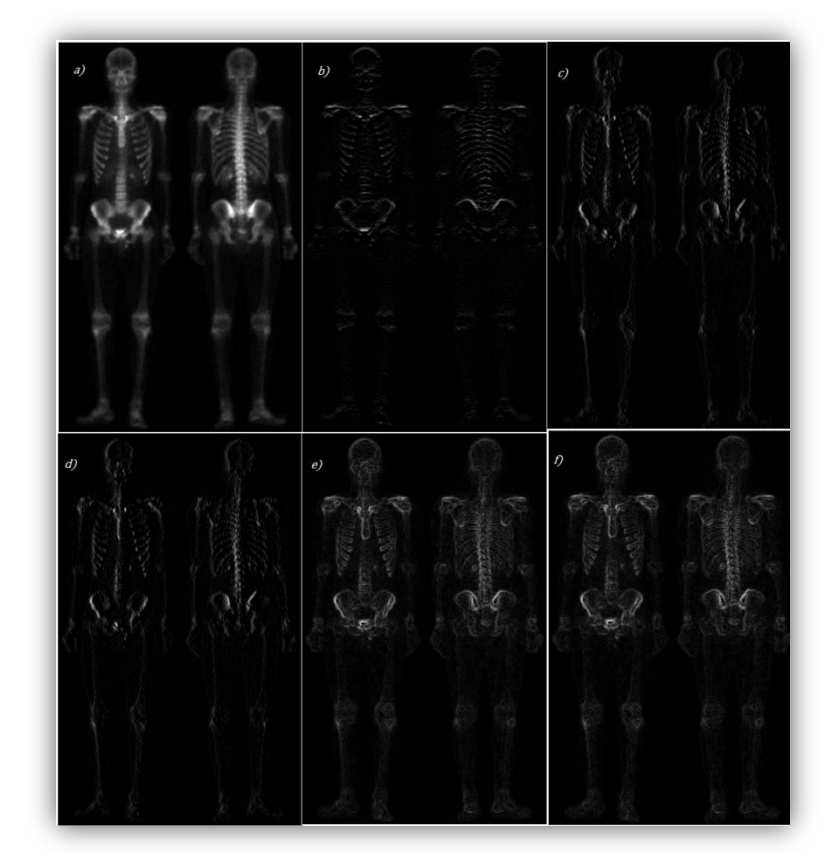

**Figura 3.3.2.4 a) foto "skeleton.tif" original, b) imagen resultante de ser operada por el operador** *sobel* **en dirección este, c)imagen resultante del operador** *sobel* **sur, d)imagen resultante de la suma de c) y b), e) imagen resultante de la aplicación de todas las máscaras de** *sobel***, f) imagen resultante de la aplicación de todas las máscaras de** *prewit***.**

#### 3.3.3 Segmentación manual

En este tipo de segmentación se requiere del manejo de un analizador o editor de imágenes informático de carácter científico, ésta segmentación está basada en la segmentación por el crecimiento de regiones tomando en cuenta un valor de gris y la locación de una región.

La segmentación por crecimiento de regiones consta de la colocación de semillas en la imagen, estas semillas son las tentativas áreas de crecimiento con respecto a un valor de gris , hay dos principios que son principales: proximidad y similitud de puntos.

La región va creciendo e incorporando a aquellos vecinos inmediatos que satisfacen un criterio de aceptación prefijado y éste crecimiento termina cuando ya no se encuentran elementos que cumplan con ésta condición (fig. 3.3.3.1)

La condición es: 
$$
d(v) = |I(v) - I(s)|
$$
 (3.3.3.1)

Donde  $I(v)$  es el valor de intensidad del punto candidato  $v \in I(s)$  se refiere a la intensidad de cada uno de los puntos  $s$  del conjunto  $S$  de semillas especificadas para la región. Además pueden considerarse los valores d  $(v')$  correspondientes a los puntos  $v'$ en el entorno de  $v$ . Si para un determinado porcentaje  $p$  de los puntos evaluados se satisface que el valor  $d$  se encuentra dentro de un cierto límite de tolerancia  $t$ , el punto  $v$ se integra a la región, de lo contrario se descarta. Esta consideración permite lograr un criterio más robusto de crecimiento, el cual contribuye a prevenir situaciones de desbordamientos hacia otras componentes por conductos delgados y también problemas de sub-segmentación generalmente debido al ruido. El hecho de considerar los puntos  $v'$  $t$ ambién conlleva un procesamiento más costoso $^{13}$  $^{13}$  $^{13}$ .

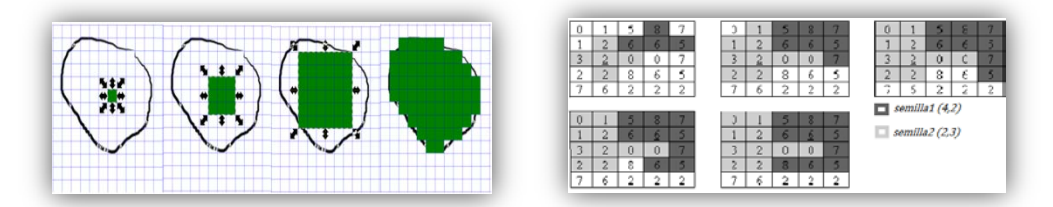

**Figura 3.3.3.1 izquierda ejemplo del crecimiento de una semilla en una región. Derecha ejemplo de crecimiento de 2 semillas.**

De la misma forma que los anteriores tipos de segmentación se va etiquetando la región en crecimiento para poder ser separada del resto de la imagen, una vez terminadas todas las **iteraciones** se evalúa el desempeño del algoritmo, si es satisfactorio, se separan los puntos etiquetados y se elimina el resto de la imagen (fig.3.3.3.2), de lo contrario se vuelve a efectuar el procedimiento colocando la semilla en otro lugar dentro de la región que se va a segmentar.

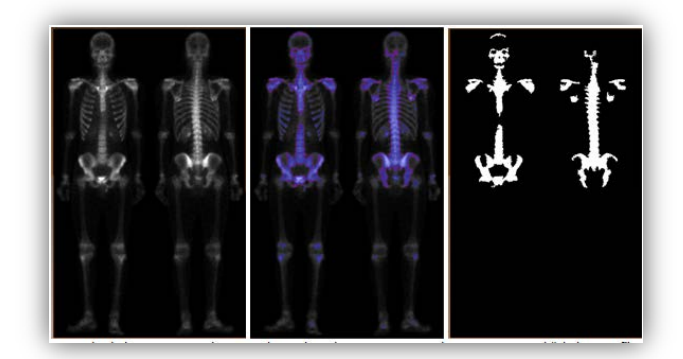

**Figura 3.3.3.2 Representación de la segmentación manual, empleando AMIRA izquierda imagen original "skeleton.tif". Medio, imagen en proceso de segmentación manual con las semillas asignadas y regiones crecidas. Derecho imagen segmentada y binarizada.**

<span id="page-37-0"></span>**<sup>13</sup> Suárez, A., 2009, pp 23-24**

# **CAPÍTULO 4 TRATAMIENTO DE OBJETOS 3D**

La necesidad de extender la información presente en las imágenes digitales llevó a los investigadores desarrollar algoritmos y sistemas capaces de crear una visualización más a fondo queriendo así obtener más detalles o una mejor interpretación de los datos en las imágenes digitales llevándolas a otro nivel, la visualización de imágenes 3D

# **4.1 Representación del volumen (***volume rendering***)**

Esta técnica permite una visualización tridimensional del objeto partiendo de imágenes de cortes transversales. Cada imagen de corte transversal está compuesta por un arreglo bidimensional de pixeles, cada uno con una posición  $(x, y)$ . Si se colocan las imágenes una encima de la otra los pixeles de cada imagen están alineados con sus correspondientes pixeles de la misma posición (x, y) arriba y abajo. Así pues, se pueden etiquetar los pixeles con coordenadas tridimensionales. Ellos mantienen sus coordenadas originales (x, y) y toman una nueva, z. La coordenada z es simplemente el número del corte con el que están asociados los pixeles. <sup>[21](#page-37-0)</sup>

Un *voxel* (un pixel volumétrico) es la representación de un valor en una rejilla tridimensional, podemos hacer la analogía con un pixel el cual representa datos en una imagen 2D en un mapa de bits, es considerado como la unidad mínima de un conjunto tridimensional que puede ser procesada.

La contribución de cada *voxel* se calcula a partir de una transparencia y un color. La transparencia, a veces llamada opacidad, se calcula a partir de las intensidades asociadas con cada *voxel*.

<span id="page-38-0"></span>**<sup>21</sup> Lizandra, M., Aranda, C., Orella, J., 2009, p9**

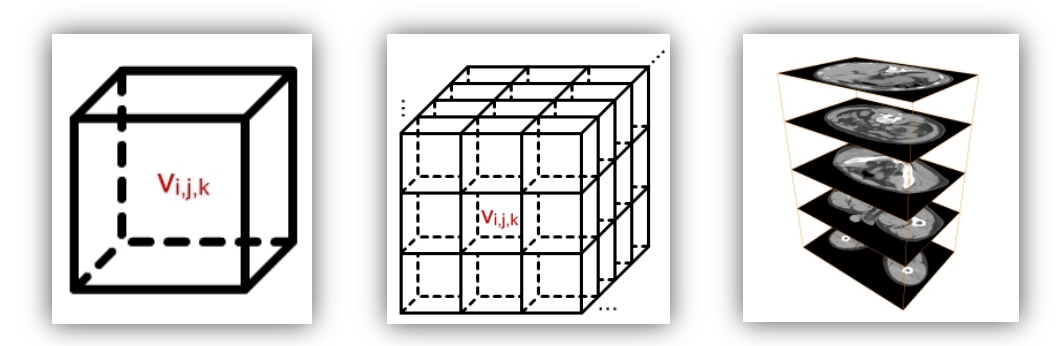

**Fig.4.1 Izquierda, representación de un voxel. Medio, conjunto de voxels en una rejilla tridimensional. Derecha, pila de imágenes dicom obtenidas de estudios TAC dispuestas a ser representadas por medio de voxels.**

4.1.1 *Direct Volume Render* (representación volumétrica directa)

Éste es uno de los métodos para la visualización de objetos tridimensionales a través de una pila de imágenes digitales, el algoritmo es nombrado como directo ya que toma en cuenta el conjunto de datos que nos ofrecen los *voxels*, y está basado en las leyes de la física (emisión, absorción y dispersión).

Para poder deshacerse de la información que no interesa, se emplea una función de transferencia la cual designa un color y una transparencia a cada *voxel*, y viene dado como:

$$
c = T(s) \tag{4.1.1}
$$

En donde  $s$  es un valor que proviene del volumen y  $c$  es un vector que contiene el color en escala RGB y tiene asignada la opacidad.

# 4.1.2 *Ray tracing*

Éste es un algoritmo de retrospectiva y es el que se empleó para generar el *direct volume render* para la pila de imágenes digitales del estudio, éste algoritmo fue desarrollado por Turner Witthed y está basado en el algoritmo de *Ray Casting*.

*Ray Casting* emula a los rayos de luz en la realidad, emula la producción fotones desde un emisor siendo una lámpara o un foco, los rayos se desplazan por el espacio hasta que colisionan con un objeto, en este momento se crea una filtración impidiendo pasar parte de ellos (absorción), deja pasar unos cuantos (transmisión) y escapan otros (reflexión).

Una vez que el rayo **colisiona** con el objeto, se calcula la distancia entre el punto de emisión y el objeto que fue colisionado, y se crea un color para el punto que fue identificado al ser colisionado.

El algoritmo de *Ray Tracing* es más elaborado, ya que en éste algoritmo si se toman en cuenta los datos y los cálculos de los fenómenos de absorción, transmisión y reflexión. Se calcula la intensidad de los pixeles dando como resultado un efecto de sombreado (fig. 4.1.2.1).

Para simular los efectos de reflexión y refracción se trazan rayos recursivamente desde el punto de intersección que se está sombreando dependiendo de las características del material del objeto intersecado.

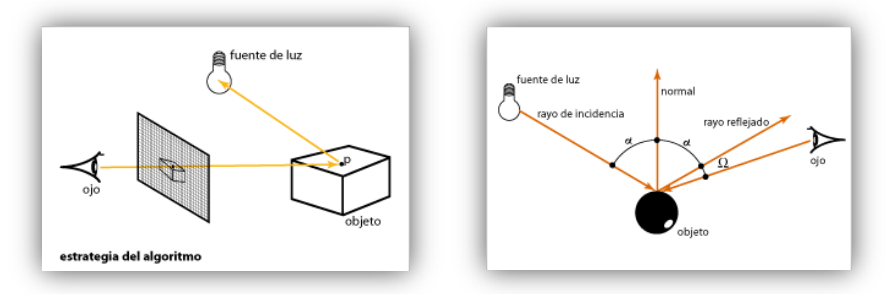

**Figura 4.1.2.1 izquierda representación del método de** *Ray Tracing* **con una fuente de luz, derecha imagen que muestra los rayos de incidencia y de reflexión, el ángulo** Ω **se forma entre el punto de visión y el rayo reflejado, si** Ω **es igual a cero se observa el punto de color blanco y las regiones cercanas al punto, se observan muy brillosas o muy claras.**

Actualmente, la mayoría de representaciónes de volúmenes que utilizan el método de *Ray Tracing* están basadas en el modelo de *Blinn/kajiya* en este modelo tenemos un volumen que presenta una densidad  $D(x, y, z)$  penetrada por un rayo R.

Para cada punto a lo largo del rayo, existe una iluminación  $I(x, y, z)$  que alcanza al punto  $p(x, y, z)$  desde la(s) fuente de luz L(fig. 4.1.2.2). La intensidad absorbida a lo largo del rayo hasta el punto de visión depende de otros aspectos, como la función de refracción o función de fase  $P$  y la densidad local  $D(x, y, z)$ . La dependencia en la densidad expresa que un conjunto de partículas brillantes absorberán menos luz en la dirección del punto de visión que la luz de un conjunto de partículas atenuadas. La función de densidad viene parametrizada a lo largo del rayo como:

$$
D(x(t), y(t), z(t)) = D(t)
$$
\n(4.1.2)

la iluminación proveniente de la fuente como:

$$
I(x(t), y(t), z(t)) = I(t)
$$
\n(4.1.3)

Y la iluminación absorbida a través de  $R$  desde un punto de distancia  $t$  a lo largo del rayo

$$
I(t)D(t)P(\cos\emptyset) \tag{4.1.4}
$$

Dónde  $\emptyset$  es el ángulo entre R y L el vector de luz del punto de interés.

La intensidad de luz que llega hasta el punto de visión a través de la dirección R afectada por todos los elementos a lo largo del rayo está dada por:

$$
B = \int_{t_1}^{t_2} e^{-\tau \int_{t_1}^t D(s)ds} I(t)D(t)P(cos\emptyset)dt
$$
 (4.1.5)

τ es una constante que convierte la densidad en atenuación.

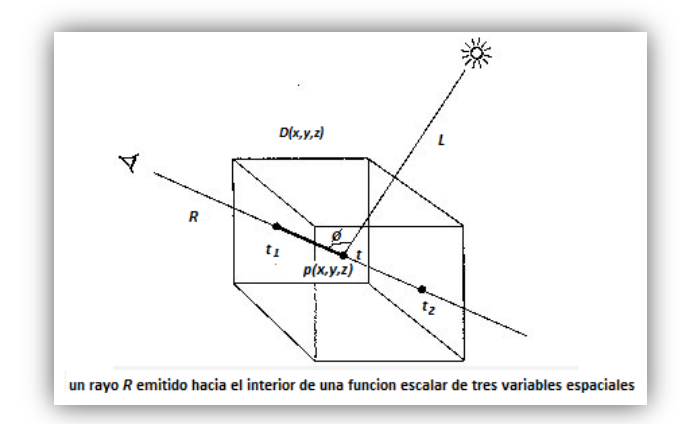

**Figura 4.1.2.2 El rayo es emitido por el espectador hacia el interior del objeto, tomando en cuenta el nivel de opacidad y de color en para poder visualizar incluso hasta siempre y cuando el valor de transparencia lo permita.**

Para obtener el color del objeto (fig. 3.1.2.3), tenemos la siguiente fórmula:

$$
C = c_0 \alpha_0 + c_1 \alpha_1 (1 - \alpha_0) + c_2 \alpha_2 (1 - \alpha_0) (1 - \alpha_1) \dots
$$

$$
C = \sum_{i=0}^{N} \alpha_i c_i \prod_{j=0}^{i-1} (1 - \alpha_j)
$$
(4.1.6)

Donde  $c$  es el valor de color y  $\alpha$  es el valor de opacidad

es:

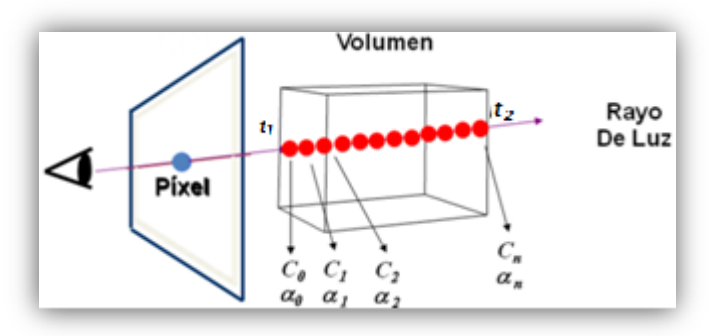

**Figura 4.1.2.3 representación discreta de la cantidad de luz transmitida**

Resumiendo en lenguaje computacional tenemos que: por cada pixel existente en el despliegue, se lanza un rayo tomando en cuenta su distancia de la pantalla al objeto, y se toman en cuenta todos los rayos que colisionan con el objeto, para los que no; se guarda en el pixel el valor del color de fondo o el valor correspondiente a la posición de textura, tomando en cuenta si existen más fuentes de luz, el tipo de iluminación y de sombreado se guarda el valor del rayo que sí colisionó con algún objeto, considerando el fenómeno de transmisión calculando la acumulación de color y se computa la dirección del rayo reflejado, siendo éste proceso recursivo dependiendo el detalle que queramos darle a nuestra representación.

```
trazarImagen ()
{
       para todos los pixeles {
               rayo = rayo por los puntos (Ox,Oy) y (pixX,pixY) // puntos del objeto y pixel
               prof = 0 \prime // inicializamos profundidad
               trazarRayo(rayo, prof)
       }
}
trazarRayo (Rayo r, profundidad p): Color
{
       si p > limite de profundidad {retornar;}
       obj = objeto más cercano que intersecta el rayo
       rayos[] = rayos reflejados en obj
       c = (color(obj) + suma(colores_luces, intensidad_luces)) * peso(p)para i=1 hasta n rayos
{
       trazarRayo(rayos[n], p+1)
}
       retornar c
22
```
<span id="page-42-0"></span>**<sup>22</sup> Gómez, I., Ayuso, L. & Escobar, P, 2010, p 24.**

# **4.2** *Iso-surface* **(Iso-superficie)**

Una iso-superficie, es la creación de un modelo poligonal muy aproximado al objeto representado volumétricamente, y estas iso-superficies vienen dadas por valores de un campo escalar, es decir, los valores se mantienen constantes en todo el campo.

En los estudios médicos una iso-superficie representa densidades de tejidos que vienen medidas en unidades hounsfield, [UH] (fig. 3.2). Consideradas como la asignación numérica a los datos de absorción de los rayos X que se realizan con el TC y van desde -1000 hasta 1000 [UH].

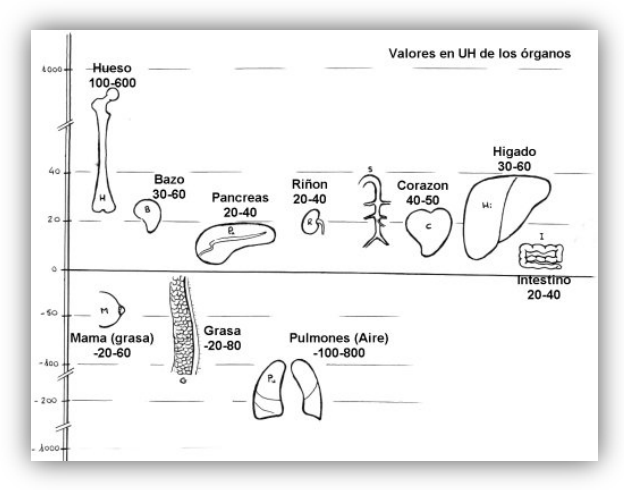

**Figura 4.2 Valores de densidad de tejidos en unidades UH**

Existen algunos algoritmos para crear las iso-superficies como son: *Marching Cubes, Marching Octahedra, Edge Spinning, Marching Triangles*, Etc. Únicamente hablaré de la técnica de *Marching Cubes* Dado a que ésta técnica fue empleada para realizar la iso-superficie del proyecto.

#### **4.3** *Marching Cubes*

La técnica surgió por la necesidad de visualizar modelos 3D definidos mediante una colección de imágenes médicas obtenidas por escáneres (resonancias magnéticas, tomografías y estudios PET). Esta visualización permitiría analizar más fácilmente a un especialista médico las imágenes que se obtienen de los escáneres.

El algoritmo de "poligonización" *Marching Cubes* descompone el espacio en cubos de igual tamaño, evaluándose en los vértices la función implícita. Posteriormente se detectan aquellos cubos que han evaluado con signo contrario alguno de los vértices. Como los puntos que evalúan a cero pertenecen a la superficie implícita, estos cubos son los que cortan a la superficie implícita.

En el espacio tridimensional se habla de cubos y esto significa que tienen 8 esquinas, por lo tanto se consideraría que existen 256 combinaciones posibles de involucrar esquinas para considerar un trazo (en este caso la triangulación), no obstante se ha logrado disminuir el número de combinaciones (fig. 4.3) gracias a 3 condiciones:

- Rotación a cualquier grado con respecto a los 3 ejes.
- Espejeando la forma con respecto a cualquiera de los 3 ejes.
- Invirtiendo el estado de todas las esquinas y girando las normales de los polígonos involucrados.

El número de combinaciones logró ser reducido a 15 y las 3 condiciones serán tomadas en cuenta por el algoritmo de reconstrucción.

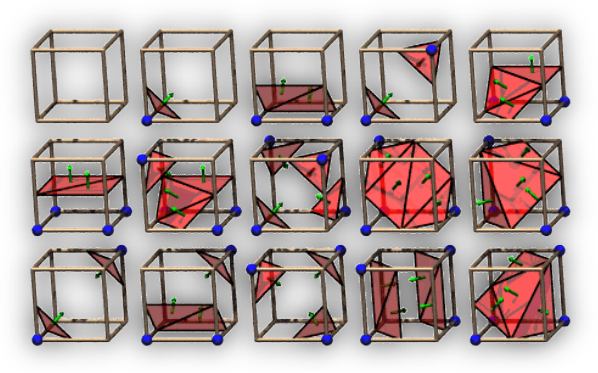

**Figura 4.3 Las 15 combinaciones reducidas de 256** Fuente: Lorensen, W., Cline H, *Marching Cubes: A High Resolution 3D Surface Construction Algorithm*. pp. 163-169. Obtenido d[e http://www.exaflop.org/docs/marchcubes/](http://www.exaflop.org/docs/marchcubes/)

La forma de trabajar del algoritmo de *Marching Cubes* (*MC*) utiliza una línea de escaneo cubo por cubo. El paso inicial de este algoritmo es procesar en orden secuencial los  $m$  cubos del primer renglón de la primera capa  $C_1, C_2, C_3 ... C_m$ . Durante este proceso cada vértice  $V_i$  de los cubos que tiene un valor igual o por arriba del iso-valor de α es etiquetado; los vértices restantes se dejan como no etiquetados, la iso-superficie interseca a cada eje  $E_i$  de los cubos que terminen en un vértice etiquetado  $V_{j_s}$  y en un vértice no etiquetado  $V_{j_e}$ . Cada cubo que contenga un eje intersecado, es considerado como un cubo *activo*.

Las locaciones de intersección entre la iso-superficie y los ejes pueden ser estimadas con aproximaciones de vértices empleando la técnica de interpolación. El *MC* estándar utiliza aproximación lineal para estimar la intersección entre los puntos por cada eje intersecado. Si cada eje E tiene puntos de terminación  $V_s \, \gamma \, V_j$  los cuales tienen valores escalares  $L_s$  y  $L_e$  respectivamente, y siendo dado un iso-valor α. La locación de intersección  $I = (I_x, I_y, I_z)$  que tiene componentes de la forma:

$$
I_{x,y,z} = V_{s_{(x,y,z)}} + \rho (V_{e_{(x,y,z)}} - V_{s_{(x,y,z)}})
$$
 Donde  $\rho = \frac{\alpha - L_s}{L_e - L_s}$  (3.3)

Una de las ventajas del MC estándar es que las locaciones de intersección de los ejes solo necesitan ser computadas una sola vez. Desde cada eje interno intersecado siendo compartido por 4 cubos, el punto de intersección de la iso-superficie con el eje  $I_i$ sobre  $E_j$  solo necesita ser computado por un cubo  $C_a$ . El punto de intersección  $I_j$  puede ser reutilizado en los futuros procesos para los 3 cubos restantes  $C_b$ ,  $C_c$  y  $C_d$  (en donde b,  $c\;\mathsf{y}\;d\;>\;a$ ) que comparten el eje  $E_j.^{23}$  $E_j.^{23}$  $E_j.^{23}$ 

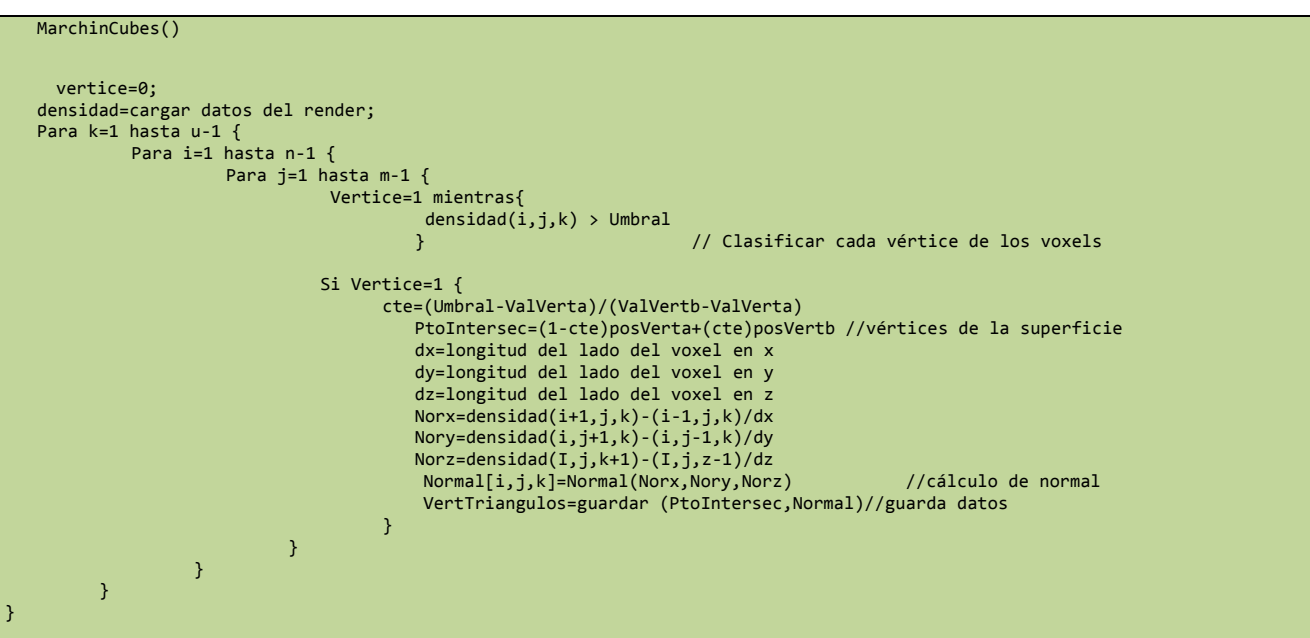

<span id="page-45-0"></span>**<sup>23</sup> Newman, T., Hong, Y., 2006, p 856.**

### **4.4 Modelado de objetos 3D**

Un modelo 3D es el conjunto de imágenes con un entorno tridimensional, el objetivo de tener un modelo 3D es presentar una aproximación a la realidad a través de una secuencia de imágenes, como si fuese un video, sin embargo en el modelo 3D se ejecuta una serie de funciones matemáticas simulando la navegación y la transformación del espacio alcanzando una interacción en tiempo real tomando como interfaz ordenadores capaces de enviar y recibir señales con el usuario.

### 4.4.1 Explicación general de una imagen 3D

Una escena 3D es un archivo en el que intervienen todos los recursos necesarios para poder identificar, localizar y animar todos los objetos, luces y cámaras para su "renderización", y al hablar de "renderización" nos referimos al procesamiento de las variables por medio de funciones matemáticas de modo que se obtiene el despliegue de dichos datos en un espacio simulado que es visible a través de la pantalla del ordenador.

Lo que falta definir es el objeto 3D, éste consta de una malla de polígonos (normalmente triángulos) que comparten vértices, ejes (aristas), caras y normales; el objeto 3D es el resultado de un algoritmo de reconstrucción que genera un conjunto de coordenadas que contienen información y son procesadas para ser desplegadas como un grupo de elementos que pueden mostrar una infinidad de formas.

Los objetos 3D siempre vienen construidos por mallas que tienen formas triangulares o cuadrangulares, éstas mallas contienen un agrupamiento de caras, normales, vértices y ejes.

Las **caras**, siempre van acompañadas de los vértices y los ejes (fig. 4.4.1), y todas sin excepción deben tener por lo menos una normal asociada, las caras siempre tienen la información de al menos 3 puntos en el espacio 3D, su localización, el tipo de material y el sentido de la normal asociada(en general se tienen las normales por cara, sin embargo se pueden obtener normales por vértice, de modo que en vez de tener 1 o 2 normales, se llegan a tener muchas, depende del número de triángulos que comparten al vértice).

Los **ejes** son los límites de cada cara (fig. 4.4.1), y éstos definen la longitud de las caras junto con los vértices, también definen a la normal por cara ya que es gracias al producto vectorial entre 2 de los vectores tomados como los ejes de la cara y como resultado da un vector ortogonal al plano (triángulo o polígono).

Los **vértices** son los puntos de unión de las esquinas de las caras en un polígono, en ellos se puede realizar un cambio muy brusco entre varias caras, a diferencia de los ejes que única mente pueden realizar cambios bruscos entre 2 caras. Son los puntos de partida de los archivos para poder identificar las coordenadas de las caras y las coordenadas de las normales por vértice, estos son los primeros en identificarse en el momento de haber obtenido la reconstrucción volumétrica (fig. 4.4.1).

La **normal** es un vector que es el resultado de un producto vectorial compuesto por 2 vectores que pertenecen a un plano, ésta normal es perpendicular a ambos vectores. La normal de una superficie que no es plana es un vector perpendicular al plano tangente a la superficie. La normal en una malla de polígonos es muy importante ya que es en ella en donde se determina la orientación de la superficie con respecto a una fuente de luz para un sombreado plano o también en ella se orienta cada esquina (vértice) de modo que se simule una superficie curveada(fig. 4.4.1).

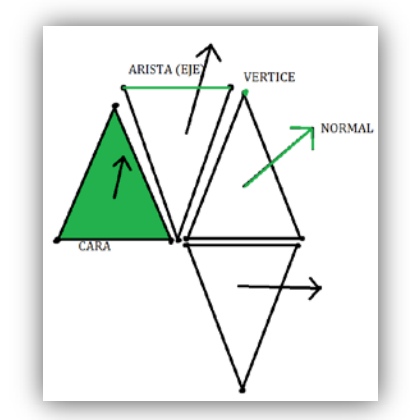

**Figura 4.4.1 elementos básicos de un objeto 3D**

El material permite la visualización del objeto, éste depende mucho de la colocación y cálculo de las **normales** ya que una normal puede hacer que la reacción del objeto debido a la luz le dé mucho más detalle realista. Existen varios aspectos que definen al material y son:

- **Color difuso:** el color nativo del objeto.
- **Opacidad**: controla la transparencia.
- **Relieve**: Permite simular irregularidades en la superficie.
- **Reflexión:** podemos definir superficies que reflejen.
- **Refracción**: desviación de los rayos de luz al atravesar un objeto.

El sombreado y la iluminación también juegan un papel muy importante en el detalle de los objetos 3d. Tomando las características del material se puede crear una excelente combinación entre la iluminación y el sombreado con el objetivo de que nuestra figura tenga efectos de profundidad, acercamiento, brillo y oscuridad.

Existen varios tipos de algoritmos que realizan operaciones para calcular los efectos de sombreado, algunos de éstos se basan en calcular el ángulo que se forma entre las normales y las caras que componen a la figura asignándole un matiz de color diferente dependiendo la ubicación de nuestra fuente de luz, éste tipo de algoritmos se les llama sombreado plano, otros de éstos algoritmos asignan un matiz de color diferente a cada vértice de los polígonos que lo forman dándole una impresión de suavizado a la figura, este procedimiento se realiza con la interpolación estándar que toma en cuenta los valores asignados de color.

Para poder realizar la asignación de diferentes matices de color en cada vértice se deben calcular las normales para cada vértice. Estos últimos algoritmos mencionados son los más comunes y se les llama de algoritmos de sombreado suave.

La iluminación también es un factor muy importante en el detallado de las figuras 3D, y así como existen algoritmos para desarrollar sombreado, los hay para generar la propagación de la luz en la escena. Los diferentes tipos de efectos de iluminación (tabla 4.1) existen en la mayoría de editores de ambientes tridimensionales y vienen estandarizados así como los tipos estandarizados de sombreado, de materiales, de texturizado, etc.

# **Tabla 4.4.1 Tipos de iluminación**

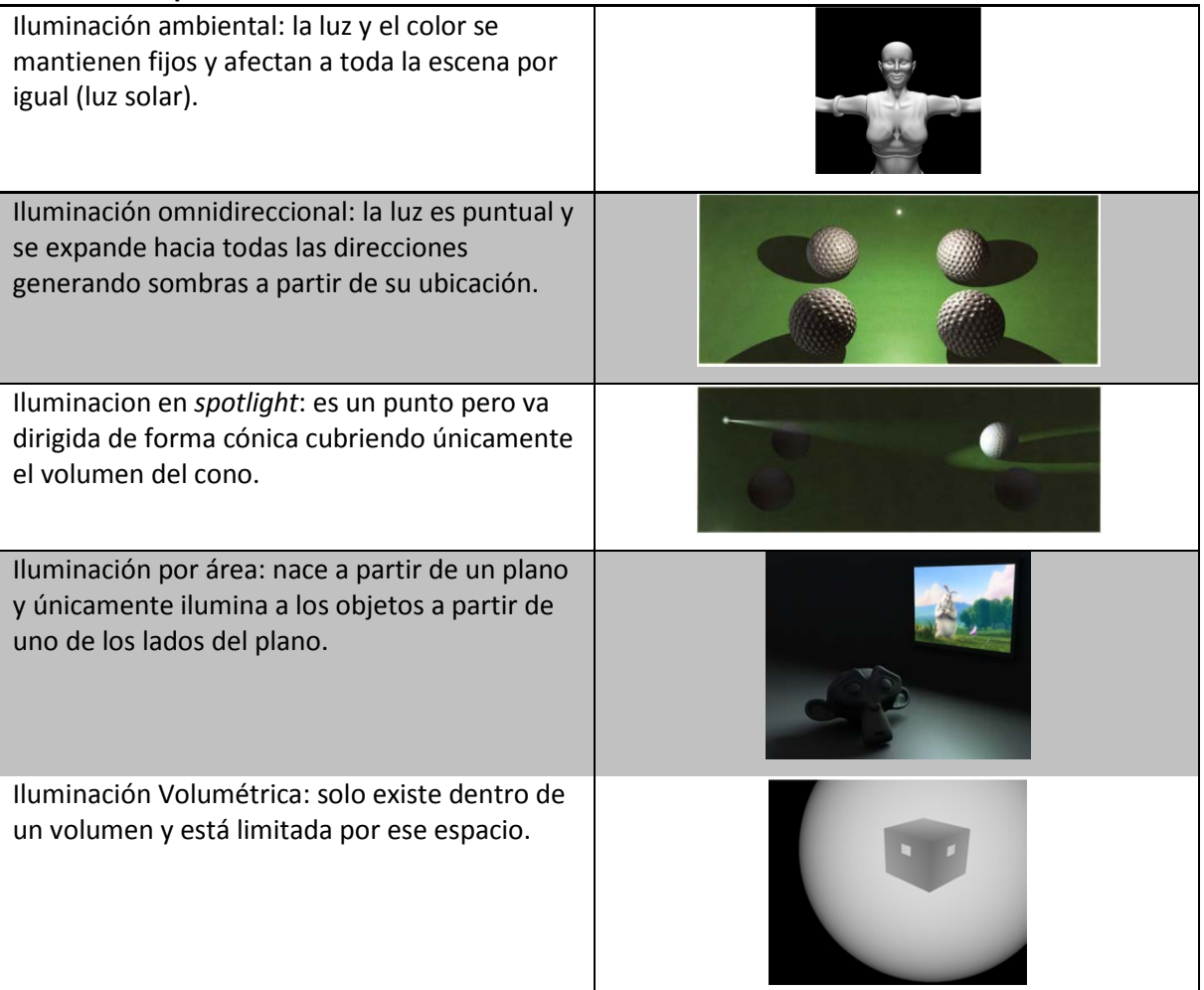

# **4.5 Transformaciones en objetos 3D**

Anteriormente se mencionaron los elementos básicos de una escena 3D sin embargo se sabe que ésos elementos no son suficientes para realizar una representación suficientemente aproximada a la realidad. Las transformaciones en los objetos se usan para modificar los datos del objeto de una manera muy compleja tanto puede ser en el nivel de caras, ejes y vértices, hasta como en los conjuntos de objetos e incluso llevar a cabo estas transformaciones de una manera secuencial.

Las transformaciones básicas en los objetos son: escala, traslación y rotación. La mayoría de contenido en las animaciones de espacios tridimensionales, consta de estas transformaciones básicas, entonces es muy importante conocer por lo menos estos tipos de transformaciones.

#### 4.5.1 Escala

La escala de un objeto 3D es una transformación de tipo lineal ya que se efectúa la operación de multiplicación de una matriz por un escalar, así de simple se puede generar la transformación en escala, sin embargo ésta multiplicación se puede llevar a un nivel un poco más complejo, pudiendo limitar las coordenadas xy, zx, yz, x, y, z.

En general tenemos la siguiente fórmula:  $x' = S_x x$  $y' = S_y y$  $z' = S_z z$ (4.5.1)

Si se cumple que  $S_x$ ,  $S_y$  y  $S_z$  son iguales, la transformación en los tres ejes será proporcional.

Para esto tenemos que tomar en cuenta si la transformación se realiza con respecto al origen (fig. 4.5.1), o con respecto al centro de la figura, para el centro de la figura, únicamente situamos el origen en el centro de la figura realizando un desplazamiento que consta de la resta vectorial de las coordenadas del origen y del centro de la figura.

Si tomamos a varios objetos en cuenta, se realiza un promedio de todos los valores que ocupan espacialmente los objetos y se calcula el centro de ese conjunto.

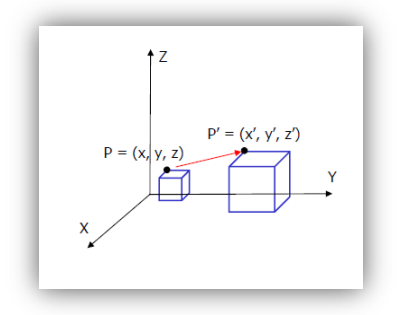

**Figura 4.5.1 Se observa el cambio de escala del cubo y su desplazamiento debido a que su pivote es con respecto al origen**

# 4.5.2 Traslación

Al igual que la escala, también es una transformación lineal en la que se ejecuta la operación de sumar un escalar a los elementos de una matriz de datos que representa a los valores de las coordenadas en que se encuentran los vértices y caras de un objeto 3D, así como se explicó en la escala, la traslación (fig. 5.2) puede ser general o limitada por los ejes del espacio 3D.

En general se cumple con la siguiente fórmula:

$$
P'(x, y, z) = \begin{cases} x' = t_x + x \\ y' = t_y + y \\ z' = t_z + z \end{cases}
$$
 (4.5.2)

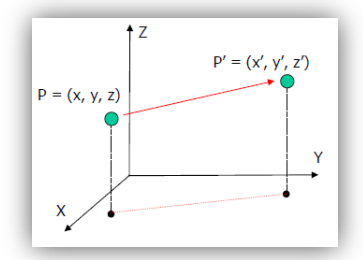

**Figura 4.5.2 se observa el cambio de coordenadas de un punto.**

#### 4.5.3 Rotación

La rotación cumple con reglas de transformación lineal, y ésta se realiza con respecto al origen o con respecto a la distancia que hay desde el origen y el centro del objeto 3D, de igual manera está limitada la rotación con respecto a los ejes que conforman el espacio (fig. 4.5.3) y esto se observa directamente en las funciones paramétricas de los sentidos de rotación y su correspondencia con el eje de referencia.

Las fórmulas generales son:

$$
P'(x, y, z) = \begin{cases} x' = x\cos\theta - y\sin\theta \\ y' = x\sin\theta + y\cos\theta \\ z' = z \end{cases}
$$
  

$$
P'(x, y, z) = \begin{cases} x' = x \\ y' = y\cos\theta - z\sin\theta \\ z' = y\sin\theta + z\cos\theta \end{cases}
$$
 (4.5.3.1) Y (4.5.3.2)

$$
P'(x, y, z) = \begin{cases} x' = x\cos\theta + z\sin\theta \\ y' = y \\ z' = -x\sin\theta + z\cos\theta \end{cases}
$$
 (4.5.3.3)

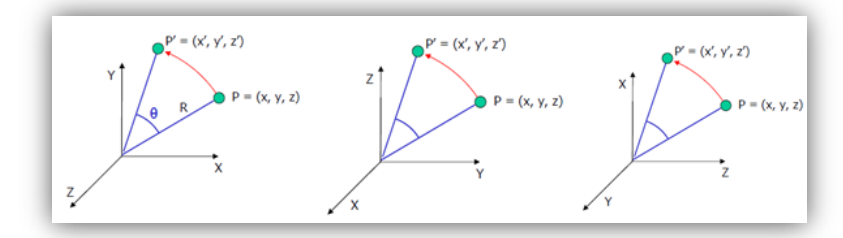

**Figura 4.5.3 se observan las rotaciones para cada eje (izquierda con la ecuación 5.3.1, derecha ecuación 5.3.2, abajo ecuación 5.3.3)**

Cabe mencionar que también existen transformaciones no lineales que afectan a nuestros modelos, éstas son mejor conocidas como deformaciones en objetos 3D ya que son algoritmos más complejos y éstos actúan directamente sobre los datos de nuestro modelo poligonal (malla). Algunos ejemplos de éstas deformaciones son: *tapering* (ensanchamiento de un extremo)*, twisting* (torsión)*, smoothing* (suavizado), *squash* (aplastar), etc.

#### **4.6 Texturizado de objetos 3D**

Es importante saber también que los materiales poseen la capacidad de plasmar una imagen predefinida sobre nuestro objeto tridimensional, es como pegarle una etiqueta a una caja, sin embargo éstos procedimientos requieren de algoritmos para lograr un texturizado aceptable, todo esto con el objetivo de darle un efecto aún más real a nuestro objeto 3D.

#### 4.6.1 *Texel*

Para comenzar a explicar el proceso de texturizado, primero necesitamos saber las partes básicas y es así que se definirá a la unidad básica de aplicación de una textura a una superficie (el *texel* que es análogo a un pixel como unidad de despliegue en pantalla). Una textura es una simple imagen que va a ser aplicada a un objeto 3D y depende el formato, el material del objeto, la cantidad de polígonos y la resolución de la imagen para lograr un objeto mas real, entonces podemos decir que una textura es el conjunto de *texels* que la conforman, normalmente el tamaño de la textura es de 512 x 512 bits porque es un estándar en el que se aprovechan de la mejor manera sus características.

# 4.6.2 Definición de *UV's*

Para poder aplicar la textura a nuestro objeto (similar a la acción de adherir) necesitamos tener un sistema de referencia entre nuestros *texel* y los datos de nuestro objeto, por lo tanto se requiere de las coordenadas de textura, que no son más que la ubicación de los puntos de la textura aplicados al objeto. Se les llama *UV's* ya que se refieren a otro sistema de referencia diferente al del espacio  $XYZ$ , teniendo que U es nuestro eje horizontal y V es nuestro eje vertical. Cuando se generan las coordenadas de textura, nos ubica todos los puntos de la malla en los vértices de nuestro objeto, sin embargo es posible editar la posición de un solo punto  $UVy$  el objeto no se deformará, simplemente lo que se va a deformar es la proyección de la imagen sobre el objeto.

# 4.6.3 Aplicación de texturas empleando mapeado de texturas

La realización del mapeado de texturas consta de 3 partes:

- Transformar y proyectar el polígono a mapear
- Aplicar un barrido al polígono
- Mapear al polígono con una textura

En el primer punto que implica transformar y proyectar al polígono, se identifican todos los vértices del polígono una vez realizado esto, se procede a proyectar todos los vértices en la pantalla, algunos autores emplean la interpolación lineal, otros establecen una relación con respecto a la resolución de la pantalla por ejemplo

$$
Pantal aX = s * \frac{V_x}{V_z} \qquad (4.6.3.1) \qquad Pantal aY = s * \frac{V_y}{V_z} \qquad (4.6.3.2)
$$

En donde s representa al valor de la distancia del observador a la pantalla.  $V_x$ ,  $V_y$  y  $V_z$  son las distancias del origen al vértice del objeto. Es aquí donde se le da el valor de la resolución horizontal de la pantalla para que sea óptima la proyección. Al aplicar esta ecuación, los objetos parecerán mas grandes a medida que se encuentren más cercanos, el valor de z no debe ser cero para evitar errores en los cálculos.

En segundo lugar se realiza el barrido con el objetivo de identificar ahora todos los puntos y la posición real de los vértices sobre el espacio bidimensional que forma la pantalla. El barrido se realiza de arriba hacia abajo y de izquierda a derecha. La localización de todos los puntos de los polígonos proyectados en la pantalla termina siendo almacenada en un arreglo, principalmente las intersecciones con los vértices.

En tercer lugar se procede a aplicar la textura pero primero se debe tomar en cuenta que la textura es una imagen rectangular y con un tamaño en bits, por lo que podría resultar que la textura misma no alcance a cubrir al polígono. Para solucionar lo anterior se tienen dos opciones; aumentar la escala de la imagen de la textura, o repetirla de modo que alcance a cubrir todo el polígono.

También es necesario saber en qué posición se encuentra la textura (coordenadas  $(s,t)$ ) (fig. 4.6.3) y también conocer en que coordenadas se encuentra ubicado nuestro objeto tomando en cuenta sus vértices con respecto a la pantalla (coordenadas  $(x, y)$ ).

# CAPÍTULO 4

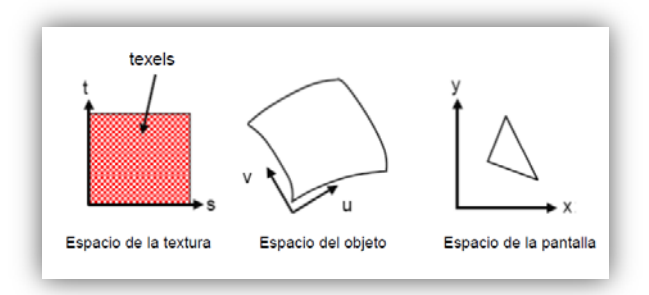

**Figura 4.6.3 Proceso de parametrización de la textura**

Para aplicar la textura a la imagen, primero se realiza una "parametrización" de superficie. La "parametrización" utiliza coordenadas  $(U, V)$  y la textura emplea coordenadas  $(s, t)$ . Para realizar la parametrización se emplea el método de interpolación lineal o de interpolación bilineal, dependiendo el despliegue requerido por el usuario sea en triángulos o en cuadriláteros.

# 4.6.4 Filtrado del mapa de texturas

Una vez obtenido el mapa de texturas, se pueden aplicar algunos algoritmos y transformaciones sobre esos datos, por ejemplo, cuando se tiene una imagen de mayor resolución para un objeto muy detallado o en el caso contrario, para cuando se tiene muy poca resolución de la textura para un objeto poco detallado, cuando existe un trazado de líneas no horizontales ni verticales, cuando hay curvas que dan a notar mucho el efecto de escalonamiento, cuando existen errores que las mismas interpolaciones suelen dejar pasar como errores de perspectiva etc.

# **Tabla 4.6.4 Algunos filtros del mapa de texturas.**

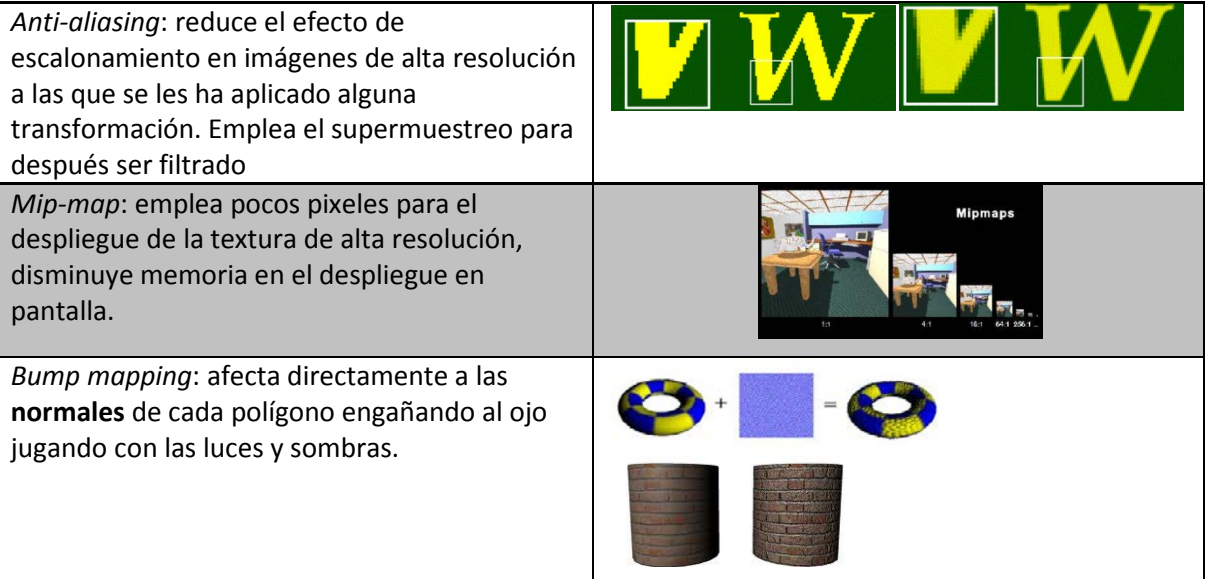

#### **4.7 Animación de objetos 3D**

Para poder representar fenómenos variantes en el tiempo se pueden guardar sus datos tomando en cuenta las variables que intervienen, ya sea la velocidad, presión, temperatura, frecuencia, etc. Estos parámetros requieren una interpretación para poder tener un impacto similar al momento en que sus datos fueron registrados y un elemento principal es la memoria.

La animación es una herramienta virtual que simula fenómenos reales y fantasías, es una herramienta que se puede aproximar mucho a la realidad siempre y cuando se cumpla con las principales leyes físicas dentro de la escena, Si la reproducción de un conjunto de polígonos dando una forma, con efectos de luz, texturizado y transformaciones se aproximaban un poco a la realidad, la reproducción de un objeto en movimiento, lo hace aún más real.

El registro de los datos dentro de la animación toma en cuenta básicamente la posición del o los objetos y los efectos que el tiempo causa en él o ellos. Cabe mencionar que la variación de estos efectos, debido a la complejidad de poder reproducir la realidad, divide a la técnica en varios enfoques o áreas de control, entre las cuales existen la animación por transformación, la animación por *splines* o trayectorias y la animación articulada. Todas dependen de fotogramas o *keyframes* los cuales almacenan los datos y están sincronizados con el reloj del ordenador para ser creados y reproducidos.

# 4.7.1 Definición de animación en 3D

Es la simulación de una escena tridimensional que varía con respecto al tiempo, se sabe que la escena es el conjunto de elementos que están contenidos en el espacio tridimensional tales como objetos que son un conjunto de polígonos o triángulos, las cámaras, las luces, los materiales y el fondo de la escena. Ésta animación se puede procesar en tiempo real o se puede reproducir una infinidad de veces a partir de un único previo procesamiento, un ejemplo de la animación en tiempo real es por ejemplo los videojuegos ya que a pesar de tener establecidas millones de posibilidades dinámicas, difícilmente serán reproducidas de la misma manera, por eso se llama en tiempo real, ya que están siendo ejecutados la interacción entre el usuario y el despliegue al mismo tiempo. La segunda clasificación de animaciones, se podría aproximar más a un video y en esta siempre se reproducen los mismos efectos del tiempo en la escena, un claro ejemplo es una película o dibujos animados en tres dimensiones.

#### 4.7.2 La animación por transformación

Mejor conocida como animación por fotogramas $^{24}$  $^{24}$  $^{24}$ . En este tipo de animación es posible reproducir los otros tipos de animaciones (articulada y por trayectoria) sin embargo las restantes difícilmente podrán reproducir los efectos de la primera mencionada.

Ésta técnica es una adaptación de los métodos de la animación tradicional para describir los cambios temporales de la escena. La idea básica consiste en definir mediante edición manual o mediante alguna función automática cuál es el estado de la escena en ciertos instantes (llamados 'fotogramas clave' o *keyframes*).

La descripción de la escena en cada fotograma clave debe incluir la posición y orientación de los objetos y fuentes de luz, sus propiedades, y también la posición y características del observador o cámara.<sup>[25](#page-56-0)</sup>

Éste tipo de animación se utiliza básicamente para movimientos generales de un objeto; traslación, rotación y escala. Ya que no está realmente especializada para realizar otro tipo de acciones, puede ejecutarse un cambio de textura, de color, movimiento de luces, de cámaras, etc. Se podría decir que, si la animación a desarrollar es muy básica, la mejor herramienta para animar, es la animación por transformación, ya que es muy simple y no genera mucho gasto en la memoria.

# 4.7.3 Animación por trayectoria

Ésta forma de animar, normalmente viene predefinida; lo importante de éste tipo de animación es que está enfocada en los objetos en movimiento ya que se necesita de una directriz para saber punto a punto por donde pasa el objeto..

La mayoría de ocasiones en que se emplea la animación por trayectoria es cuando se debe representar un flujo, por ejemplo: flujo de personas, un río, una carretera, el recorrido de una nave espacial, etc.

**<sup>24</sup> Considero que no es el nombre más apropiado ya que las demás animaciones también emplean los fotogramas <sup>25</sup> Depto. de Informática, 2009, pp 77-78**

<span id="page-56-1"></span><span id="page-56-0"></span>

Las conocidas curvas de Béizer **[Ver APÉNDICE 3]** son empleadas como camino a seguir por el objeto animado (fig. 7.3.1), y pueden ser usadas para especificar la velocidad en que se desplaza un objeto de un punto  $A$  a un punto  $B$ .

En general lo primero que se debe trazar es la trayectoria del objeto y posteriormente se le dan los valores de tiempo en cualquier punto de la trayectoria, haciendo que la velocidad del objeto sea independiente entre cada intervalo. Si no se le asignan valores a lo largo del recorrido, se toma un tiempo por default comenzando por el tiempo "0" y terminando por el tiempo "60" teniendo una velocidad constante desde el principio hasta el final del intervalo.

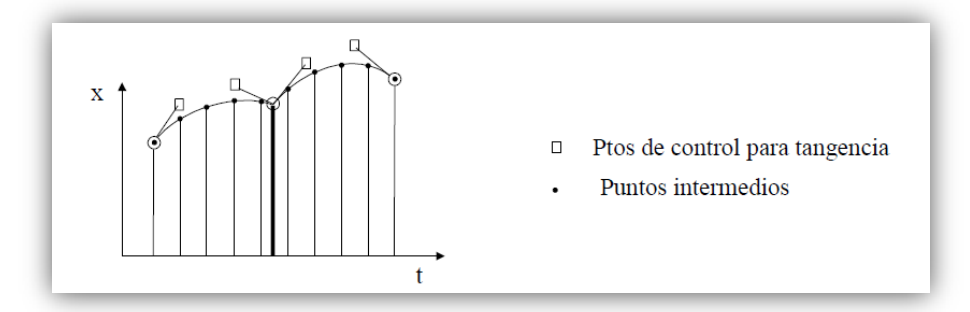

**Figura 4.7.3.1 Puntos obtenidos a través de las curvas de Béizer.**

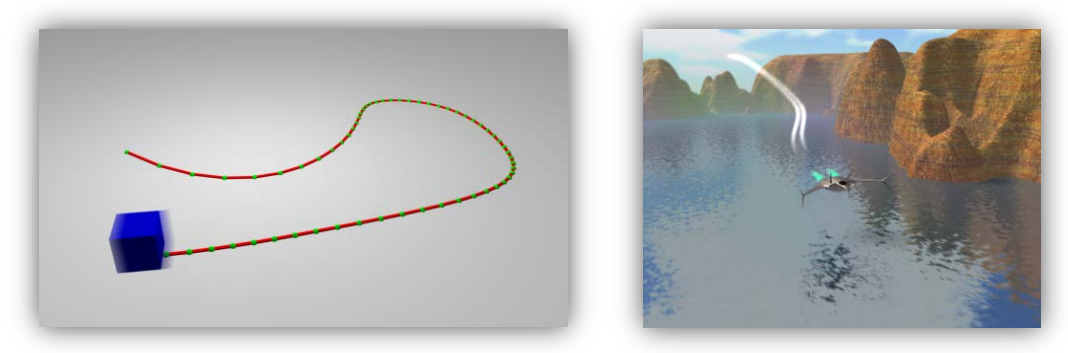

**Figura 4.7.3.2 Izquierda Recorrido personalizado de un objeto que está en movimiento, Derecha Animación de una aeronave a través de una trayectoria invisible**

#### 4.7.4 Animación articulada

También conocida como animación por jerarquías articuladas, está definida por un conjunto de partes rígidas (segmentos) que están unidas por medio de ligaduras restrictivas llamadas articulaciones (fig. 4.7.4.1). Y aparte de tener los 3 grados de libertad que conforman los ángulos referidos al sistema tridimensional, también pueden realizarse operaciones de escala y traslación, por lo tanto tiene 9 grados de libertad (fig. 4.7.4.2).

Desde el punto de vista de la informática gráfica podemos imaginar la jerarquía articulada como una estructura de datos que nos permite dibujar las partes del objeto en la posición adecuada y controlar su movimiento.

El algoritmo que dibuja la escena recorre recursivamente la estructura articulada transformando el sistema de coordenadas utilizado para la representación de los objetos. Si suponemos que la representación visual de cada segmento rígido está definida respecto a un sistema de coordenadas centrado en el punto de articulación, entonces cada vez que el algoritmo de recorrido llega a una articulación de la jerarquía debe:

> 1.- Trasladar el sistema de coordenadas desde su posición anterior hasta el punto donde se conectará el siguiente segmento.

> 2.- Una vez trasladado ahí, tiene que girar el sistema de coordenadas según el estado de la articulación, es decir, según los valores de los ángulos.

Si se considera que cada articulación viene definida por tres grados de libertad de rotación, entonces son necesarios  $3 * n$  valores (n es el número de articulaciones) para especificar completamente la posición de la figura articulada. El conjunto de estos  $3 * n$ ángulos se llama vector de configuración  $(r\theta).^{^{26}}$  $(r\theta).^{^{26}}$  $(r\theta).^{^{26}}$ 

Este método también es controlado por los *Keyframes* asignándole a un tiempo t<sub>1</sub> una posición de la articulación y a un tiempo  $t_2$  una posición distinta, realizando un movimiento generalmente suave ya que se busca simular movimientos apoyándose de algoritmos de deformación de los polígonos de modo que solo se vean afectadas ciertas áreas del objeto.

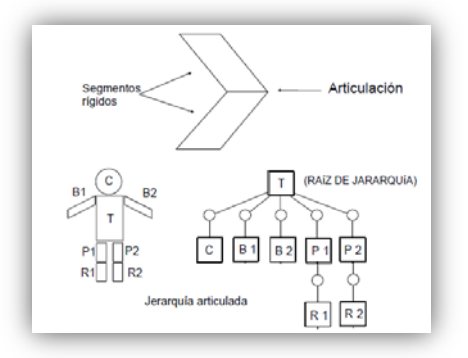

**Figura 4.7.4.1 Jerarquías de los segmentos rígidos**

**<sup>26</sup> Depto. de Informática, 2009, p 90.**

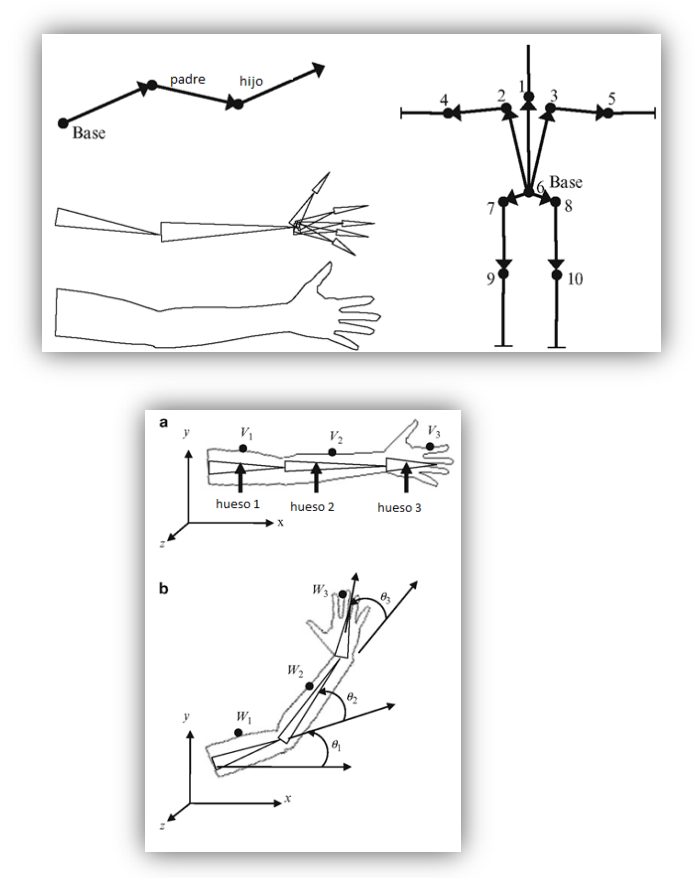

**Figura 4.7.4.2 izquierda jerarquías en brazo y cuerpo, derecha grados de libertad en 3 articulaciónes**

4.7.5 Estereoscopía aplicada a entornos 3D

Como se sabe, la estereoscopía en la actualidad se emplea para dar un efecto de profundidad a la visión humana, existen varias técnicas que producen éste efecto y a pesar de que todas lo logran, la calidad varía dependiendo la técnica empleada.

Existe software que es capaz de crear el efecto estereoscópico en el despliegue de sus imágenes, es muy común encontrar los de tipo pasivo (esterescopía anaglífica) los cuales nos presentan dos imágenes muy parecidas entre sí, desfasadas a una pequeña distancia y filtradas con respecto a 2 colores normalmente el cian y el rojo.

También existe software capaz de desplegar 2 imágenes a 120 Hz, cada una a 60Hz tomando en cuenta que se requiere de un monitor o un proyector especial que pueda generar imágenes mayores al valor estándar de 60 Hz y gafas que puedan sincronizar ambas frecuencias para realizar un efecto de polarización para cada ojo rechazando una de las imágenes desfasadas, creando un efecto de profundidad de mayor calidad (estereoscopía activa).

El empleo de la estereoscopía a entornos 3D no sale del concepto de las técnicas ya existentes, como se ha mencionado, tanto en su modo pasivo como en su modo activo es posible que se genere el efecto por medio de programas adecuados a su respectiva técnica, si bien entendemos que un entorno 3D se aproxima a la realidad, ahora contando con que los programas en los que se pueden visualizar nuestras escenas son capaces de crear el efecto de profundidad, podríamos decir que lo poco que nos separa de la realidad al despliegue de dichas escenas es considerablemente reducido.

# **CAPÍTULO 5 RECONSTRUCCIÓN 3D Y SIMULACIÓN VIRTUAL INTERNA DEL SISTEMA RESPIRATORIO**

Al inicio se usó el estudio de unos pulmones ya disecados en su máxima expansión (fig. 5.1), es decir, en el máximo punto de inspiración, de los cuales se obtuvo un paquete de imágenes procedentes del PET/CT perteneciente a la torre de investigaciones de la Facultad de Medicina, dicho estudio tiene una resolución de 0.6 mm en cada corte.

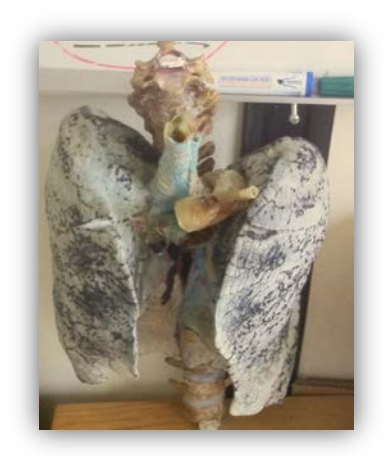

**Figura 5.1 fotografía de los pulmones disecados**

Este estudio resultó problemático ya que no tenía una verdadera posición anatómica, los pulmones estaban muy separados entre sí y junto a ellos se había fijado una porción de la columna vertebral, sin embargo dentro de la columna vertebral se había insertado una solera metálica para poder mantener la posición de la columna, esto produjo que en la pila de imágenes se creara ruido excesivo.

Debido a que se necesitaba que la reconstrucción estuviera basada en las posiciones anatómicas reales de un ser humano vivo y a la dificultad de eliminar el ruido generado por el soporte metálico dentro de la columna vertebral, el estudio fue descartado.

En el segundo estudio se optó por trabajar con imágenes tomográficas obtenidas con las mismas características técnicas que el anterior, solo que ahora con un paciente de una edad aproximada a los 28 años que mostraba signos de buena salud siendo un excelente candidato para desarrollar el proyecto.

# **5.1 Procesamiento de imágenes y modelado**

En esta actividad se invirtió la mayoría de tiempo, ya que se requirió del procesamiento y reprocesamiento de los datos, también fue necesario aprender a manipular el software en entornos 3D. Para el procesamiento de imágenes digitales se empleó principalmente *Matlab* y algunas herramientas del programa *AMIRA*, para la obtención de la iso-superficie, se utilizó *AMIRA* y para la edición y modelado del objeto 3D se utilizó *MAYA AUTODESK*

#### 5.1.1 Empleo de *Matlab* y *AMIRA* para el procesamiento

*Matlab* es un programa para desarrollo y simulación de fenómenos físicos, resolución de problemas matemáticos altamente difíciles, y también es un lenguaje de programación elaborado en *C* y en *java* el cual trabaja con vectores y matrices, como su nombre lo dice: (*matrix laboratory*) éste programa es un excelente material para trabajar con imágenes digitales ya que está especializado en trabajar con matrices.

Antes de descartar el primer estudio se realizaron algunos intentos por eliminar el ruido presente en la pila de imágenes y para poder visualizar alguna de la pila se empleó la función *imshow* que despliega una imagen compuesta por los valores numéricos contenidos en la imagen *DICOM*(fig. 5.1.1.1); para familiarizarse se visualizaron algunas de las imágenes de la pila, en la mayoría de éstas se presentó el ruido debido al alma metálica que mantiene en su forma la columna vertebral y los órganos. Posteriormente se visualizó la iso-superficie y se observó que el ruido aparece en el modelo 3D.

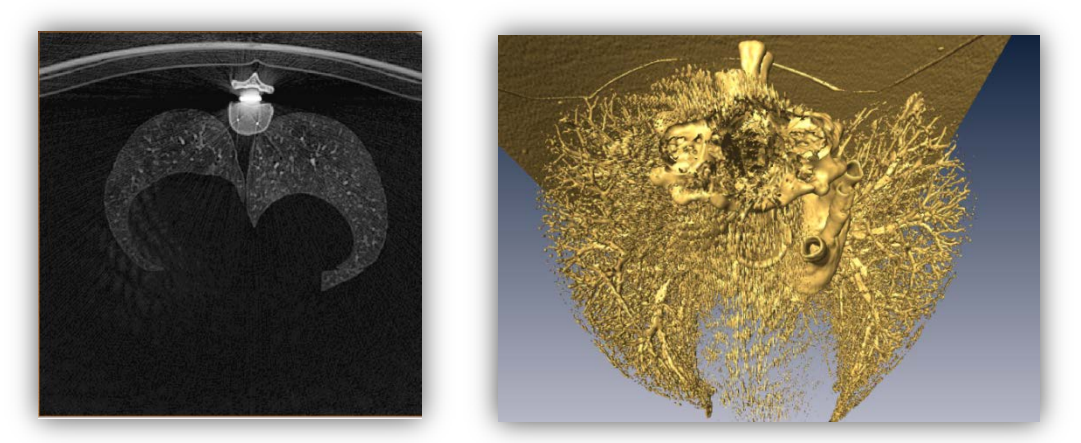

**Figura 5.1.1.1 Izquierda imagen original. Derecha reconstrucción del interior de los pulmones a partir de la pila de imágenes originales**

Para obtener la reconstrucción del interior de los pulmones simplemente se seleccionó un valor de unidades *hounsenfield* (2000 [UH]), este valor no contempla ni la densidad del tejido de los pulmones, ni de las pleuras, únicamente parte del árbol bronquial y del sistema vascular de los pulmones. Sin embargo el ruido se hizo presente casi en cualquier asignación del iso-valor dificultando más la observación del estudio; a mayor detalle de los pulmones, mayor presencia de ruido, por lo que se optó por emplear un **filtro paso bajas** con una máscara de 3x3 (fig. 5.1.1.2).

No obstante, el ruido se eliminó muy poco por lo que se intentó con más filtros, finalmente se siguieron obteniendo resultados pobres por lo que se descartó el estudio.

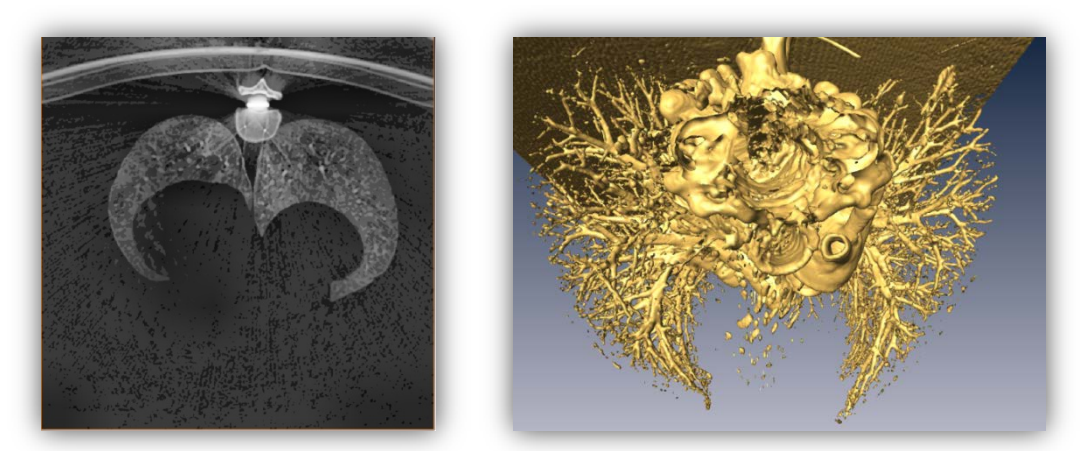

**Figura 5.1.1.2 Izquierda Imagen filtrada. Derecha reconstrucción de la pila de imágenes filtradas**

Para el siguiente estudio, se realizaron los mismos pasos, cabe recordar que el estudio era más completo ya que no solo comprendía el tórax, sino también parte del cuello y parte de la zona abdominal; la complejidad del estudio, provocó que el ordenador se tardara mucho en procesar las imágenes para crear la iso-superficie, por lo tanto se decidió eliminar las áreas de las mismas imágenes que no aportaran información relevante y también se optó por eliminar a las imágenes que ya no pertenecieran al tórax (fig. 5.1.1.3).

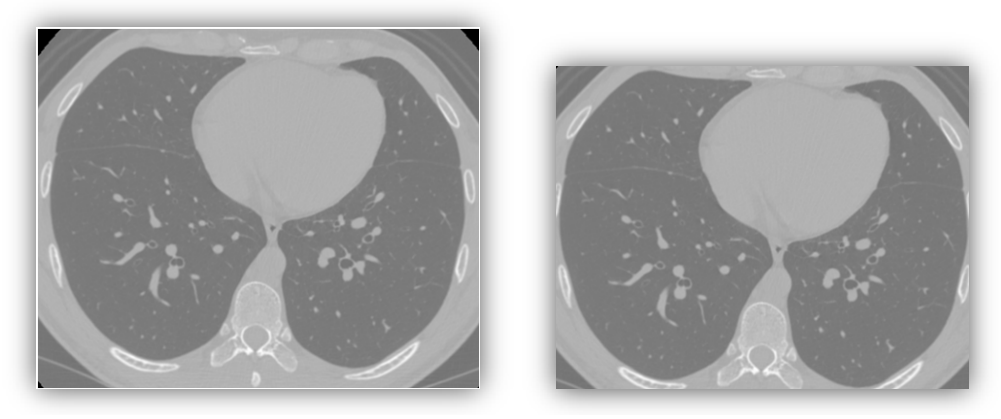

**Figura 5.1.1.3 Izquierda imagen original. Derecha Imagen recortada**

Se interpretaron las imágenes identificando las partes internas de los pulmones y distinguiendo al árbol bronquial del sistema vascular pulmonar, por lo que fue sencillo identificar el valor en UH del tejido vascular, dicho tejido es muy basto en toda la pila de imágenes, empleando la función de *imTool();* se pudo identificar el valor del pixel (fig.5.1.1.4) utilizando como argumento a la matriz correspondiente a la imagen, la función devuelve la imagen y cuando se posiciona al puntero sobre ésta misma indica el valor del pixel al que está apuntando.

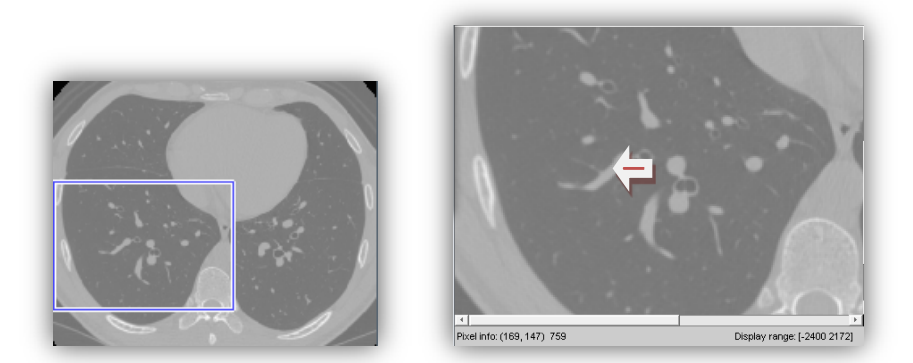

**Figura 5.1.1.4 Izquierda función de** *Imtool* **mostrando el área que se observa en la nueva ventana con zoom y detalles de valores. Derecha herramienta de** *Imtool* **mostrando el valor de un pixel correspondiente al valor del tejido de las venas y arterias del interior de los pulmones**

Teniendo ésta información, y sabiendo hasta que valor de pixeles pertenece la densidad de tejido de las venas y las arterias, se creó un algoritmo que elimina los demás valores dejando únicamente el rango de valores del tejido vascular, para esto se tomaron 3 rangos distintos ya que el valor UH que pertenece al tejido vascular también lo es para el tejido pulmonar y parte del tejido de los bronquios (fig. 5.1.1.5).

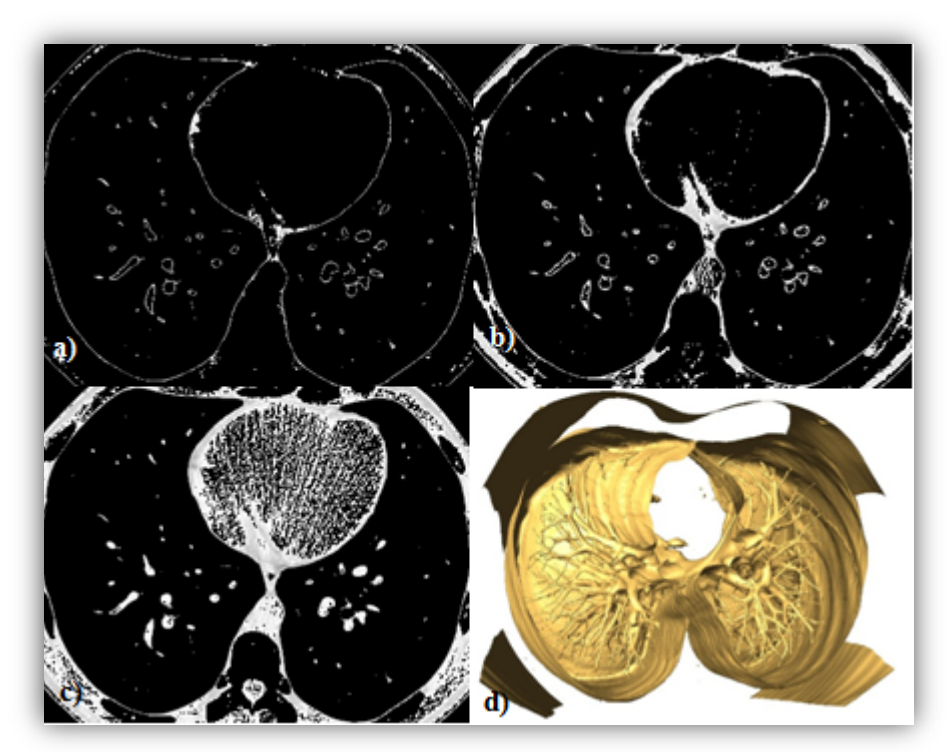

**Figura 5.1.1.5 a) imagen con valores de umbral de 150 a 300 [UH]. b) imagen con valores de umbral de 200 a 450 [UH]. c) imagen con valores de umbral de 300 a 750 [UH]** 

Se obtuvo la iso-superficie de las imágenes segmentadas por histograma y la iso-superficie con mejor detalle fue seleccionada para continuar con el estudio. Desafortunadamente no se pudo eliminar el tejido de los pulmones, por lo que se emplearon herramientas de selección de AMIRA.

Otro camino para obtener el sistema vascular interno de los pulmones fue aplicando el operador *sobel* hacia todas las direcciones de cada corte obteniendo 8 imágenes que se terminaron sumando y se fueron almacenando en una nueva carpeta en el orden en que fueron leídas, se cargaron todas las imágenes de la nueva carpeta y se procedió a generar la reconstrucción (fig. 5.1.1.6), afortunadamente en éste procedimiento también se generan niveles de gris que nos permiten diferenciar ciertos tejidos.

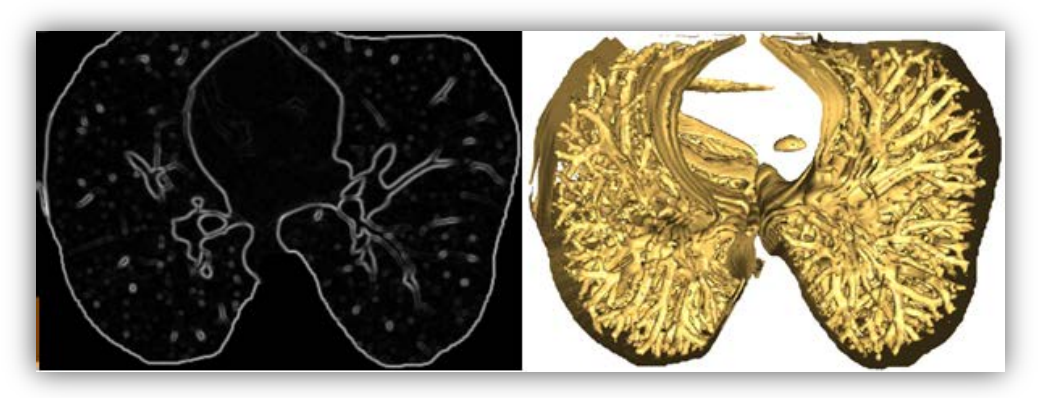

**Figura 5.1.1.6 aplicación y reconstrucción a partir de la aplicación del operador** *sobel* **a la pila de imágenes.**

Para obtener el modelo bronquial se tuvo que recurrir a la herramienta de segmentación manual que ofrece AMIRA ya que al crear el *volume render* del interior de los pulmones, los bronquios aparecían incompletos y muy próximos a las venas y arterias.

La herramienta de segmentación manual de AMIRA muestra dos histogramas, uno es para que el usuario pueda manipular el contraste de las imágenes y el otro muestra el rango del umbral de valores que va a ser considerado para realizar el etiquetado de valores de la imagen (fig. 5.1.1.7).

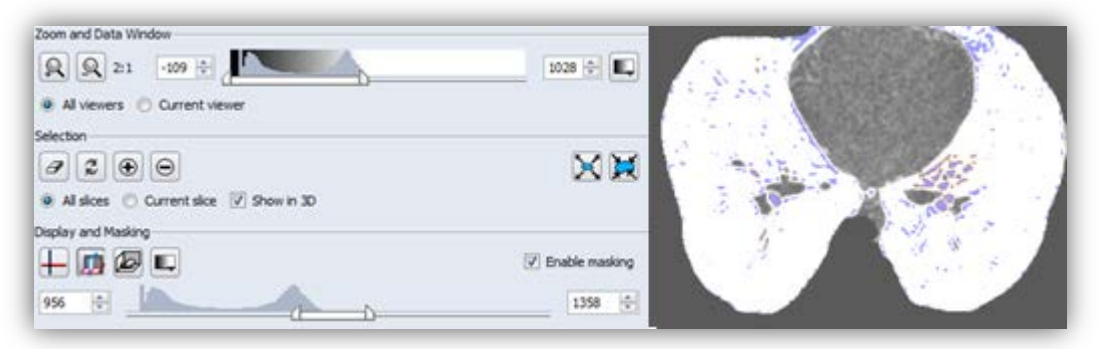

**Figura 5.1.1.7 Muestra los 2 histogramas y habilitando la opción de** *Enable masking* **se pueden crear etiquetas dependiendo el rango de valores y las opciones de selección sobre la imagen.**

Al inicio se le aplicó un filtro paso altas de 3x3 a toda la pila de imágenes resaltando un poco más al tejido bronquial, posteriormente se le aplicó un filtro de mediana de 3x3 para homogeneizar un poco los valores de todos los pixeles, una vez realizados estos pasos se procedió a buscar un valor de la iso-superficie, con tal de que se mostraran únicamente los bronquios, desafortunadamente aún se veía mucho ruido, entonces se le aplicó un filtro paso bajas para eliminarlo y así se pudieran definir un poco más los contornos de las imágenes.

Finalmente se aplicó otro filtro de mediana (fig. 5.1.1.8) que es el que volvió a homogeneizar los valores de los tejidos, permitiendo una mejor reconstrucción.

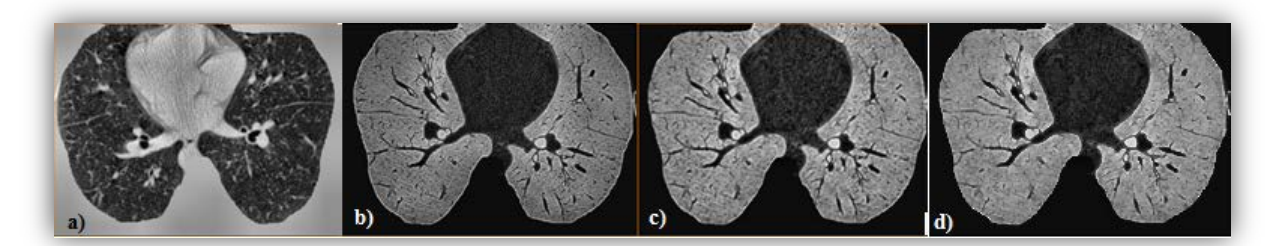

**Figura 5.1.1.8 a) Imagen con filtro pasa altas. b) Imagen resultante del filtro aplicándole un filtro de mediana. c) Imagen consecuente aplicándole un filtro paso bajas. d) Imagen final con otro filtro de mediana**

A partir de este punto hubo dos opciones, generar la iso-superficie directamente o aplicar la segmentación manual, se realizaron ambas y se evaluó cual sería el camino más adecuado para obtener el mejor modelo del árbol bronquial (fig. 5.1.1.9).

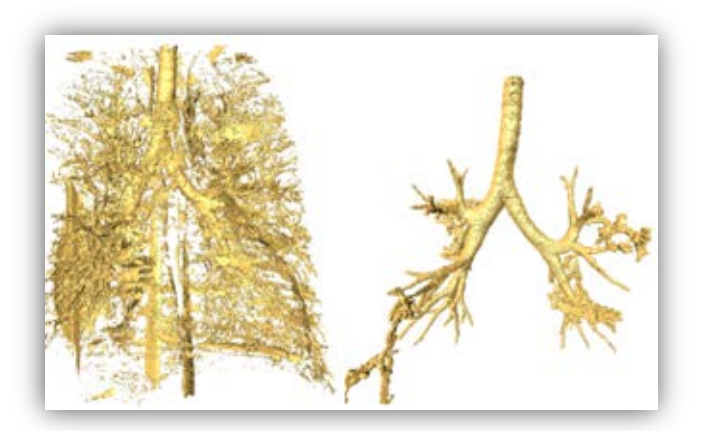

**Figura 5.1.1.9 Izquierda Iso-superficie a partir del proceso de filtrado final. Derecha Iso-superficie creada con herramienta de segmentación manual**

En la primera opción se generó el modelo, sin embargo continuó el ruido ya que por mucho que se filtró y homogeneizó, la reconstrucción directa "materializó" al ruido que aún se veía en las imágenes. En la segunda se elaboró el árbol bronquial con menos ruido, pero se observó con carente detalle. Algo que ayudó a mejorar el detalle del objeto fue que se pudo seleccionar la opción de ubicar las normales en los vértices dándole un aspecto de suavizado (fig. 5.1.1.10), por lo tanto la segunda opción fue considerada como el mejor camino para continuar con el proyecto.

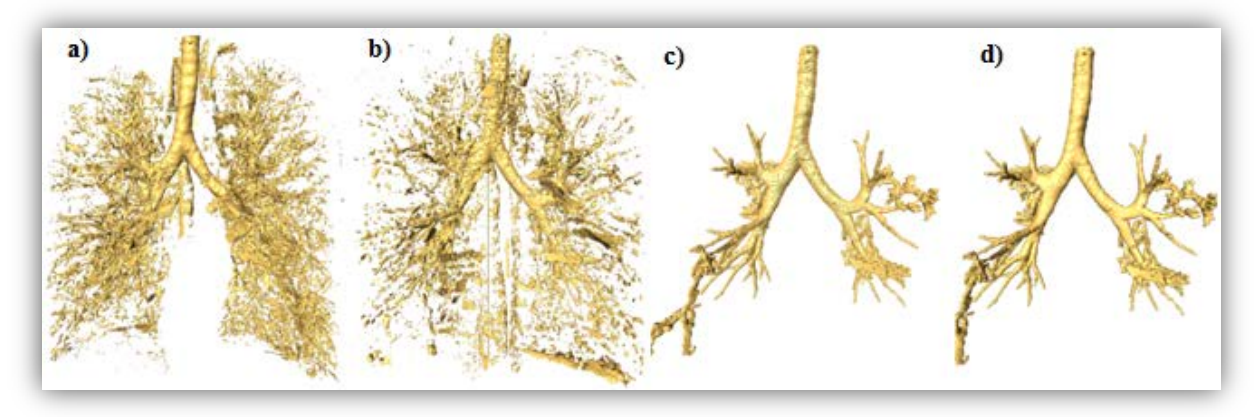

**Figura 5.1.1.10 a) Iso-superficie sin herramienta de segmentación manual. b) Iso-superficie del inciso anterior filtrada. c) Isosuperficie con herramienta de segmentación manual. d) Iso-superficie del inciso anterior con suavizado.**

También se creó la reconstrucción de los pulmones por su parte externa para tenerla como referencia, y se buscó la forma de obtener la versión más simplificada (fig. 5.1.1.11) a través de las herramientas de optimización de los objetos de MAYA AUTODESK.

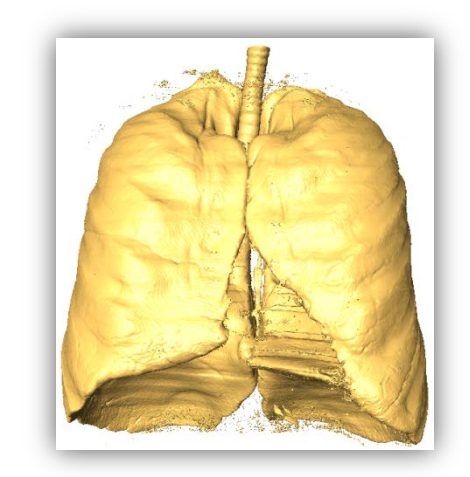

**Figura5.1.1.11 Iso-superficie de la parte externa de los pulmones**

Por cada procedimiento de filtrado fue necesario grabar una nueva pila de imágenes por medio de *Matlab* en donde se realizaron todos los filtros. Para archivar imágenes en una nueva carpeta, lo que primero se necesitó fue, crear la carpeta, guardar el directorio en donde fue creada y finalmente escribir comandos dentro del algoritmo de filtrado para archivar cada imagen nueva utilizando la ubicación de la carpeta destino.

En *Matlab* es posible el uso de funciones que pueden ser llamadas por un script dentro de la ventana de comandos o por otra función. En la mayoría del procesamiento digital que requirió de *Matlab* se desarrollaron funciones itrerativas para que hicieran el barrido imagen por imagen y también la función que carga en memoria a cada una de ellas y así efectuar las operaciones sobre éstas.

Para mandar cargar en memoria imágenes DICOM en *Matlab* se debe emplear la función dicomread(), sin embargo es necesario cargar el mapa de color de la imagen para que no se alteren sus valores al momento de efectuar la visualización.

# 5.1.2 Optimización y exportación del objeto

A mayor número de elementos que contiene un objeto tridimensional, mayor es el tiempo de procesamiento. Se tomó en cuenta que al guardar los objetos, éstos podrían terminar siendo archivos de un gran tamaño en memoria. *AMIRA* tiene la herramienta de simplificar el objeto en la cual se muestran las características principales del objeto como el número de caras, de aristas y de vértices que tiene el objeto tridimensional (fig. 5.1.2.1); muestra también un campo en blanco en el que se puede escribir el número de caras que el usuario quiera que tenga el objeto simplificado.

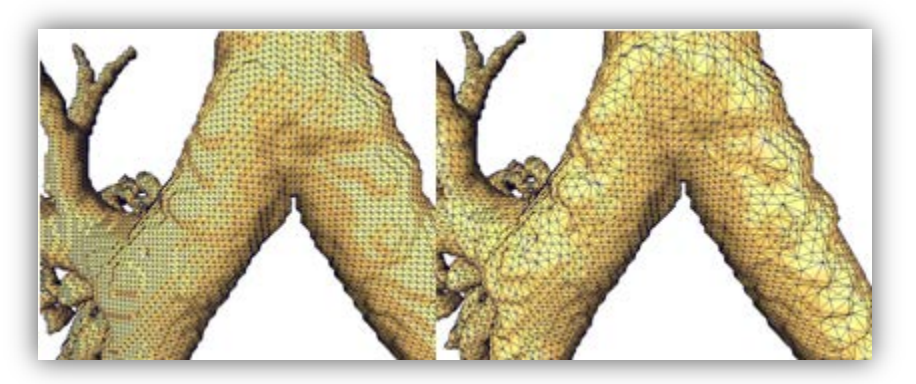

**Figura 5.1.2.1 Izquierda objeto original. Derecha objeto simplificado por un 40%**

También se empleó la herramienta de selección y borrado para eliminar los artefactos del objeto (fig. 5.1.2.2), ésta es una herramienta poco eficaz ya que se requiere tener una buena perspectiva para seleccionar los artefactos y no terminar seleccionando también parte del árbol bronquial o en general, el objeto que se desea mostrar finalmente

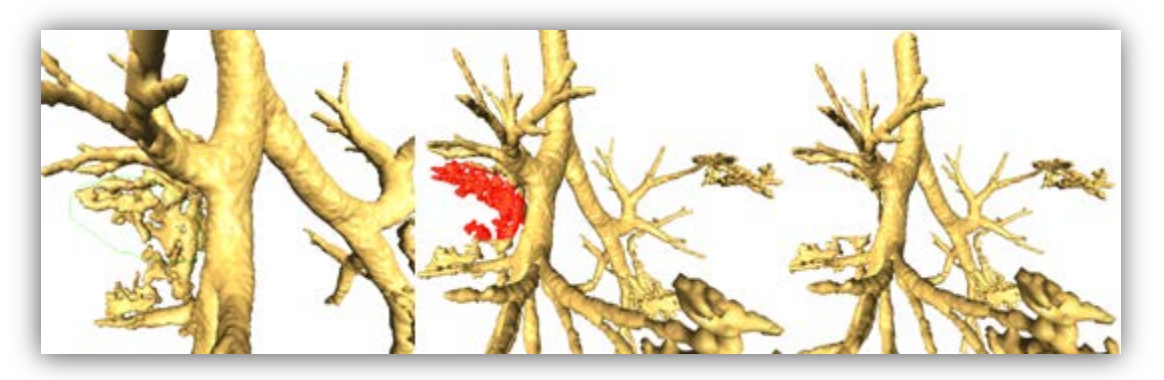

**Figura 5.1.2.2 Izquierda selección minuciosa de ruido. Centro muestra de la selección. Derecha eliminación de las caras seleccionadas.**

Ya simplificado el objeto se procedió a exportar. El archivo que entrega *AMIRA* tiene la extensión **.wrl** y para poder ser visualizado en el programa de *MAYA AUTODESK* fue necesario que se generara un archivo que tuviera el mismo contenido pero con la extensión **.obj** para esto se necesitó de un programa auxiliar el cual puede abrir archivos **.wrl** y guardarlos como **.obj** ya que AMIRA únicamente exporta archivos **.wrl**. El programa se llama *Deep Exploration* 6.3 y es un entorno de visualización y de creación de animaciones con movimientos básicos.

# 5.1.3 Herramientas de *MAYA AUTODESK* para modelado del objeto

*MAYA AUTODESK* es un programa que sirve para la edición de modelos 3D es muy complejo y cuenta con una gran cantidad de herramientas que sirven para crear, modificar, transformar, texturizar y animar nuestros objetos 3D.

Sus herramientas de selección son muy variadas, la mayoría cumplen con la característica de que pueden ser seleccionadas por el usuario y la selección puede ir desde un objeto en su totalidad hasta únicamente los vértices que lo componen. Ésta a su vez, puede considerar únicamente lo que se observa en pantalla o todo aquello que se atraviese en su campo de acción, la selección puede ser rectangular, por lazo o por estilo *brush*, es decir como si se barriera con una brocha y toda la superficie que recorra la brocha queda seleccionada. También la selección puede contemplar únicamente las partes seleccionadas o contemplar un margen extra que afecta al objeto con base a una función ya que cuenta con herramientas de escalamiento, rotación y traslación de aquello que esté seleccionado (fig 5.1.3.1), la herramienta puede ser manual o controlando los valores numéricos de las dimensiones del objeto.

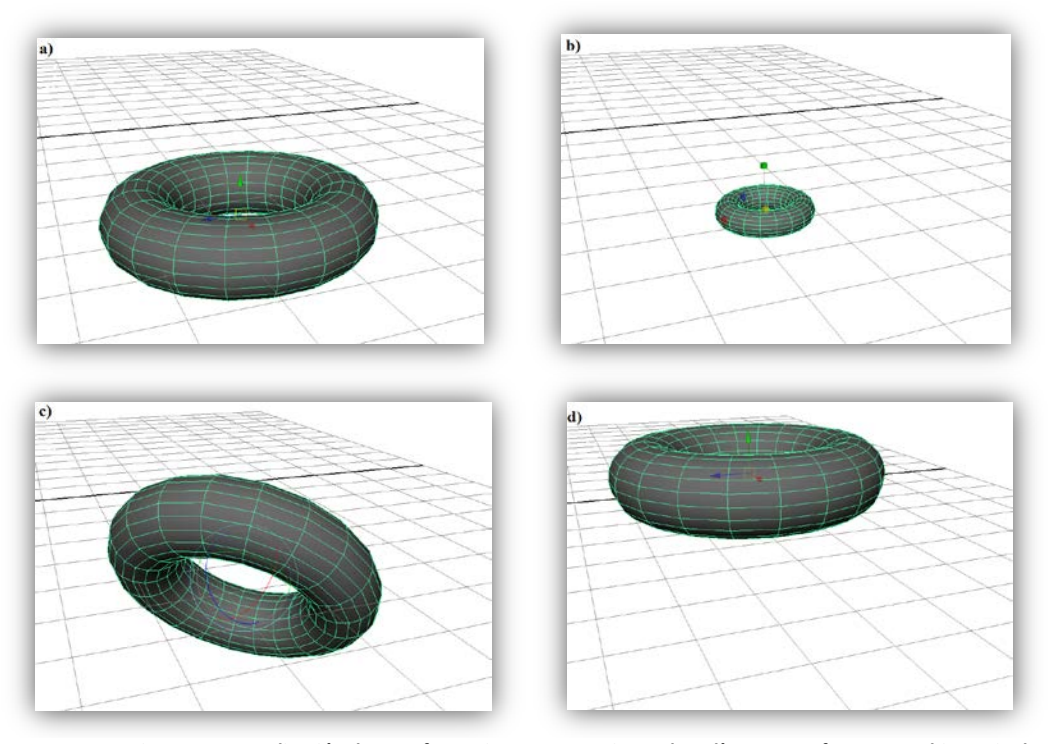

**Figura 5.1.3.1 aplicación de transformaciones a un conjunto de polígonos que forman un objeto, sin descartar que éstas se pueden aplicar a un polígono de manera individual. a) Objeto original. b) Objeto escalado. c) Objeto rotado. d) Objeto trasladado**

También cuenta con herramientas más especializadas para la edición de los objetos, por ejemplo la fusión de vértices, división de polígonos, triangulación o cuadriculación de objetos, suavizado empleando subdivisión de las caras, suavizado empleando la herramienta de "brush" etc.

También cuenta con elementos de animación que contemplan una barra de tiempo guardando en memoria los estados por keyframes, la animación puede ser desde lo básico, hasta lo más complejo, por ejemplo una animación articulada siendo controlada por un gradiente aplicado a la superficie seleccionada o una serie de pasos a seguir mediante una trayectoria en la cual el objeto va sufriendo varias transformaciones como cambio de material, de escala o rotar con respecto su eje. En *Maya Autodesk* también existe la animación de fluidos que están contenidos en un volumen y se les puede aplicar **colisiones** a estos fluidos para que no traspasen a los objetos dando el efecto que se quiera aplicando campos de fuerza virtual, como la gravedad, un ventilador, una explosión, en fin éstas herramientas simulan fenómenos físicos que le dan un excelente efecto a la escena.
*MAYA AUTODESK* considera varias formas de texturizado: manual, esférico, cilíndrico y plano, en el cual los valores de las coordenadas del mapa de texturas, se orientan dependiendo el tipo de texturizado, dentro de las herramientas de textura también se pueden aplicar transformaciones tanto a la textura, como a las coordenadas  $UV's$ , considerando también las texturas secuenciadas aplicadas al objeto, es decir, una serie de imágenes se aplica como una sola textura, dando el efecto de movimiento al objeto.

La manipulación de las **normales** del objeto también está contemplada dentro de sus herramientas, se pueden orientar todas las normales en una sola dirección, se puede dar efecto de suavizado empleando las normales por vértice, o un efecto de baja calidad empleando normales por cara (fig. 5.1.3.2). Se pueden manipular los materiales del objeto a cualquier color, darle efecto al material modificando los efectos de iluminación sombreado y opacidad, todos estos elementos en conjunto pueden dar un efecto de realidad e incluso de profundidad simplemente creando mapas de texturas.

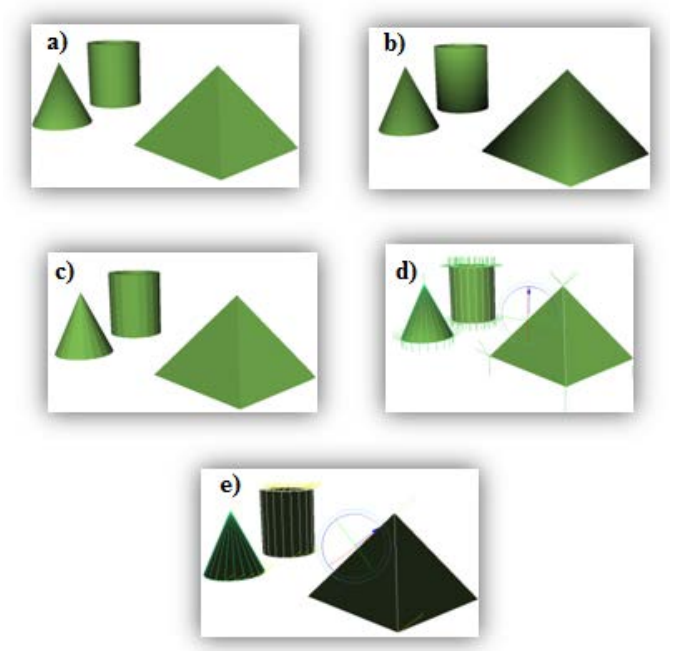

**Figura 5.1.3.2 Efectos de las funciones que afectan las normales sobre el mismo modelo. a) Modelo original (***vertex Normals***). b)** *Average Normals***. c)** *Harden Edge.* **d)** *Soften Edge.* **e) Normales orientadas a un punto en particular.**

Se emplean también capas para sobreponer o superponer otros objetos, dejándolos visibles o invisibles, o simplemente, que las herramientas no tengan ningún efecto sobre éstos.

La mayoría de estas herramientas descritas fueron empleadas, desafortunadamente en algunas como la animación de fluidos o en el empleo del mapa de texturas para dar efectos de profundidad, no fue posible, debido a que al momento de volver a exportar a **.wrl**, no se reconocían los datos de las normales o los fluidos y no podían ser desplegados en pantalla o modificaban la visualización.

A pesar de que solo se emplearon estas herramientas, *MAYA AUTODESK* cuenta con muchísimas más, que para propósitos del proyecto no fueron necesarias.

5.1.4 Eliminación de ruido, afinamiento y segmentación del objeto

A pesar de simplificar y filtrar, no fue posible eliminar por completo los artefactos. Ya que en *AMIRA* resulta muy complicada y lenta la afinación y eliminación de éstos, debido a que es un programa de visualización y no de edición, la edición fue desarrollada en *MAYA AUTODESK*.

El objeto con extensión **.obj** obtenido del cambio de formato efectuado por el *Deep Exploration*, al ser visualizado en *MAYA,* se apreció que en el momento de transición de un formato al otro, hubo un cambio de coordenadas, y sus dimensiones eran muy grandes para manipularlo fácilmente y encontrar siempre el origen como punto de referencia o pivote para los movimientos de cámara. Fue así que se cambió numéricamente tanto la escala como la orientación de cada uno de los objetos, ya que para fines del proyecto se pretende que todos los objetos se visualicen secuencialmente sin perder su ubicación, posteriormente se procedió a revisar a cada objeto en su totalidad, ya que *AMIRA* casi siempre exporta el archivo con doble capa, y en algunas regiones llega a colocar hasta 5 caras en un mismo espacio o incluso, debido a la complejidad del procesamiento a veces no interpreta bien los valores y se generan algunos hoyos o no adhiere los vértices que debería. Para identificar hoyos en la superficie; existe una herramienta en MAYA que se llama *fill hole* (fig. 5.1.4.1) ésta herramienta funciona únicamente cuando no hay dobles o más caras ocupando las mismas coordenadas y cuando existe un borde que está formado por varios ejes (aristas) conectados por lo menos con otros 2 ejes teniendo un vértice en común. Al encontrar este borde, se genera una sola cara que rellena el hueco que se ha encontrado; desafortunadamente ésta herramienta al dejar que se aplique automáticamente en toda la superficie rellena todos los huecos que encuentre pudiendo no dar los resultados que se esperan, por eso es más recomendable efectuarla sobre una selección de caras o ejes.

En otros casos en los que no aplicó la herramienta de *fill holes* y fue necesario eliminar los hoyos, se utilizó la selección de vértices y la opción *merge* cuidando seleccionar solamente los vértices que estuvieran formando el hoyo.

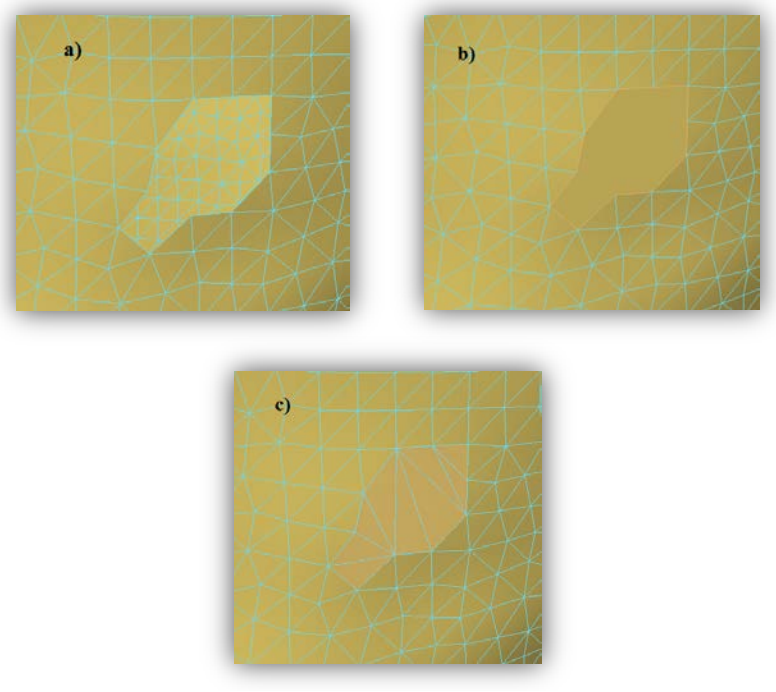

**Figura 5.1.4.1 Uso de las herramientas de** *Maya* **para completar huecos. a) Malla de polígonos de un objeto que presenta un hueco. b) La misma malla después de usar** *Fill Holes***. c) División en caras de forma triangular usando** *Triangulate***.**

Para verificar que había más de una cara ocupando el mismo espacio lo que se hizo fue, activar la visualización en *X-Ray* en la pestaña de sombreado, fácilmente se logró observar que habían 2 capas de tejido debido a que se notaba un color más intenso y no era tan traslúcido en ciertas regiones del objeto, en este caso lo que se hizo prácticamente fue, seleccionar con la herramienta de *Brush* y únicamente caras, las caras que cumplían con las características asignadas, se seleccionaron y fueron eliminadas, hasta ver un color homogéneo en toda la superficie (fig. 5.1.4.2).

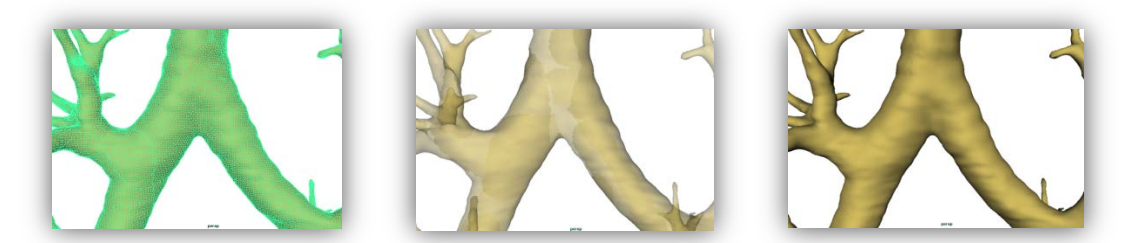

**Figura 5.1.4.2 Prueba de existencia y eliminación de** *dobles caras[33](#page-58-0)***. Izquierda comprobación de existencia de**  *dobles caras* **por selección. Centro comprobación de existencia de** *dobles caras* **por medio de transparencia (***X-Ray***). Derecha objeto sin** *dobles caras*

Para afinar a la superficie obtenida, se empleó la herramienta de *sculpt geometry tool* en selección únicamente del objeto, ésta herramienta como *brush* muestra el campo de acción que se va a aplicar sobre la superficie, el campo de acción es una circunferencia a la que se le puede modificar su radio y la intensidad o fuerza para aplicar la herramienta, dentro de las opciones de esta herramienta, también se encuentra la de alisado (*smooth*) (fig. 5.1.4.3) la cual, al aplicarse a las partes más irregulares de la superficie, va alisándolas tratando de afectar la forma de la superficie lo menos posible.

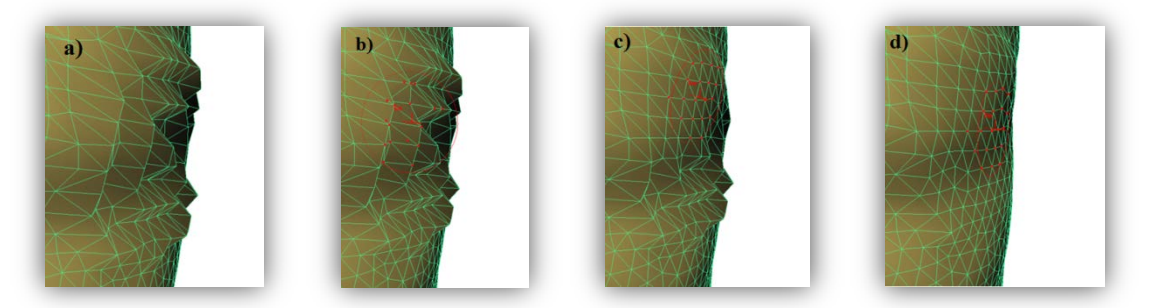

**Figura 5.1.4.3 a) Superficie irregular. b) Despliegue de herramienta** *smooth* **previo a ser aplicada. c) Aplicación de** *smooth*  **sobre una región. d) alisamiento final de la región irregular.**

En la segmentación de objetos se utilizaron la mayoría de herramientas de selección, se requirió de la ayuda de la bibliografía actual y el asesoramiento en la ubicación y señalización de las regiones anatómicas bronquiales y vasculares de los pulmones.

<span id="page-75-0"></span>**<sup>33</sup> Término que se da cuando varias caras ocupan las mismas coordenadas.**

En primer lugar se realizó la segmentación de los bronquios, dividiéndolos como se mencionó en los capítulos anteriores, se realizó la segmentación del sistema vascular pulmonar, identificando a las venas y a las arterias, seleccionándolas y dividiendo superficies, el criterio de selección de éstas fue basado en la información contenida en los libros de anatomía; las arterias pulmonares siempre siguen a los bronquios hasta llegar al nivel capilar, en donde se terminan transformando en vénulas y van aumentando su volumen hasta ser venas pulmonares las cuales, en cambio tienen un camino más directo hacia el corazón (fig. 5.1.4.4).

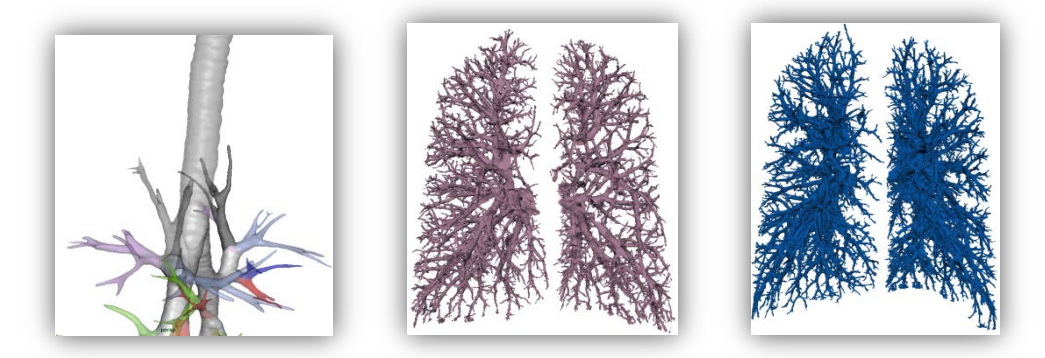

**Figura 5.1.4.4 Izquierda segmentación de los bronquios por colores. Centro, segmentación de las venas pulmonares. Derecha, segmentación de las arterias pulmonares.**

# 5.1.5 Modelado del Bronquiolo y complementos anatómicos

El estudio obtenido del tórax por el tomógrafo contaba con una resolución óptima en cuanto a distancia entre cada corte y también con respecto al número de pixeles por imagen sin embargo, como se vio a lo largo del procedimiento de segmentación manual de los bronquios. No fue posible realizar un estudio de microtomografía por lo que se optó por realizar un modelado partiendo desde el manejo y transformaciones de las **primitivas[34](#page-75-0)**, este modelo fue realizado en *MAYA AUTODESK*.

El modelo de segmento bronquio-alvéolo está basado en una imagen presentada en el libro: "Prometheus Atlas de anatomía" (fig. 5.1.5.1) y se buscó realizar una representación tridimensional de este esquema. Partiendo de un cilindro al cual se le aplicaron operaciones booleanas de unión con otros cilindros y algunas esferas para ahorrar tiempo. Se emplearon las herramientas de *painting* para pintar sobre el cilindro y crear una superficie hueca del trazo de la pintura simulando las venas y arterias que irrigan y drenan al bronquiolo y parte de alvéolos.

<span id="page-76-0"></span> <sup>34</sup> **Figuras geométricas básicas como esferas, cilindros, prismas rectangulares, un punto, una recta un plano etc.**

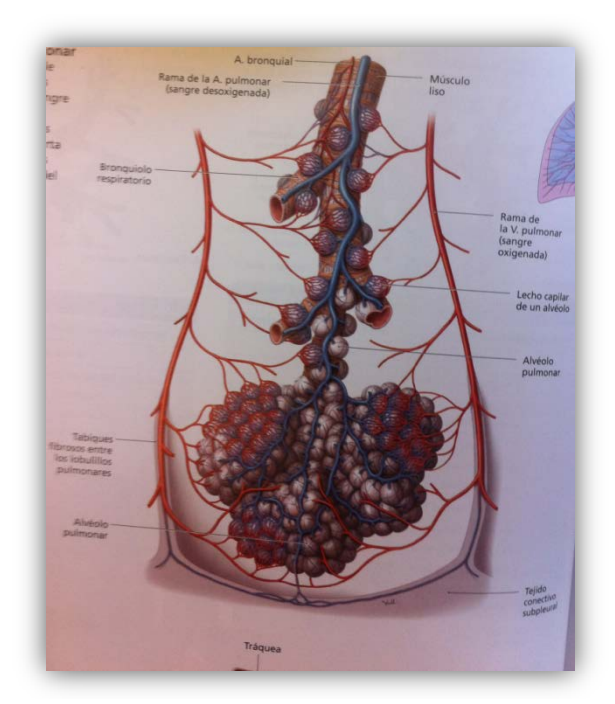

**Figura 5.1.5.1 Representación la vascularización en el bronquiolo terminal y alvéolos** Fuente: Gilroy, A., MacPherson, B., Ross, L. *Prometheus. Atlas de anatomía*, 2010.

El cilindro principal fue generado por las herramientas de creación de primitivas en la opción de *polygons-> polygon cilinder* a este cilindro se le ensanchó uno de sus extremos y se le redujo el otro, empleando la herramienta de selección *soft select,* con la figura de un filtro paso bajas, que en realidad se refiere a la selección; las áreas más cercanas a ésta tienen un efecto igual que los seleccionados pero atenuado, de modo que parecía una transformación que afectaba suavemente a la estructura y no únicamente a las partes seleccionadas, así se fue degradando al cilindro, para que se observara como el bronquiolo, mientras más longitud abarcara mas iba disminuyendo su diámetro. En el modelo se observa que casi al final del bronquiolo respiratorio, hay presencia de alvéolos (fig. 5.1.5.2) por lo tanto, éstos también fueron unidos al cilindro principal siendo éstos simulados con esferas del mismo paquete *polygon sphere*.

El racimo de alvéolos fue creado con la herramienta de unión booleana con la que se unió un grupo de esferas; éste grupo fue reproducido varias veces y al final se unieron creando el racimo, éste racimo se ubicó en la parte final del bronquiolo respiratorio uniendo los objetos al cilindro principal junto con sus ramificaciones y el racimo de alvéolos.

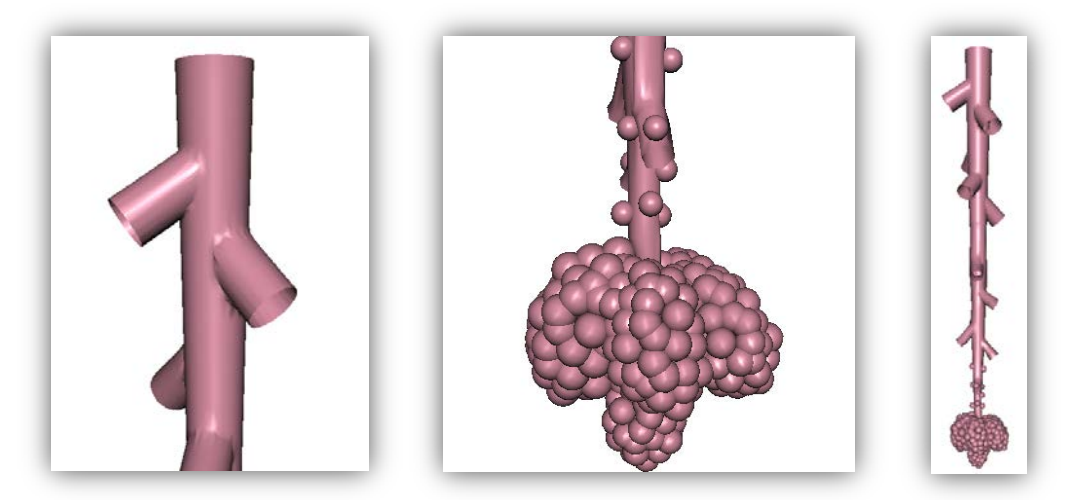

**Figura 5.1.5.2 Izquierda empleo de operaciones de unión booleanas para los cilindros. Centro, unión booleana de esferas y cilindros. Derecha, unión de ambos objetos que forman al bronquiolo, bronquiolo respiratorio, conducto alveolar y saco alveolar.**

Para crear un objeto más sencillo se usó la herramienta de *paint effects* ésta herramienta puede crear un objeto a partir del trazado sobre un plano o sobre una primitiva, el objeto creado a través de ésta herramienta, puede ser modificado por sus parámetros como su escala, su espesor, darle efecto de torsión, aumentar o disminuir las caras que componen a todo el objeto, etc. Finalmente hay una poción *modify* en la que existe la conversión de *Convert -> Paint effects to polygons*. Esta opción fue empleada una vez que se terminó con el trazado. Esta herramienta se utilizó con el objetivo de crear cilindros deformes más delgados que pudieran representar a los capilares de venas y arterias que rodean al alvéolo y bronquiolo respiratorio (fig. 5.1.5.3). A éstas superficies se les tuvo que hacer modificaciones manuales, casi en su totalidad, ya que la herramienta que las crea, no da una ubicación muy aceptable para admitir que se encuentra al ras del cilindro, por lo tanto fue necesario de las herramientas manuales de *soft select* escala, rotación y traslación para ciertas regiones de las venas y arterias. En la imagen obtenida del libro se observa un mallado que se encuentra alrededor de algunos alvéolos, en realidad este mallado se encuentra en todos los alvéolos pero fue ilustrado de ésta manera para que se entendiera la estructura morfológica, ya que un objetivo del proyecto es ilustrar para que el alumno entienda la forma y la ubicación de las regiones anatómicas, por eso se respetó y se creó la representación del bronquiolo-alvéolo incluso para optimizar y reducir el modelo y que finalmente se animara.

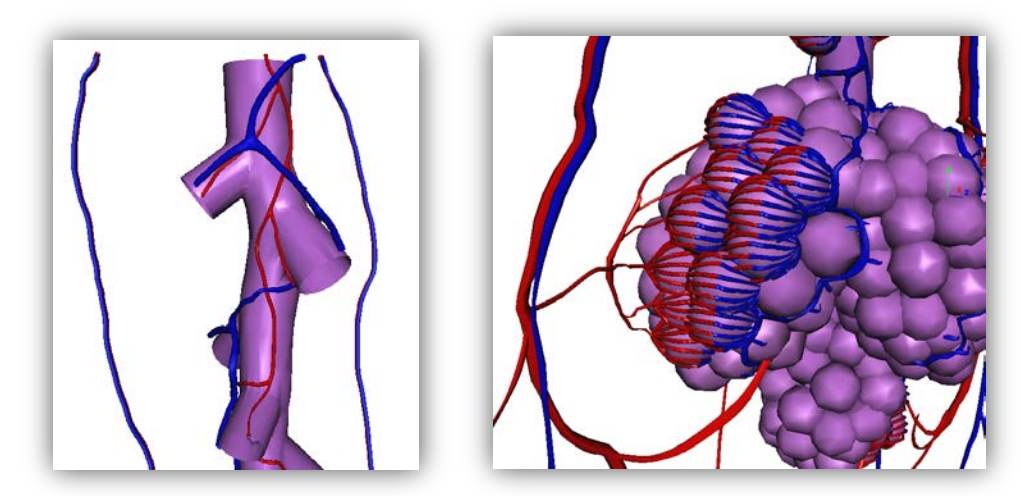

**Figura 5.1.5.3 Izquierda uso de** *paint effects* **sobre el cuerpo del objeto y en el espacio. Derecha uso de** *paint effects* **sobre las esferas que representan a los alvéolos dando el efecto de una malla.**

### 5.1.6 Modelado del alvéolo y complementos anatómicos

Se tomó en cuenta el mismo criterio que el caso del bronquiolo; debido a la dificultad para encontrar estudios de microtomografía de los pulmones, fue necesario también crear un modelo del alvéolo (fig. 5.1.6) intentando reproducir solamente uno de los alvéolos del modelo que ya había sido creado, el alveolo está conectado al conducto alveolar y la malla de capilares derivada de las vénulas y arteriolas que lo rodean.

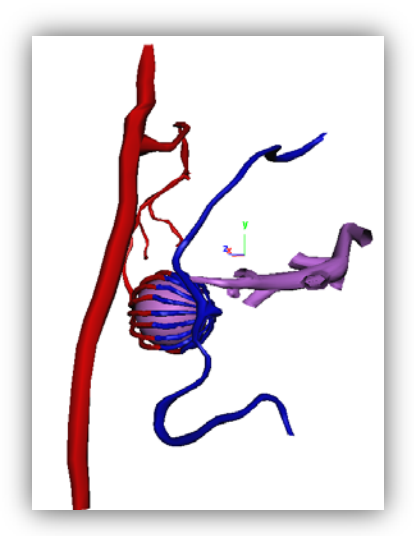

**Figura 5.1.6 Modelo del alvéolo conectado al conducto alveolar y cubierto por la malla de capilares**

# **5.2 Animación de los objetos 3D**

Ésta sección también tomó bastante tiempo para realizarse debido a que era necesario aprender a manipular las herramientas de animación y también aquellas que no lograron dar los resultados deseados; no por errores humanos, sino por la **compatibilidad** de un entorno 3D con otro reproduciendo los mismos archivos de diferente forma o en ausencia de detalles o incluso la imposibilidad de desplegar objetos, como fue el caso del empleo de fluidos en la creación de la animación de la respiración, (fig. 11.2) sin embargo al momento de exportarse, fue imposible que AMIRA lograra la reproducción de los archivos de animación empleando fluidos, a pesar de que el archivo era muy grande en tamaño de almacenamiento, no fue posible que se crearan los objetos para ser visualizados.

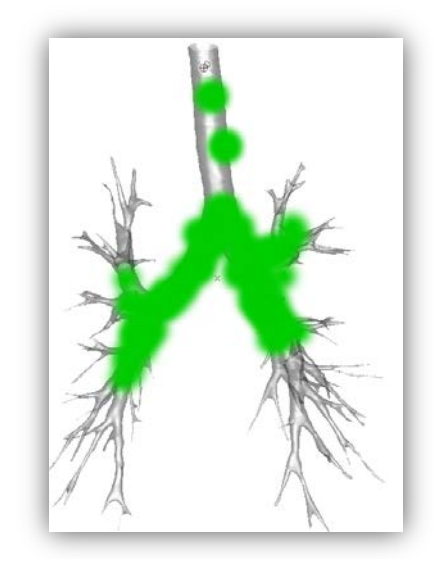

**Figura 5.2 Despliegue de la animación de fluidos en** *MAYA AUTODESK*

### 5.2.1 Herramientas de *MAYA AUTODESK* para animación

*MAYA* cuenta con una gran variedad de herramientas para la edición de modelos tridimensionales, y la rama de herramientas de animación es muy compleja y fácil de manipular.

Al realizar la animación por transformación se guarda un estado en la línea del tiempo en el que se almacenan todas las variables que están afectando al modelo, por ejemplo la escala del objeto, la posición y su orientación con respecto al origen, sin olvidar que también éstas transformaciones se pueden aplicar a un grupo de elementos o uno solo de los que componen al modelo (caras, aristas, vértices, normales, material o incluso la posición de las coordenadas  $UV's$ ).

Posteriormente se realiza un cambio en cualquiera de sus propiedades y se guarda en otro estado en la línea del tiempo; a cada estado que se guarda en la línea del tiempo se le llama fotograma o *keyframe*. El lapso de tiempo que hay entre cada *keyframe* permite a la animación realizar un movimiento o una transformación suave que va mostrando poco a poco como de un estado se va modificando el objeto para llegar al nuevo estado.

Para realizar una animación por medio de una trayectoria primero se debe trazar una curva en la pestaña de *curves* se selecciona el tipo de curva que se desee y se traza un polígono una superficie o incluso un objeto, en el conjunto de opciones que pertenecen a animación existe una función llamada *Motion paths -> Attach to motion path*. Ésta función trabaja sobre uno o varios objetos y una curva crea los valores de tiempo de desplazamiento con respecto a los valores de tiempo que hay en la línea de tiempo y asigna el valor de cero del punto en el que se crea la curva y el valor de tiempo final en el lugar donde finaliza ésta. El desplazamiento del objeto es constante a menos que se creen puntos sobre la curva en los que se le asigne un valor entre cero y el valor final de tiempo, para asignar uno de éstos valores se selecciona a la curva y se escoge un valor sobre la línea del tiempo en seguida se selecciona del menú de *Motion Paths -> Set Motion Path Key,* por lo que aparecerá un nuevo valor en la curva ubicado en la posición que corresponde al tiempo en el que el objeto atravesaría en su recorrido, hasta este punto el movimiento sigue siendo constante, sin embargo al modificar éste valor o al desplazar el punto y fijar el mismo valor que ya había sido creado se modifica la velocidad de desplazamiento del objeto.

Otro elemento destacable dentro de éste tipo de animación es que se puede manejar la transformación de escala, o rotación y también el cambio de color del objeto mientras va realizando su recorrido (fig. 5.2.1.1). Estos cambios se realizan en el editor de atributos y se selecciona por ejemplo el radio o las dimensiones del polígono; a éstos se les selecciona en algún estado de la línea del tiempo, y se les asigna un valor diferente del ya establecido, al siguiente cambio que se quiera realizar, se despliega una tabla de los valores de las dimensiones o del color y del tiempo en el que se terminan de realizar los cambios. Como en el tipo de animación anterior, estos cambios se realizan en transformaciones suaves.

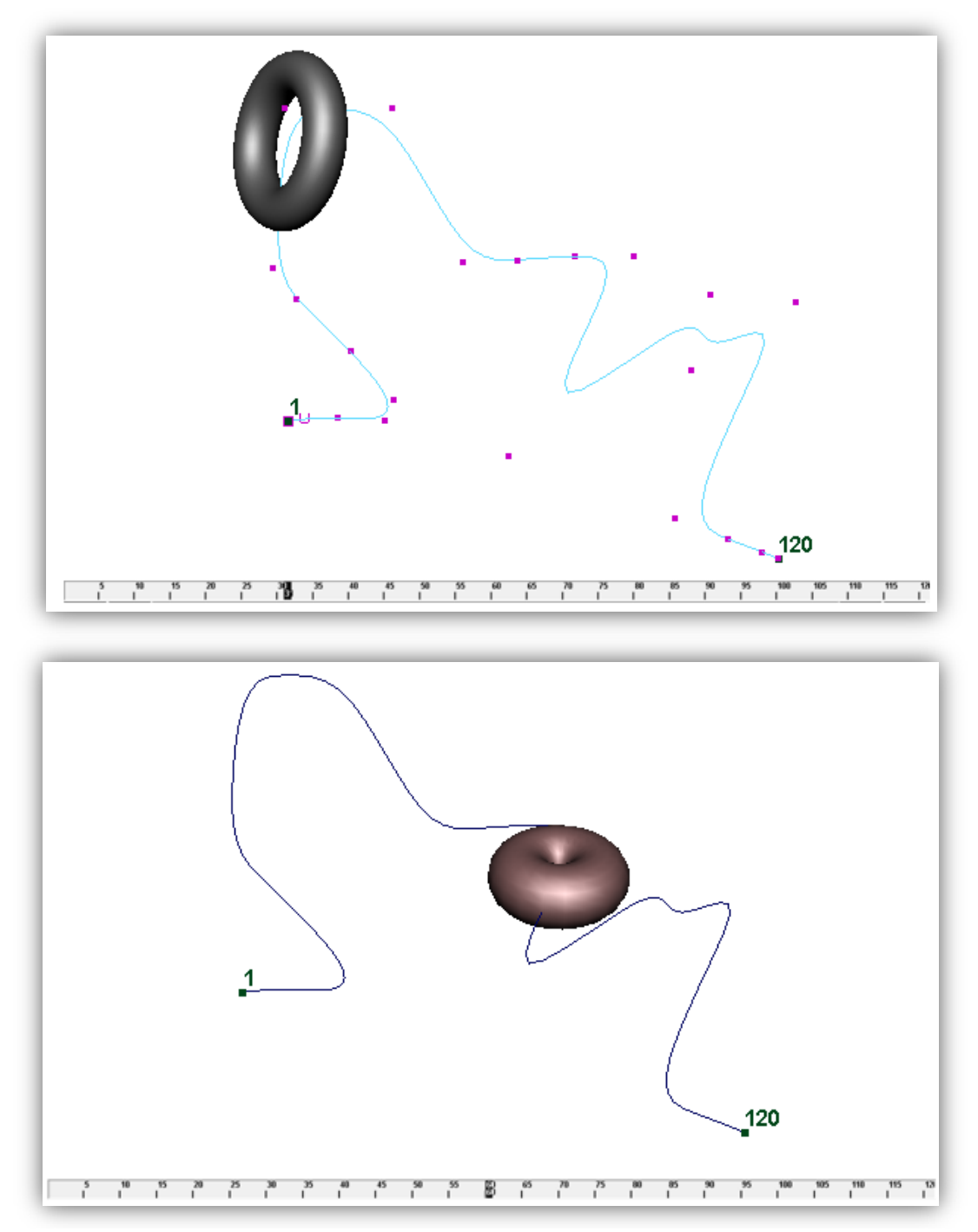

**Figura 5.2.1.1 Arriba objeto recorriendo en tiempo 30 color negro. Abajo, objeto recorriendo la trayectoria en tiempo 60 más ancha y más pequeña de color café**

La herramienta de animación esquelética tiene también cierta complejidad, al igual que la herramienta de animación por trayectorias, se requiere de dos elementos; el o los objetos y la referencia de movimiento, en este caso el desplazamiento del objeto no es tan importante, es más importante el movimiento de los elementos que lo componen, para realizar éste tipo de

animación se requiere dibujar una serie de segmentos o un conjunto de segmentos unidos por uno en común, a los vértices o nodos en los que se une cada segmento se les llama *joints*, los *joints* son los que tienen influencia sobre el objeto y se van derivando jerarquías partiendo desde el primer *joint* o *joint* principal hasta el último *joint* o *joint* hijo, éste conjunto de jerarquías simula el movimiento de un brazo, una mano o un esqueleto en donde las extremidades más lejanas tienen poca influencia sobre la extremidad más céntrica, y que al contrario las extremidades más céntricas afectan completamente la posición de las más lejanas. Las extremidades que se encuentran entre las principales y las menos influyentes se encuentran limitadas por la extremidad principal, sin embargo también pueden limitar el movimiento de la extremidad menos influyente (en el caso de que se le quiera dar un valor más real) esto se puede hacer con la herramienta de *IKHandle Tool* (fig. 5.2.1.2) seleccionando a un *joint* de mayor jerarquía con uno que se encuentre después del siguiente, se dibuja un lazo entre los *joints* y el movimiento del objeto queda en función de los demás valores, tomando en cuenta en que la distancia de los segmentos de los *joints* intermedios entre el *joint* al que se le asignó la relación de la función *IKHandle Tool* con el otro *joint*, siempre se mantiene constante, lo que se manipula ahora es el ángulo de cada *joint* por lo tanto funge como una extremidad humana.

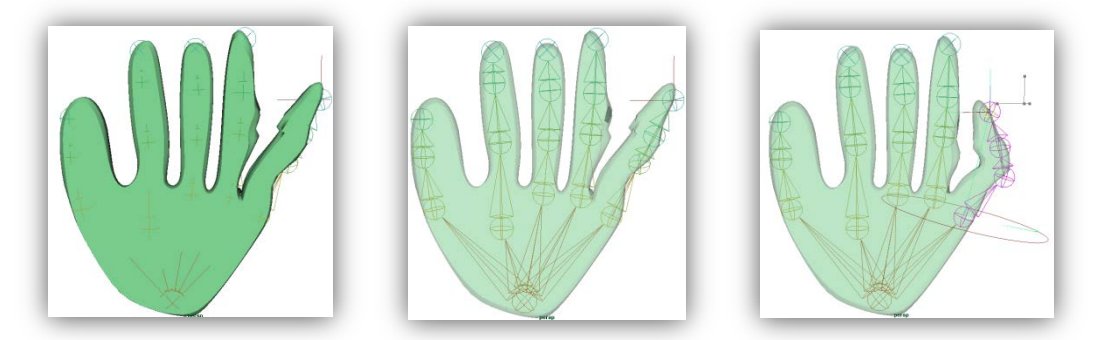

**Figura 5.2.1.2 Izquierda Objeto en forma de mano al que se le asigna un esqueleto. Centro,** *Joints* **del esqueleto y aplicación de** *IK Handle***. Derecha visualización de los movimientos del esqueleto con** *IK Handle.*

#### 5.2.2 Animación de flujo respiratorio a nivel general

La animación se realizó por dos partes; la animación del flujo aéreo a través de la tráquea y bronquios segmentarios, y la animación del movimiento inspiratorio y espiratorio de los pulmones.

La animación del flujo fue realizada en primer lugar, creando pequeñas esferas para simular partículas del aire, ya que desafortunadamente en *AMIRA* no es posible visualizar datos de animación de fluidos creados en *MAYA AUTODESK*. Las partículas realizan un recorrido que va desde un extremo de la tráquea hasta el final de los bronquios segmentarios hasta éste punto las partículas conservan su color, y es aquí cuando de inmediato realizan el mismo recorrido de vuelta hasta el extremo de la tráquea pero ésta vez con un color diferente.

En esta animación se aplicó una curva que dirige el desplazamiento de las esferas, la curva se trazó por dentro del objeto cuidando que las partículas no lo atravesaran en algún punto de su recorrido al llegar al punto medio del recorrido, es decir al final de los bronquios segmentarios, se le realizó un cambio de color a las partículas ya que por cada camino o trayectoria se hizo pasar 3 partículas, ésta fue la manera más reducida de expresar el flujo general ya que se intentó con otras formas de hacer la animación como por ejemplo, se realizó una curva para cada partícula, otro fue crear una trayectoria de ida y una de regreso, teniendo que manipular no solo el color sino la escala de las partículas para esperar el momento de "aparecer" o "desaparecer". O incluso por separado y al final unir las trayectorias correspondientes al pulmón derecho y las del pulmón izquierdo, sin embargo todos estos métodos elevaban mucho el espacio en memoria de los archivos. Se seleccionaron 3 partículas por cada recorrido para que se apreciara mejor como un fluido, éstas 3 esferas por camino tienen un retraso para comenzar su desplazamiento, el periodo de tiempo que dura la inspiración es de 60 [unidades de acuerdo al programa], la espiración de la misma manera tiene un valor de 60, la primera partícula comienza a la par del recorrido de la línea del tiempo, la segunda partícula de cada trayectoria comienza 1.5 después del comienzo de la primera y la tercera, 2.5 después de la segunda tomando los valores marcados en la curva como: 1, 2.5 y 5 (fig. 5.2.2). Al realizar el cambio de color, todas cambian al mismo tiempo, cerca del valor 60 en la línea del tiempo (cuando están llegando al final del bronquio segmentario). Al finalizar el recorrido, se termina el desplazamiento de las partículas llegando a un lugar muy cercano del lugar de partida respetando a aquellas que se desplazaron primero, haciéndolas llegar todas al mismo punto pero con diferencias de tiempo: 120, 122.5 y 125 [unidades de acuerdo al programa].

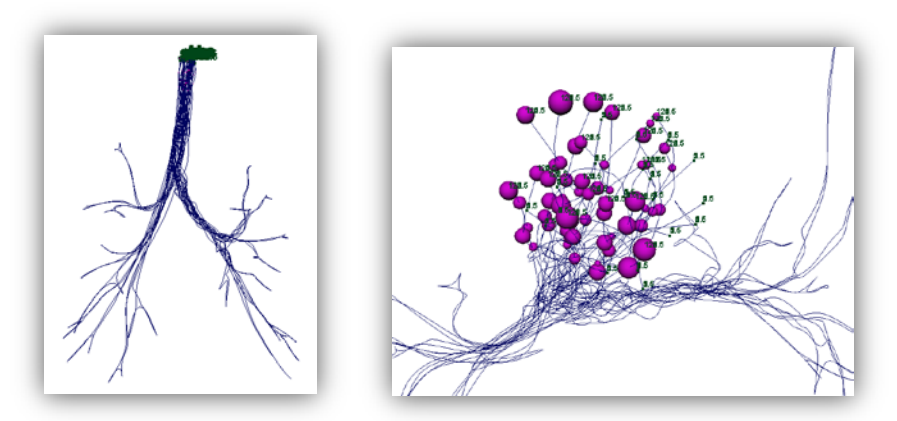

**Figura 5.2.2 Izquierda, conjunto de trayectorias dentro del árbol bronquial. Derecha, conjunto de partículas ligadas a las trayectorias con sus tiempos de recorrido**

5.2.3 Animación del movimiento pulmonar a través de animación articulada

En la animación de los movimientos pulmonares se utilizó la animación articulada que consta de 10 *joints* conectados a un *joint* principal, cada *joint* tiene su campo de acción en relación a la parte del objeto que se encuentre cercana, mientras más cercano se encuentre el *joint* de la superficie, mayor va a ser la magnitud de movimiento. La magnitud del campo de acción puede ser modificada empleando la herramienta de *paint skin weights tool* ésta herramienta también se presenta como la selección *brush* e ilumina en escala de grises a la superficie (fig. 5.2.3.1). Si la región se encuentra completamente blanca, quiere decir que se encuentra en su máxima magnitud para efectuar el movimiento. Si por el contrario la región es negra, la acción de movimiento no tiene ningún efecto sobre la región.

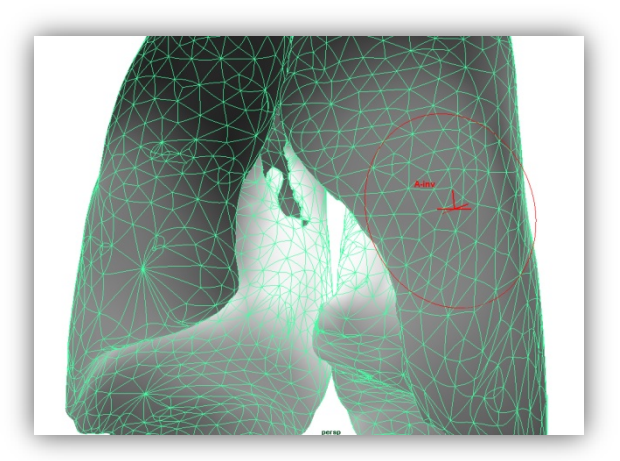

Figura 5.2.3.1 uso de la herramienta *paint skin weights tool* sobre la superficie pulmonar

El movimiento pulmonar en la inspiración depende del descenso del diafragma por lo tanto los pulmones tienden a expandirse ya que la caja torácica también desciende debido a la diferencia de presiones, la parte media de los pulmones se expande hacia todas las direcciones, limitada por la caja torácica al igual que la parte superior. En el movimiento espiratorio, los pulmones reducen su volumen hasta regresar al estado inicial en el que comenzaron a inspirar, el diafragma asciende ejerciendo una fuerza que permite que los pulmones regresen a su estado inicial.

Los *Joints* se posicionaron principalmente en las áreas que había que expandir y mover, salvo a 2 *joints* externos al objeto los cuales se ubicaron en la parte inferior para hacer el efecto de una mayor expansión hacia abajo y el *joint* principal que siempre se mantuvo en su posición (fig. 5.2.3.2). Con ayuda de la herramienta *paint skin weights tool* se pudo hacer más suave el movimiento de los pulmones agrandando el área del campo de acción y se iluminó más en las áreas en las que era necesario resaltar la expansión de los pulmones.

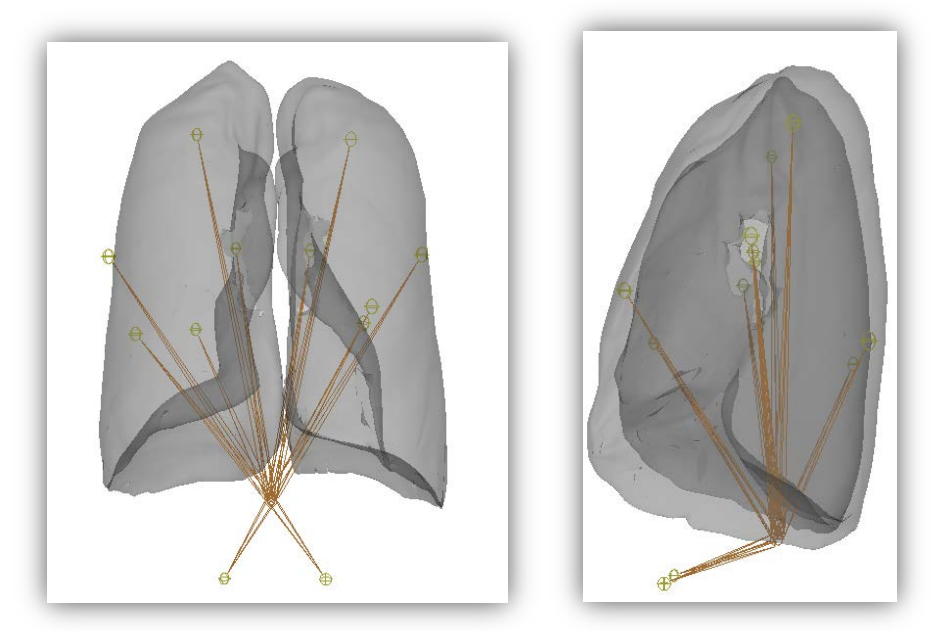

**Figura 5.2.3.2 Vistas frontal y lateral de los pulmones y su esqueleto asignado**

Finalmente se sincronizaron las animaciones (la animación del flujo y la articulada) (fig. 5.2.3.3) teniendo un poco de dificultad ya que el despliegue de éstas en conjunto se volvió un poco más lento, sin embargo en un rango manipulable y apreciable. En ésta animación se aprecia de manera simple, como entra el aire con gran cantidad de oxígeno y mientras va entrando se expanden los pulmones hasta llegar al máximo punto de inspiración momento en el que el aire comienza a cambiar de color y continúa con su recorrido de vuelta hacia el final de la tráquea donde finalmente los pulmones regresan a su volumen original.

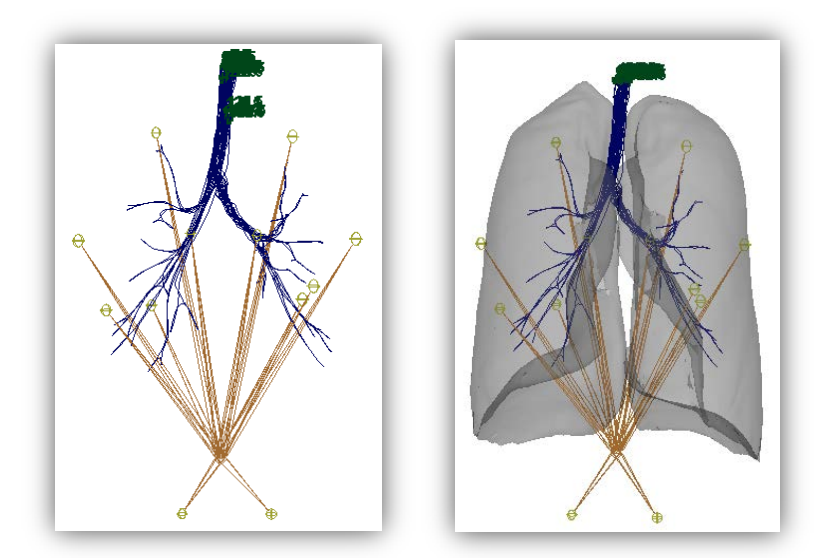

**Figura 5.2.3.3 Izquierda, trayectorias y esqueleto de ambas animaciones. Derecha, sincronización de ambas animaciones.**

#### 5.2.4 Animación de la respiración a nivel bronquiolar y alveolar

Para representar la respiración a nivel bronquiolar, se tomó el modelo del bronquiolo que ya se había realizado, solo que ésta vez se animaron los alvéolos que se encuentran a nivel del bronquiolo respiratorio y al final de él, en la parte donde se presentan los racimos (alvéolos). Ésta animación no tuvo mucha complejidad, sin embargo el problema, como en todo el proyecto, fue reducir el tamaño del archivo de la animación en lo más mínimo que se pudiera incluso se tuvieron que reducir los polígonos de las esferas que representaban a los alvéolos. *MAYA AUTODESK* también cuenta con la herramienta de reducción de polígonos llamada *Reduce* que al igual que la herramienta para simplificar de *AMIRA* intenta conservar la forma del objeto, eliminando caras, vértices y aristas creando caras y aristas más grandes en el lugar donde se eliminaron.

Una vez reducido el objeto, se le aplicó la animación y ésta comprende aumentar el radio de cada esfera que representa a los alvéolos, éste crecimiento dio lugar a modificar a los elementos que se encontraban muy cerca del alvéolo por lo tanto se seleccionó por objeto a los alvéolos que se encontraban tanto en el bronquiolo respiratorio como en el racimo; a todas estas esferas seleccionadas por medio de *soft selection*, se les asignó la selección global por lo tanto la selección suave abarcó a los elementos que se encontraban dentro del campo de acción de la selección suave y global, por ejemplo las mallas que cubrían a los alvéolos seguían su movimiento, la duración de la expansión total de las esferas fue de 60 [unidades de acuerdo al programa] (fig. 5.2.4.1) tomado como referencia de la línea del tiempo y de 60 a 120 volvió a su posición original.

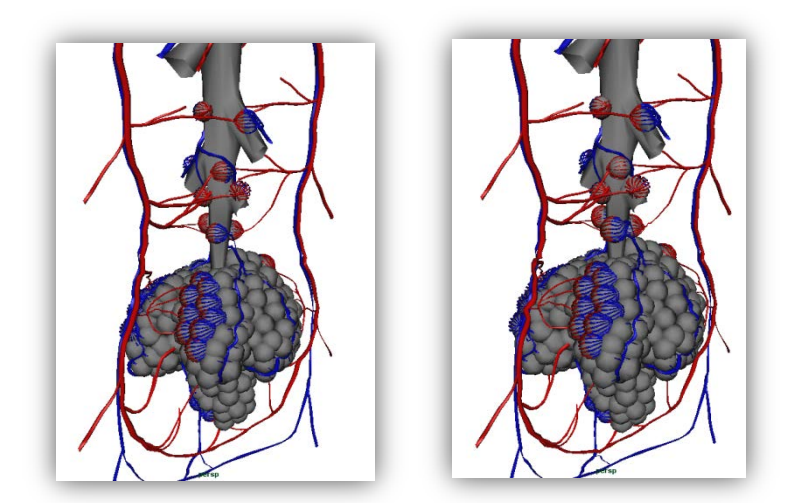

**Figura 5.2.4.1 Animación simple de todos los cuerpos alveolares sobre el objeto Izquierda en tiempo cero, derecha en tiempo 60**

La animación se volvía muy lenta gracias al detalle de los movimientos, a pesar de que se logró disminuir el tamaño del archivo sin alterar los contornos del objeto, se realizaron varias pruebas de ensayo y error para guardar el archivo en diferentes condiciones:

- Se guardó con todos los demás objetos combinados, creando un solo objeto
- Se guardó sin ser combinado con algo que se encontrara a su alrededor
- Se guardó todo el conjunto de esferas (bronquios) y todo el bronquiolo por otra parte.

De estos tres intentos el que resultó menos pesado fue el último y fue así que se seleccionó ésta animación ya que no resultaba difícil de manipular ni se alentaba su despliegue.

A nivel alveolar se volvió a utilizar la opción de *Motion Path* en ésta se pretendió resaltar el intercambio del bióxido de carbono contenido en la sangre venosa, por el oxígeno contenido en el aire. También se utilizó la animación sencilla cambiando el radio del alvéolo con la herramienta de *soft selection* para hacer más realista el movimiento en conjunto de la malla de capilares y con el bronquiolo terminal al que se conecta el alvéolo (fig. 5.2.4.2).

Para la animación de intercambio gaseoso se representó a la sangre con tres esferas tomadas como una partícula, de color rojo, dibujando los vértices de un triángulo; siendo 5 partículas de sangre en total, el aire se representó con 8 esferas de color azul marino formando un cubo tomado como una partícula; se representaron únicamente 5 partículas de aire. Las partículas que representaban a los gases; para el oxígeno, por partícula se crearon 2 esferas de color azul rey, y la cantidad de partículas de oxigeno también fue de 5. Y finalmente para el bióxido de carbono se representaron de color amarillo 4 esferas coplanares como una partícula y al igual que todas fueron 5 partículas.

El desarrollo de la animación, como en las anteriores, se presenta en 120 unidades de la línea del tiempo de *MAYA AUTODESK*. En ésta representación se dibujaron 4 trayectorias diferentes, una trayectoria va desde el principio del bronquiolo, llega hasta el alvéolo y se regresa de nuevo al principio del bronquiolo, ésta corresponde únicamente al flujo del aire. Otra trayectoria fluye de la parte superior de la vénula, llega hasta la malla de capilares, pasa por la transición de vénulas a arteriolas y sale a hasta la parte superior extrema de la arteriola, esta trayectoria pertenece al flujo sanguíneo. La siguiente trayectoria comienza como el recorrido que hace el flujo sanguíneo, sin embargo al llegar al nivel de la malla de capilares; cuando el capilar todavía corresponde a la vena, la curva atraviesa el alvéolo y adopta la trayectoria de salida del aire, el camino final comienza como el primero ya descrito hasta llegar al nivel de capilares y justo cuando se encuentra de frente a los capilares correspondientes a las arterias, atraviesa al alvéolo para introducirse por el capilar arterial y finalmente sale por el extremo opuesto de la arteriola.

La sincronización de los flujos estuvo basada en el movimiento constante de las partículas correspondientes a la sangre, éstas 5 partículas corren desde el valor cero hasta el valor 120 de una manera ininterrumpida y desacelerada. Por otro lado, como en las anteriores animaciones se tomaron los valores relacionados a la inspiración y a la espiración, por lo tanto, para el recorrido que realiza el aire que entra y sale de las vías respiratorias (en su mayoría), se planteó que el aire llegara al interior del alvéolo en un tiempo aproximado de 65 y terminara su recorrido en el tiempo 120, sin embargo las partículas no mantienen una velocidad constante, la primer partícula en llegar al alvéolo tarda aproximadamente 19 unidades, y es la última de las cinco partículas que llega en el momento 75 por lo tanto a las primeras cuatro partículas fue necesario mantenerlas casi inmóviles en sus correspondientes tiempos de llegada al alvéolo y una vez llegadas las 5 partículas se reanuda su movimiento. Los caminos del oxígeno y del bióxido de carbono, debían ser condicionados a los movimientos constantes del flujo sanguíneo sin descartar tampoco el flujo de velocidad irregular del aire. La trayectoria correspondiente al flujo del oxígeno mantiene un movimiento constante hasta llegar al alvéolo en un tiempo aproximado de 19 y, al igual que el flujo del aire, fue necesario disminuir la velocidad de las primeras partículas de oxígeno y debido al movimiento constante de cada partícula de la sangre fue necesario considerar a cada partícula de oxígeno como un caso particular a pesar de que todas estuvieran ligadas a la misma trayectoria. Mientras cada partícula de sangre llega a la parte capilar correspondiente a la vena pulmonar una partícula de oxígeno la sigue y es entonces que cada partícula de oxigeno debe esperar a que la partícula de sangre pase muy cerca para que ambas cumplan el recorrido de una manera constante. De una manera similar actúa el movimiento de las partículas correspondientes a la trayectoria del bióxido de carbono, sin embargo éste parte del mismo origen del que comienza el flujo sanguíneo y respetando los tiempos en que cada partícula de sangre llega a la parte capilar de las vénulas mantiene su movimiento, a partir de que la última partícula de bióxido de carbono llega al alvéolo se sincronizan los movimientos de éstas con las partículas de aire y a partir del tiempo 75 los dos grupos de partículas fluyen acompañados a la entrada de la rama del bronquiolo terminal.

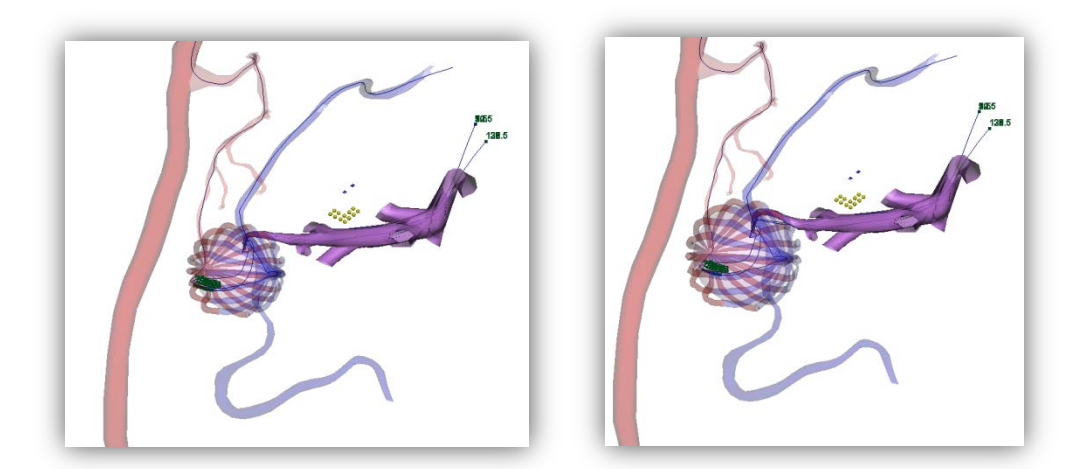

**Figura 5.2.4.2 Animación por trayectorias en combinación con la animación por transformación simple de las partículas de aire y sangre con el movimiento del alvéolo, capilares y conducto alveolar; izquierda tiempo cero, derecha tiempo 60.**

Intentando posicionar de una manera adecuada la forma de las trayectorias fue necesario abordar las herramientas de edición de curvas, ya que al ser más delgado el diámetro por el que debe atravesar la línea, se requiere que la línea tenga mayor precisión; para tener un trazo suave, es necesario que a lo largo de su trazo hayan bastantes vértices (fig. 5.2.4.3); se crearon nuevos vértices para realizar la interpolación y generar las curvas de *bëizer* las cuales muestran un trazado suave de una línea a partir de 3 puntos o vértices.

Para crear más vértices o puntos sobre la curva, se selecciona la curva y se muestran las opciones en donde se selecciona la opción *CurvePoint* y se posiciona al puntero en cualquier lugar de la curva y se selecciona, una vez realizado esto, se selecciona la opción *Insert Knot* y enseguida se genera el nuevo punto que había sido seleccionado con anterioridad.

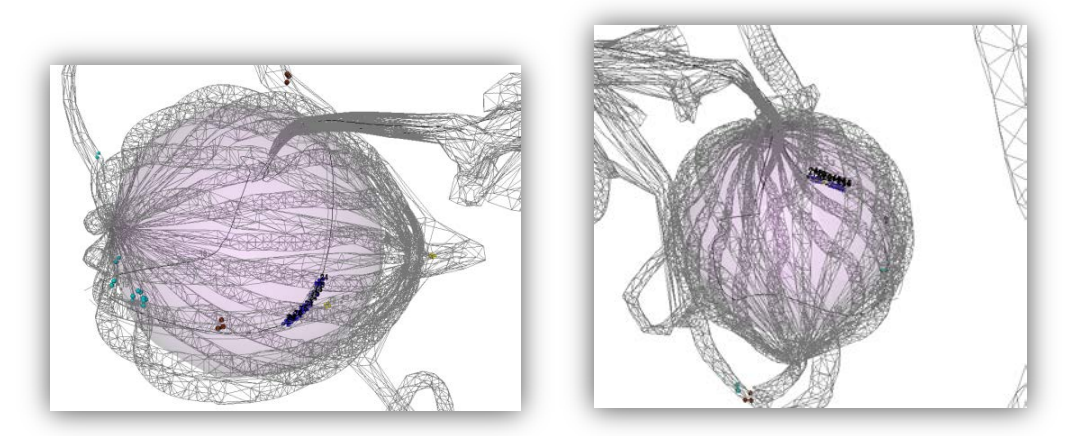

**Figura 5.2.4.3 Vistas cercanas al alvéolo en las que se observa la trayectoria del aire de forma precisa y su entrada y salida por la parte distal del conducto alveolar.**

# 5.2.5 Complementos

Para poder realizar el script de la presentación final del proyecto se tuvieron que realizar complementos para poder darle continuidad a la presentación.

El primer complemento fue tomar una de las trayectorias del flujo respiratorio a nivel general y crear un objeto de manera individual, considerando únicamente las superficies por las que la partícula se desplaza, el objetivo de éste caso en particular fue para mostrar una navegación al interior del árbol bronquial mostrando desde otro punto de vista el trayecto del aire (fig. 5.2.5.1). Las superficies tomadas en cuenta fueron: la tráquea, el bronquio principal derecho y el bronquio medio superior.

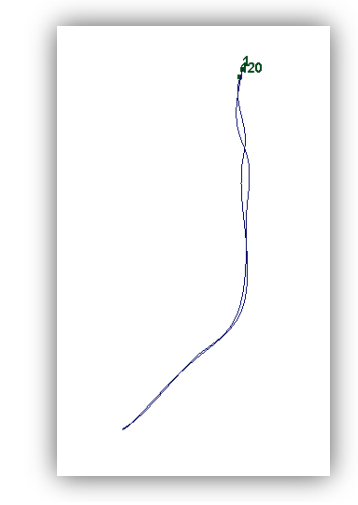

**Figura 5.2.5.1 Trayectoria que recorre la partícula** 

El segundo complemento fue elaborar varias ramificaciones que continuaran los bronquios segmentarios, el propósito de realizar éstas ramificaciones fue para hacer ver a los alumnos que a pesar de que se alcanzó a representar de manera suficiente a los bronquios, existen áreas que el tomógrafo ya no pudo identificar o que los algoritmos de reconstrucción no alcanzaron a interpretar o representar objetos a ese nivel. En éste segmento no se cuidó mucho la ubicación ni su extensión espacial de las ramas porque se necesitaba desplegar únicamente el árbol bronquial. Por lo tanto se crearon árboles con las herramientas de *paint effects* y de Modify; fue posicionado el puntero sobre la opción *Convert y* se seleccionó la opción de *paint effects to polygon.* Creando una nueva superficie con forma de "árbol sin hojas", éste se copió y se pego en otras terminales bronquiales (fig. 5.2.5.2).

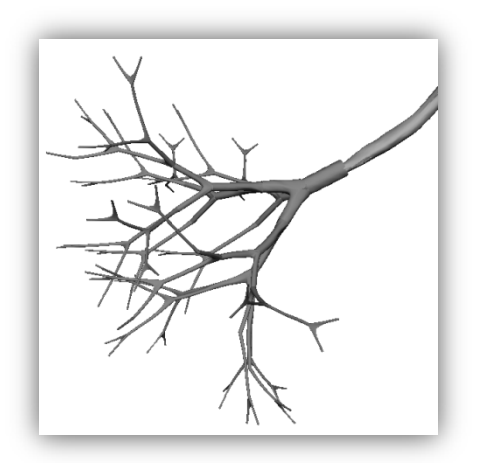

**Figura 5.2.5.2 Ramificación a nivel bronquiolar a partir de la 6ª generación** 

El tercer complemento fue crear un ramo de bronquiolos respiratorios (fig. 5.2.5.3), solo se creó un ramo con base en la superficie del objeto correspondiente a la respiración de nivel bronquial. Éste ramo se posicionó enseguida del ramo referente al segundo complemento a continuación del bronquio segmentario más largo, como se había descrito fue conveniente realizar estos complementos para poder darle continuidad a la presentación y que los observadores tuvieran una idea de las dimensiones y de las derivaciones bronquiales. Éste ramo fue realizado de la copia del modelo correspondiente al bronquiolo respiratorio.

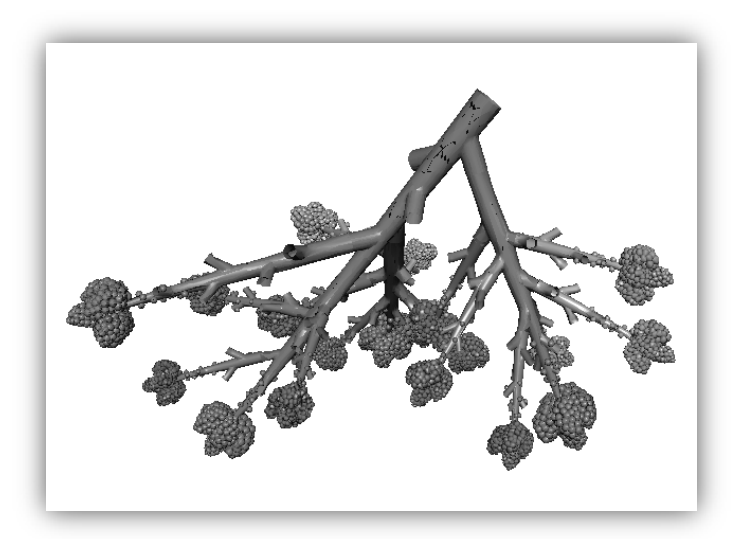

**Figura 5.2.5.3 Ramificación de bronquiolos a nivel de la 12ª generación**

El cuarto complemento fue realizar un corte del sistema vascular para representar una formación natural que tienen las venas pulmonares (fig. 5.2.5.4); las venas pulmonares siempre se comportan de manera envolvente dando forma de contorno semi-piramidal, mientras que las arterias acompañan siempre al bronquio, las venas se mantienen a distancia, sin embargo debido a que éstas van a confluir con arterias, todas las ramificaciones que convergen a las venas dibujan la forma de contorno piramidal debido a que su recorrido es más directo hacia las grandes venas pulmonares.

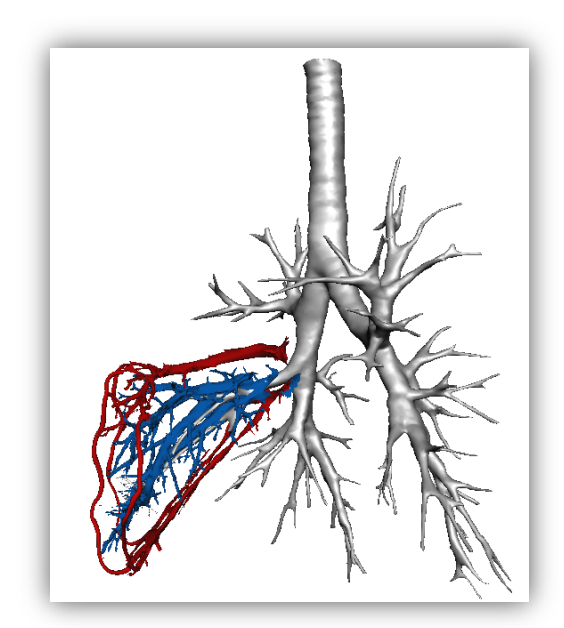

**Figura 5.2.5.4 Complemento del comportamiento de las venas en los lóbulos y en general de la distribución de los bronquios.**

El quinto complemento fue detallar a la tráquea; ya que en ella se encuentran estructuras de tejido cartilaginoso y con forma de herradura, que ayudan a que la tráquea mantenga su luz al hacer movimientos respiratorios forzados, o en la presencia de algunas enfermedades respiratorias. Estos cartílagos se encuentran a lo largo de la tráquea formando la carina y comportándose de una manera más irregular, en tanto a su forma y distribución, a medida que se alejan de la carina. Estas estructuras siguen presentes hasta la tercera generación de bronquios, sin embargo ya no conservan la forma de anillos sino de placas (fig. 5.2.5.5).

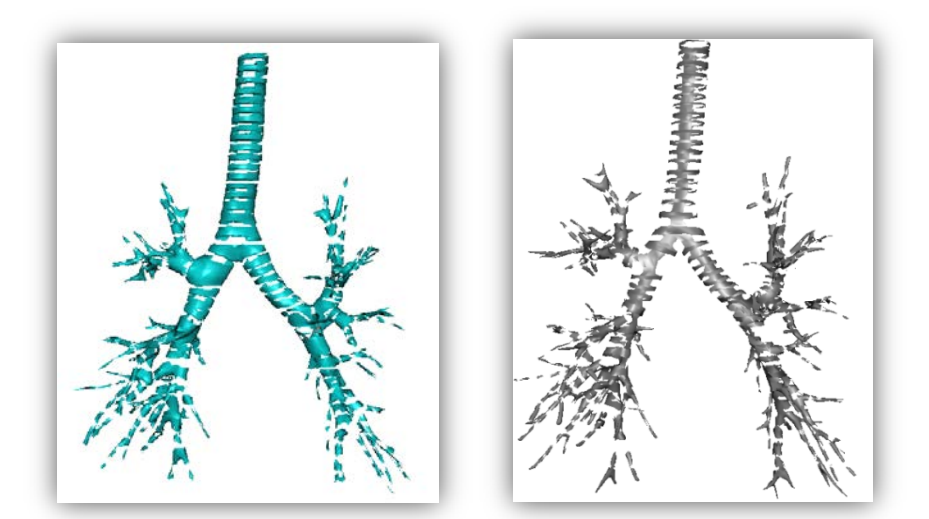

**Figura 5.2.5.5 Izquierda, objeto que representa la distribución de tejidos cartilaginosos en el árbol bronquial y la tráquea. Derecha, objeto correspondiente al tejido bronquial**

CAPÍTULO 5

Se propuso darle también una representación a éstas placas empleando las herramientas de selección manual y sobresaltando las caras correspondientes al tejido cartilaginoso, incluso para hacerlo más visible se le asignó un color en particular (azul cielo), sin embargo debido a la distribución de normales no fue tan notorio el resalte de éstas estructuras (fig. 5.2.5.6), por lo que se seleccionaron los contornos y se les aplicó la herramienta de promedio de normales, para que se notara mejor y resalte.

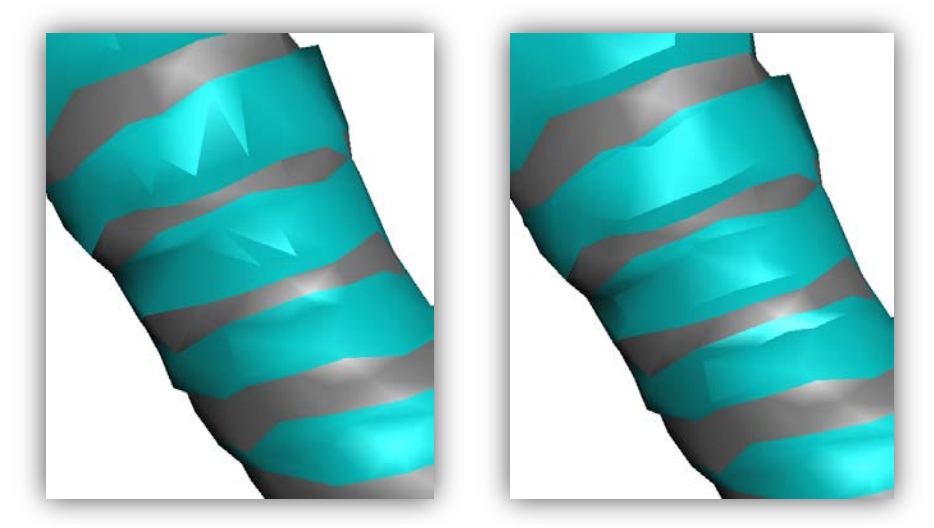

**Figura 5.2.5.6 Izquierda, efecto producido por** *vertex normals* **(normales por vértice) uniformemente .Derecha, Efecto producido por** *vertex normals* **en la parte central y** *average normals* **(promedio de normales) en los bordes de las placas.**

De hecho fue necesario trabajar éste ultimo complemento por separado; en un objeto se trabajó con los cartílagos, y en otro objeto al tejido bronquial, sin embargo debido al espacio de memoria que ocupaba el archivo, fue necesario optimizar al modelo utilizando herramientas de simplificación o reducción de caras por objeto, de hecho para mantener la forma de los anillos, la reducción tuvo que ser por áreas; en toda la tráquea hasta el comienzo de las ramificaciones bronquiales, se les aplicó la herramienta de simplificación únicamente 2 veces con reducción del 50% de caras, sin embargo para la reducción del resto se aplicó la misma herramienta 4 veces (fig. 5.2.5.7).

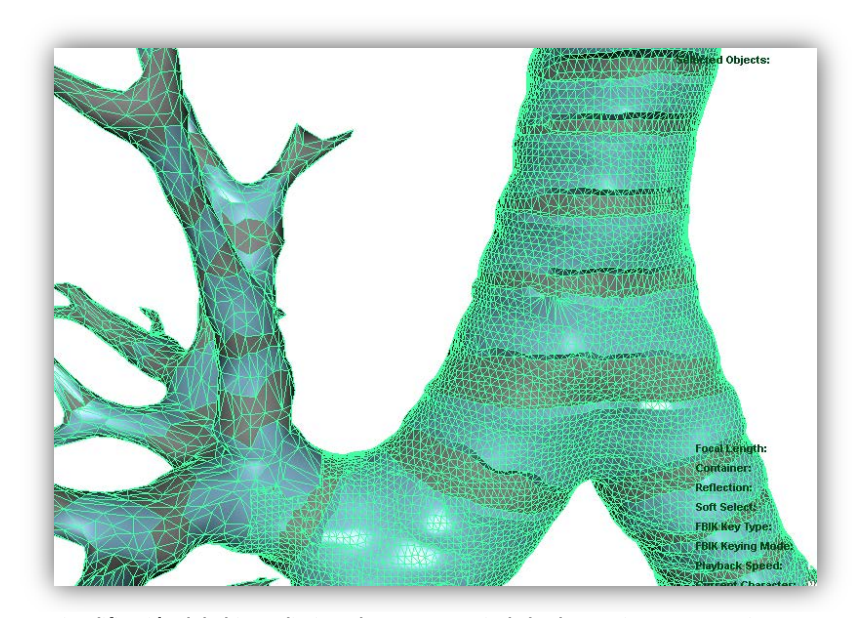

**Figura 5.2.5.7 Simplificación del objeto eliminando caras a partir de los bronquios segmentarios y manteniendo las mismas caras en la tráquea y bronquios principales.**

## **5.3 Texturizado de los objetos 3D**

En *MAYA AUTODESK* la textura se debe montar sobre alguna de las propiedades del material, mucho depende de la calidad del objeto y de la distribución de normales en éste, por ejemplo se puede tener un objeto con muchas caras y una distribución de normales poco convincente, como la distribución de normales por cara, sin embargo, debido al número de caras que forman la superficie, ésta no se aprecia como un objeto de baja calidad, sin embargo el tamaño del archivo tiende a ser excesivo. La otra opción más viable, es generar un objeto con baja calidad y con pocos polígonos, y seleccionar una buena textura, empleando la distribución de normales por vértice. Ésta técnica reduce muchísimo el tamaño del archivo y resalta por tener una mejor calidad.

#### 5.3.1 Empleo de materiales en *MAYA AUTODESK*

Los materiales en *MAYA AUTODESK*, se componen por: Color, Transparencia, Color del Ambiente, Incandescencia, *Bump mapping*, Difusión y Niveles translucidos entre otros. Siendo las más importantes en estos materiales.

*MAYA* cuenta con diferentes tipos de materiales, *y* otorga por default el *lambert*, su característica es que generalmente es opaco, el *blinn* y el *phong* tienden a ser materiales muy brillosos; hay otros materiales por ejemplo el *ramp shader* que funciona como material

compuesto, tiene el aspecto de un *lambert* sin embargo, tiene la capacidad de que se le monten varios colores, esto es para que con la acción de una luz, en vez de brillar de color blanco, brilla otro color de los que se eligieron.

La opción de color muestra una paleta de colores en base a un círculo cromático, al seleccionar éste color, éste es asignado a todos los objetos que contengan el material (fig. 5.3.1.1). El color se puede controlar con la escala *HSV* (Matiz, Saturación y Brillo), dando todos los matices de colores, la saturación que va desde el blanco hasta el color de mayor magnitud y su brillo que va desde el color más oscuro hasta el valor de color predeterminado.

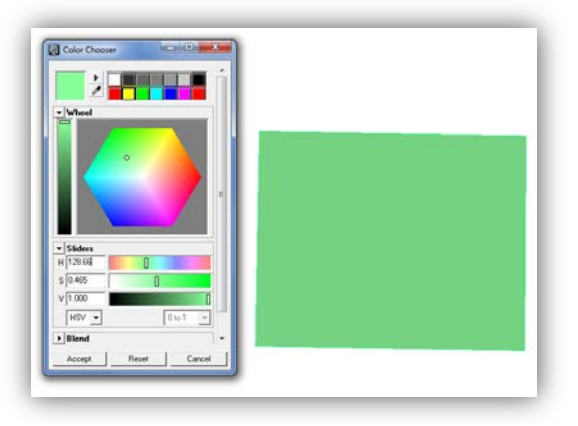

Figura 5.3.1.1 Aplicación de color a un plano

La opción de Transparencia toma desde el valor que corresponde a cero, es decir, no tiene efecto sobre el material, hasta el último valor que lo afecta por completo (dejándolo invisible) a éste parámetro también se le puede dar una coloración que únicamente afecte en la visión de alta calidad del programa.

La Incandescencia sensibiliza al objeto para manipular la magnitud de la iluminación y del color y ésta también se puede controlar por la selección en escala HSV.

El *bump Mapping* funciona con un mapa de textura que afecta directamente a las normales, esta herramienta nos ayuda a darle un mejor uso de sombras al objeto para evitar tener muchos polígonos que determinen aspectos de borde.

La difusión da al material la capacidad de reflejar luz en todas las direcciones, por lo que el valor de difusión actúa como un factor de escala aplicado al color original, mientras más alto sea el valor de difusión, más aproximado es al valor del color original.

Niveles translucidos dan al material la habilidad de transmitir y difundir luz, la atenuación de luz en una superficie traslúcida es absorbida debajo de la superficie y ésta se difunde en todas las direcciones.

A lo largo del proyecto, se fueron asignando materiales a los objetos desarrollados, en la generación del árbol bronquial se tomó por lo general el material *phong*, excepto para los bronquios superiores segmentarios anterior, apical y posterior, los bronquios medios superior e inferior (lingulares) en los que se usó el material *lambert.*

Los colores empleados en los bronquios son los que se mencionaron en el marco teórico: de color gris los apicales, de color amatista los superiores anteriores, de color azul cobalto los superiores posteriores, de color rojo el lingular inferior y el medio inferior, de color azul fuerte el lingular inferior y el medio inferior, de color verde los bronquios inferiores superiores, de color escarlata los basales laterales, de color amarillo limón los basales anteriores, de color verde fuerte, los bronquios basales mediales y de color purpura los bronquios basales anteriores.

Se usó material *phong* para la tráquea y los bronquios principales izquierdo y derecho, el color de la tráquea gris, y el de los bronquios principales es gris claro (fig. 5.3.1.2).

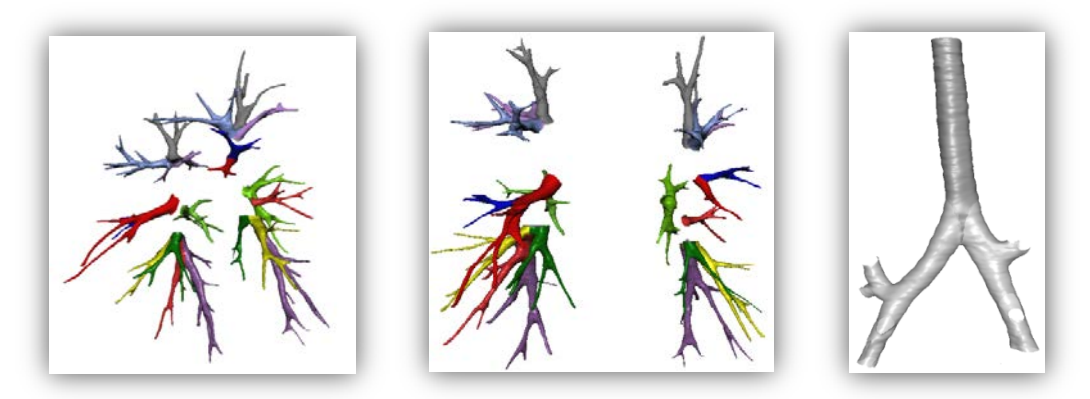

**Figura 5.3.1.2 Empleo de materiales** *phong* **y** *lambert* **en la segmentación por colores de las regiones bronquiales y en la tráquea** 

Para el sistema vascular interno de los pulmones se empleó material *lambert* de color azul para las arterias y color rojo para las venas pulmonares por el tipo de gas que transportan (fig. 5.3.1.3)

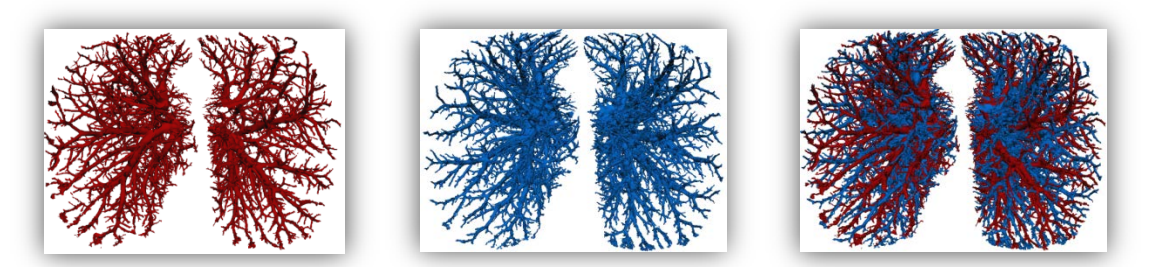

**Figura 5.3.1.3 Izquierda, venas pulmonares. Medio, arterias pulmonares. Derecha venas y arterias pulmonares.**

El material empleado para la representación de las partículas de aire que se inspira fue *lambert* de color azul marino (en la animación de la ventilación a nivel general). El material de las partículas resultantes de la espiración de igual forma fue *lambert*, pero de color violeta. Para la representación de la ventilación a nivel general se utilizó material *lambert* de color gris para los pulmones presentando un porcentaje de transparencia del 60% del objeto, el árbol bronquial también cuenta con un material *blinn* de color rosado con el mismo porcentaje de transparencia que el de los pulmones (fig. 5.3.1.4) y dentro de él se observa el movimiento del flujo respiratorio.

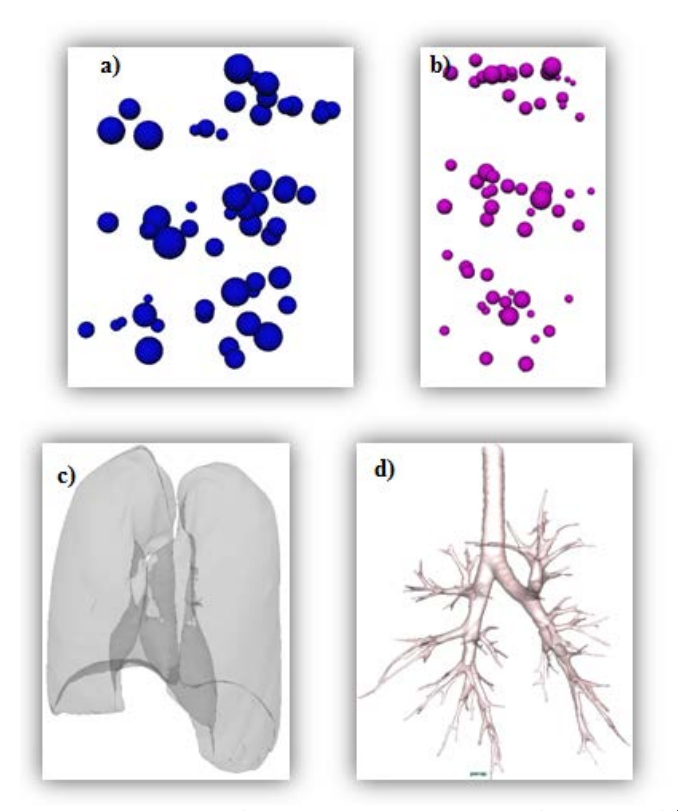

**Figura 5.3.1.4 a) Partículas del flujo inspiratorio. b) Partículas del flujo espiratorio. c) Pulmones. d) Árbol bronquial**

Para la representación del alvéolo individual, todos los materiales son *lambert*; el color de las partículas de Aire es azul marino, el color de la sangre es rojo fuerte, el color del oxígeno es azul cielo, el color del bióxido de carbono amarillo. El material empleado en los cartílagos de los bronquios fue un *blinn*, con color azul cielo (fig. 5.3.1.5).

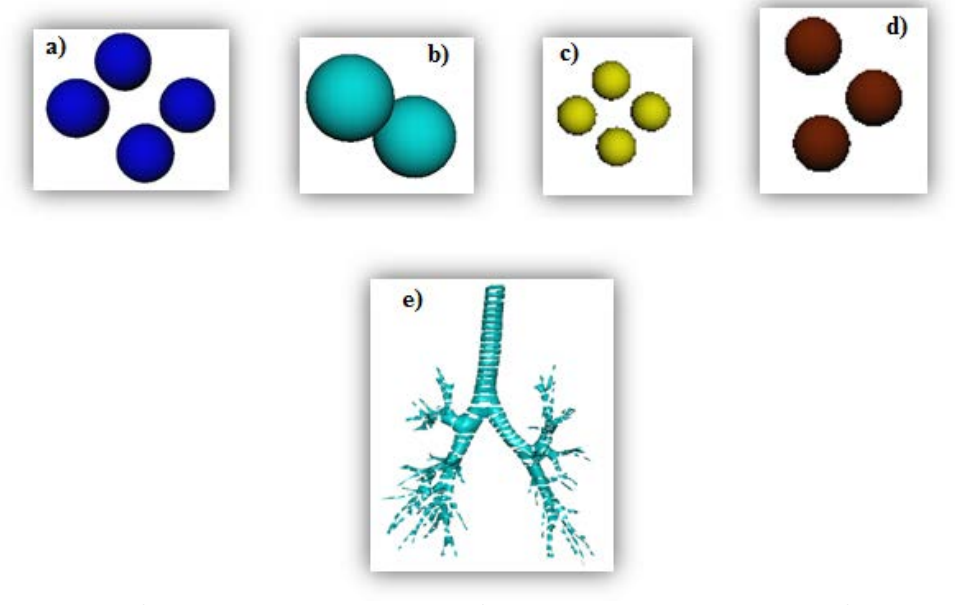

**Figura 5.3.1.5 a) partículas correspondientes al aire. b) partículas correspondiente al oxígeno. c) Partículas correspondientes al bióxido de carbono. d) Partículas correspondientes a la sangre. e) Objeto formado por todas las placas cartilaginosas de la tráquea y los bronquios.**

### 5.3.2 Empleo de texturas en *MAYA AUTODESK*

El uso de las texturas resulta muy conveniente para el ahorro de espacio en memoria, sin embargo es necesario saber manipularlas bien de modo que el resultado no sea contraproducente.

*MAYA AUTODESK* cuenta con un muy amigable procedimiento para integrar las texturas a los objetos, incluso dentro de todos los tipos de selección hay uno reservado para las coordenadas de textura o UV's, la textura puede asignarse por cualquiera de sus componentes; sin embargo el efecto más indicado para que le sea asignada la textura es el color.

Hay varios modos en los que se puede asignar la textura, se seleccionan las caras del objeto a las que se les va a aplicar el método, se selecciona de entre: plano, cilíndrico, esférico o automático. Cada uno de éstos métodos se ajusta a la forma que tiene el objeto, no obstante *MAYA AUTODESK* cuenta con un editor de texturas, en el cual podemos modificar manualmente para aspectos como: el tamaño de la imagen o el de las coordenadas de textura, rotación, el empleo de herramientas de separación de  $UV's$ , arrastrar, pegar, distribuir, etc.

En primera Instancia, a parte de la segmentación por colores de los bronquios, se intentó reproducir un modelo con detalles más similares en cuanto al color; de este modo se buscaron texturas que asemejaran a los tejidos del cuerpo humano, se encontraron algunas y se seleccionó una de nombre "**2078.jpg**" (fig. 5.3.2.1), en ésta imagen se presentan coloraciones que asemejan un tejido graso y con capilares, predomina el tejido graso permitiendo deducir que el tejido rojizo se encuentra a un nivel más profundo.

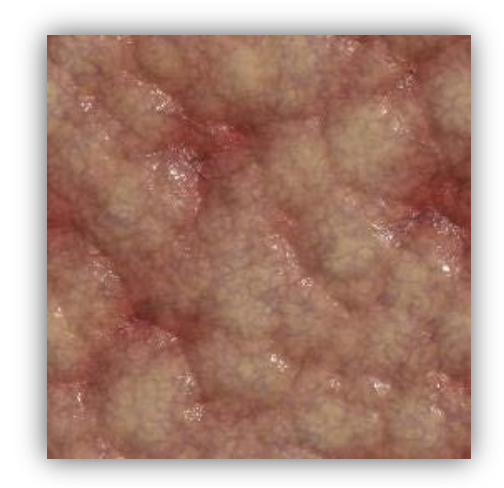

**Figura 5.3.2.1 Textura denominada "2078.jpg"**

Al inicio fue necesario familiarizarse y aplicar la herramienta de *bump mapping* para resaltar el tejido cartilaginoso, desafortunadamente resultaba ser una opción muy complicada, ya que era necesario trabajar con la textura por partes en número igual que el número de objetos que completaban el modelo del árbol bronquial, se realizaron pruebas y finalmente quedó descartada la opción y no por la complejidad, sino por la compatibilidad de AMIRA para poder desplegar archivos con extensión **.wrl**.

A pesar de que *MAYA AUTODESK* tiene la opción de exportar archivos en formato **.wrl** no se tiene mucha certeza de que éstos sean exportados con todas las características en que se presentan como archivos de extensión **.mb**.

En la tráquea se intentó reproducir a los semi-aros (cartílagos) con la técnica de *bump mapping* empleando en primera instancia la textura, y para el mapeo de textura se empleó una imagen de rayas a blanco y negro.

Dentro de las opciones de colocar textura, hay una forma interactiva, por lo que, si las rayas fueran escasas, hay una opción de reflejar imagen que completaría la textura; también se puede editar el efecto de sombras, con base en la imagen editada, se puede reproducir miles de veces la imagen sobre la superficie. Desafortunadamente *AMIRA* no interpreta este tipo de información y en la visualización de esta superficie en *AMIRA* el objeto aparece con la textura más no con el mapeo de la textura (fig. 5.3.2.2).

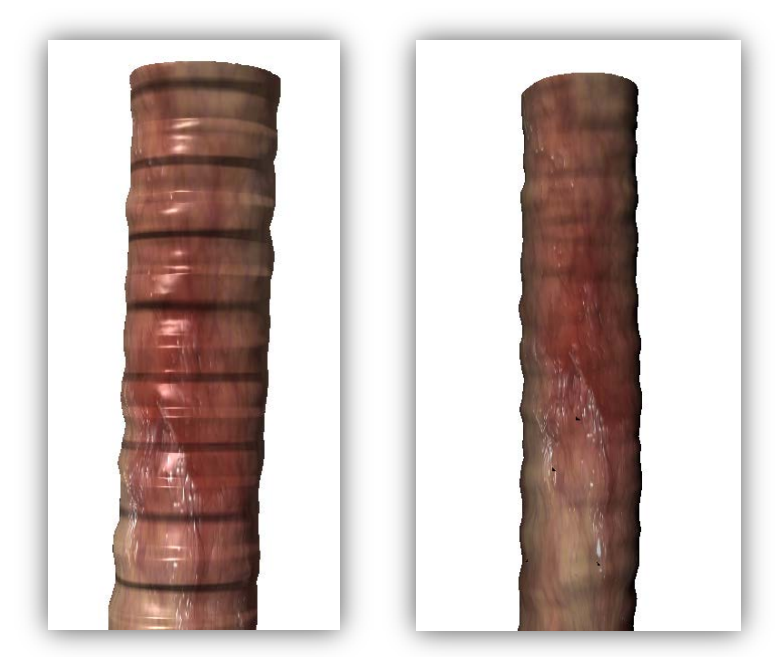

**Figura 5.3.2.2 Izquierda, aplicación de efecto de** *bump mapping* **a la tráquea y es visualizada en** *MAYA AUTODESK.* **El mismo objeto siendo visualizado desde** *AMIRA* **observando que no existe efecto de** *bump mapping***.**

La textura que se empleó finalmente para el proyecto es una imagen de 512 por 512 bits, que entra en el estándar que se requiere y se encontró nombrada como "**1817.jpg**" (fig. 5.3.2.3), en primera instancia no tiene relación alguna con tejido humano, solo que el color se adapta, sin embargo los matices claros que ofrece ésta imagen se pueden incorporar muy bien como textura para los alvéolos, ya que cuentan con músculos que permiten que se contraigan o se expandan. El propósito es que las características que ofrece la textura permitan que se simule la existencia de estos músculos, el color fue modificado poco para que se observaran más pálidos intentando simular el color del área que no es cartilaginosa de los bronquios; el material empleado en estos objetos fue el *lambert,* ya que no se aprecia mejor la textura con otro material.

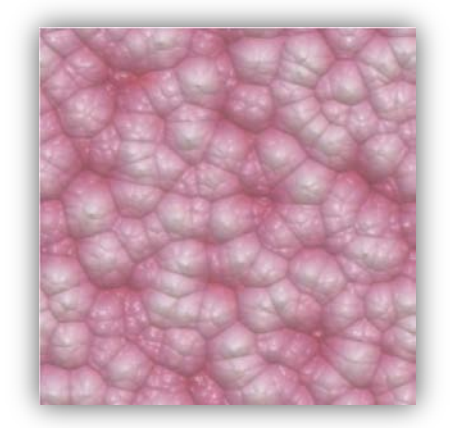

**Figura 5.3.2.3 Textura denominada "1817.jpg"**

La textura fue asignada de forma cilíndrica para la tráquea y el árbol bronquial, sin embargo las propiedades de la imagen así como sus coordenadas de textura fueron modificadas, para que se apreciara más real el tejido (fig. 5.3.2.4), su color también fue modificado se consideró lo más conveniente para el observador.

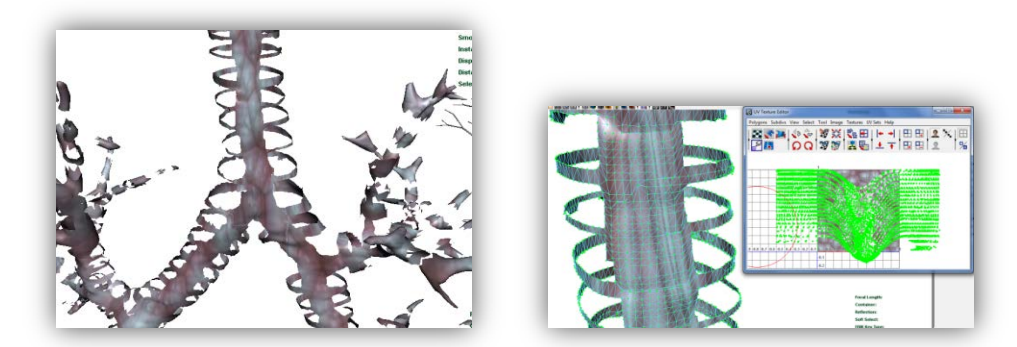

**Figura 5.3.2.4 Izquierda aplicación de la textura en forma cilíndrica. Derecha modificación de las coordenadas de textura con herramientas de arrastre de coordenadas UV's.**

En forma esférica se texturizó al racimo de alvéolos y al ramo de bronquiolos, sin embargo se le aplicaron transformaciones al mapa de texturas de los objetos correspondientes. Para todos los objetos a los que se les aplicó la textura, se les asignó normales por vértice eliminando así los bordes remarcados o con detalle de poca calidad.

Todos los objetos a los que se les aplicó texturizado (fig. 5.3.2.5), tienen una relación de seguimiento, y el enfoque del estudio es principalmente ir desde lo general hasta lo particular intentando explicar el detalle de objeto por objeto y sin perder de vista falta de detalles que éstos mismos presentan.

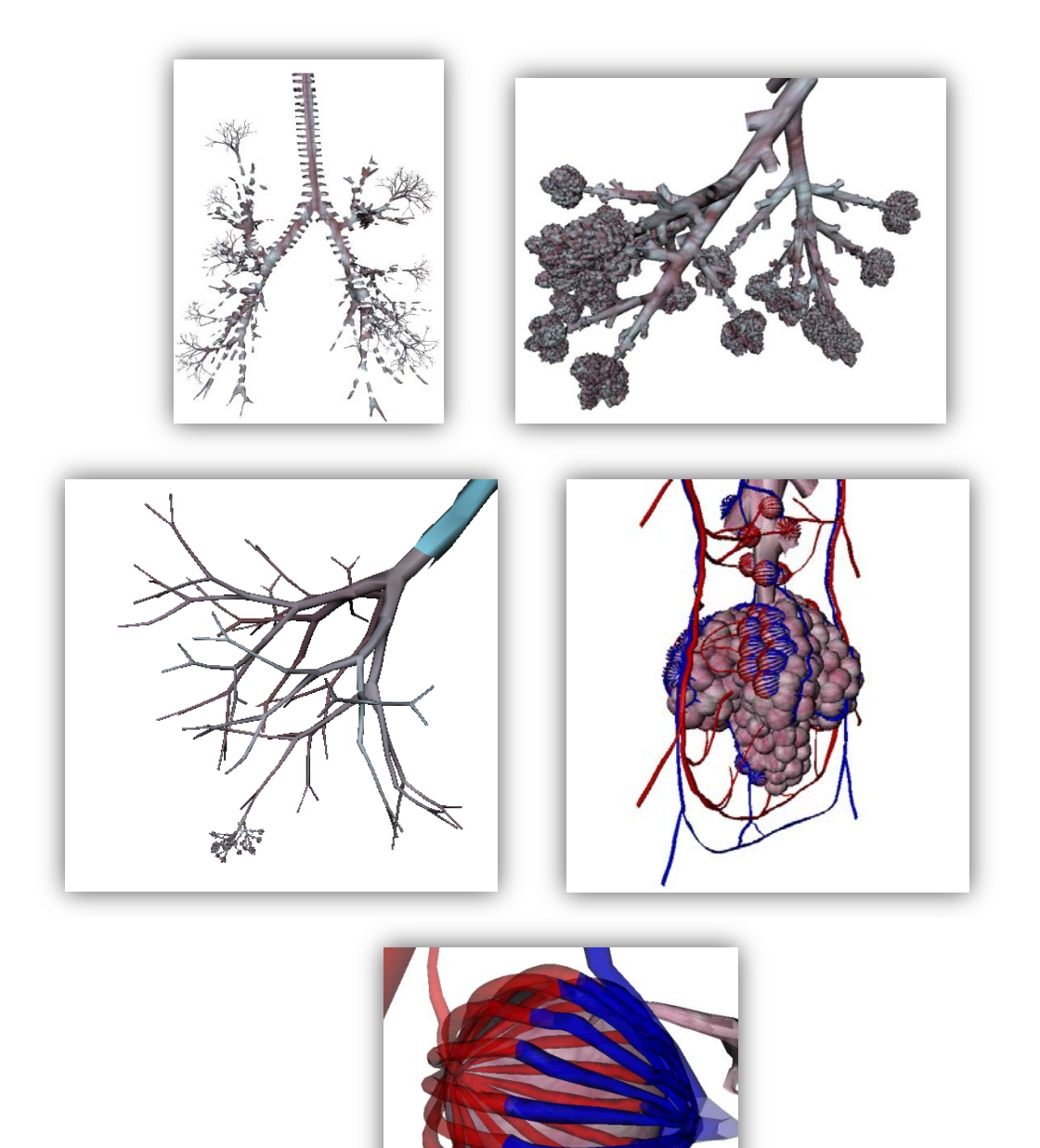

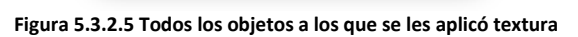

# **CAPÍTULO 6 EVALUACIÓN, RESULTADOS Y SU DISCUSIÓN**

Todo proyecto que necesite ser implementado como parte de un programa de una herramienta de enseñanza requiere ser evaluado y para esto es necesario tomar en cuenta que ésta evaluación debe hacerse presente durante el desarrollo y por fases, de modo que pueda analizarse cada una de ellas y pueda llegarse al reconocimiento de los factores o causas de los éxitos y de las fallas con el propósito de corregirlas.

El proceso de evaluación de un proyecto, consiste básicamente en tres momentos: inmediatamente después de su elaboración, pero antes de ser aplicado (**evaluación proactiva**); en su ejecución (**evaluación interactiva**) y después de su realización (**evaluación postactiva**).

La **evaluación proactiva** se refiere básicamente a la presentación del proyecto y la forma en cómo se pretende implementar. Varios factores intervienen aquí como la validez de su apariencia, contenido, contexto y marco referencial o contraste. Estos factores tienen relación entre sí y es válido realizar la evaluación contando con que no todas las validaciones lleguen a ser efectuadas.

La **evaluación interactiva** se sitúa directamente en el momento de ejecución del proyecto empleando técnicas de evaluación generalmente, es aquí donde podemos emplear técnicas de evaluación cualitativa o cuantitativa, según las características del proyecto y sus objetivos a alcanzar. En la actualidad se cuenta con técnicas de observación y técnicas interrogativas.

Mediante las técnicas de evaluación *observativas* se pretende obtener información de los acontecimientos y que ésta aporte datos que puedan ser interpretados inmediatamente en el momento de ejecución. Ésta técnica, para que nos resulte útil, requiere de especial predisposición para percibir la realidad tal y como se presenta ya que depende mucho del estado en que se encuentra el observador. En éste caso de lo que el observador se debe cuidar es de emplear juicios subjetivos que puedan afectar la validación interactiva. Para que esto no suceda el observador debe mantenerse equilibradamente distanciado expresando sus observaciones y tomar en cuenta las de otros observadores realizando la *triangulación de datos*.

Las técnicas de evaluación **interrogativas** pretenden extraer datos proporcionados por los individuos a través de instrumentos con los que los individuos son interrogados de manera directa o indirecta, sobre aquellos aspectos que tienen relación con el tema evaluado. Cuando se da el caso en que la interrogación se da a través de la comunicación verbal, tenemos que la técnica de evaluación interrogativa es oral. Si por lo contrario, se da la interrogación a través de preguntas en forma escrita o gráfica, la técnica de evaluación es escrita.

Algunos ejemplos de instrumentos de evaluación son:

- *Guías de evaluación.* (Planificaciones organizadas que orientan el proceso evaluativo).
- *Inventarios.* (Relacionan la existencia o aparición de de elementos o aspectos que figuran en la observación de la evaluación).
- *Análisis de trabajos*. (En ellos se lleva a cabo la valoración de las producciones realizadas, tales como una composición escrita o una maqueta realizada).
- *Cuestionarios*. (Series de preguntas escritas en las que preguntan a las personas a evaluar. Pueden ser de carácter cerrado, cuando de lo que se trata es de elegir una o varias respuestas ya elaboradas; abierto, cuando la respuesta debe ser elaborada por el individuo que lo realiza; o mixto cuando en el cuestionario existen preguntas abiertas y cerradas).
- *Informes.* (Descripciones detalladas realizadas por expertos expresando evidencias detectadas y su valoración).
- *Exámenes orales.* (Serie de preguntas realizadas de forma verbal y de manera objetiva con respecto al tema).

La **evaluación** *Postactiva* es aquella que se lleva a cabo una vez concluida la aplicación del proceso, esto conlleva a realizar la elaboración de las conclusiones. Es propio de ésta fase tener el análisis de resultados.

Existen ciertos indicadores que intervienen en la evaluación *postactiva* y éstos pretenden llegar a una estimación de los resultados conseguidos o productos logrados. También se consideran otros aspectos como: carencias apreciadas, malfuncionamientos del producto, satisfacción con los docentes, satisfacción con los alumnos y con los miembros del proyecto.

Los **indicadores de eficiencia** establecen una relación entre los factores determinantes y los resultados obtenidos, burdamente expresado como la relación de entradas con salidas; con el objetivo de determinar la adecuada rentabilidad del proyecto, tomando en cuenta las circunstancias en las que se encuentra.

> Algunos posibles indicadores de eficiencia son: optimización de la capacidad educativa, empleo del tiempo, aprovechamiento de recursos humanos, **explotación de recursos físicos** (inmueble, instalaciones mobiliario, materiales), utilización de medios económicos, funcionamiento de estructuras organizativas,  $etc.<sup>37</sup>$  $etc.<sup>37</sup>$  $etc.<sup>37</sup>$

Los **indicadores de funcionalidad** pretenden valorar al proceso de ejecución del proyecto con independencia de los resultados obtenidos. Éstos indicadores se refieren a la aceptación del proyecto con respecto a su elaboración y trascendencia formativa.

> Entre los posibles indicadores a utilizar para la valoración de la funcionalidad de un proyecto cabe referirse a los siguientes: la coherencia de la realización con la concepción básica del diseño, la coherencia con los propósitos generales, la racionalidad, la sistematización de los procedimientos empleados, la oportunidad de las estrategias o actividades realizadas, la evolución de la cultura institucional, la del clima relacional de los participantes y su participación en el proceso, el tipo de liderazgo ejercido o el estilo de dirección del proyecto etc.<sup>[38](#page-107-0)</sup>

En el proyecto se realizaron presentaciones en el Observatorio de Visualizaciones Científicas Ixtli y se empleó como instrumento 2 cuestionarios; uno antes de realizar la presentación, y otro posterior a ésta, la presentación del proyecto se realiza primero describiendo a la comunidad académica (en este caso alumnos), lo que es la sala de visualizaciones científicas Ixtli, a grandes rasgos su funcionamiento y el propósito de realizar presentaciones en la sala, después se presentan a los desarrolladores y participantes del proyecto, se reparten los cuestionarios previos y se les pide que de la manera más sincera contesten las preguntas que están relacionadas al contenido de la presentación (en este caso anatomía del interior de los pulmones y el mecanismo de la ventilación), el cuestionario no necesita los datos del alumno ya

<span id="page-107-0"></span> $37 \text{ Gento}$ , S. 1998 p.114,115<br> $38 \text{ lbídem}$
que se considera material extracurricular, una vez que todos los espectadores han terminado de contestarlo se procede a dar comienzo con la presentación, se les pide que se coloquen los lentes activos y si tienen alguna duda o algún comentario que agregar lo pueden preguntar en el momento en que se esté explicando, se realiza la presentación y el locutor, al participante que manipula el programa, puede pedirle que detenga el script de presentación y que navegue sobre el espacio virtual del modelo 3D donde da la impresión que se efectúan movimientos de traslación, escala o rotación sobre el modelo. Al finalizar la presentación se les pide a los espectadores que se retiren los lentes y se les pregunta si tienen dudas al respecto, después se les reparte el segundo cuestionario de igual forma se les pide que contesten las preguntas y que en algún espacio del mismo dejen comentarios sobre que les pareció la presentación y sugerencias sobre el mismo. Se da por terminada la sesión y se les invita a los espectadores a difundir las presentaciones que se dan en esa sala.

Los cuestionarios fueron elaborados por un médico perteneciente al Centro de Enseñanza y Adiestramiento Quirúrgico de la Torre de Investigaciones de la Facultad de Medicina, dicho cuestionario contempla la información contenida en la presentación.

En la evaluación del proyecto se emplearon las siguientes técnicas de evaluación para que fueran consideradas y se le diera un mayor peso a su validación, por ejemplo: se observó la participación de los alumnos, su comportamiento dentro de la sala, también el desarrollo de la presentación y si hubo alguna complicación al explicarlo o en el momento de que ésta se proyectaba.

#### **6.1 Cuestionarios de validación**

Para darle un enfoque cuantitativo a la validación del proyecto con respecto a la parte del aprendizaje de los alumnos, se redactaron dos cuestionarios, conteniendo las mismas preguntas solo que en diferente orden y estructura, de esta forma los alumnos podían identificar con un poco mas de dificultad que se les estaba preguntando lo mismo. Los cuestionarios fueron los siguientes:

#### FACULTAD DE MEDICINA UNAM CENTRO DE ENSEÑANZA Y ADIESTRAMIENTO QUIRURGICO FECHA: FECHA:<br>VALIDACION PRE 4. El pro VALIDACION PRE

1. El pulmón derecho se divide en los siguientes

#### lóbulos EXCEPTO

- a. Lóbulo superior
- b. Lóbulo medio
- c. Lóbulo inferior
- d. Lingula
- 2. La unidad funcional del pulmón se compone
	- de los siguientes:
		- a. Bronquiolo
		- b. Bronquiolo y Alveolo
		- c. Bronquio segmentario, bronquiolo y alveolo
		- d. Bronquio lobar, bronquio segmentario.
- 3. Señale el enunciado correcto :
	- a. Las arterias pulmonares y las venas pulmonares acompañan al

árbol bronquial

- b. Las arterias pulmonares y venas
	- pulmonares discurren en la

periferia de los segmentos

pulmonares

- c. Las arterias pulmonares acompañan al árbol bronquial y las venas discurren por la periferia
- d. Las arterias discurren por la periferia y las venas acompañan al árbol bronquial.

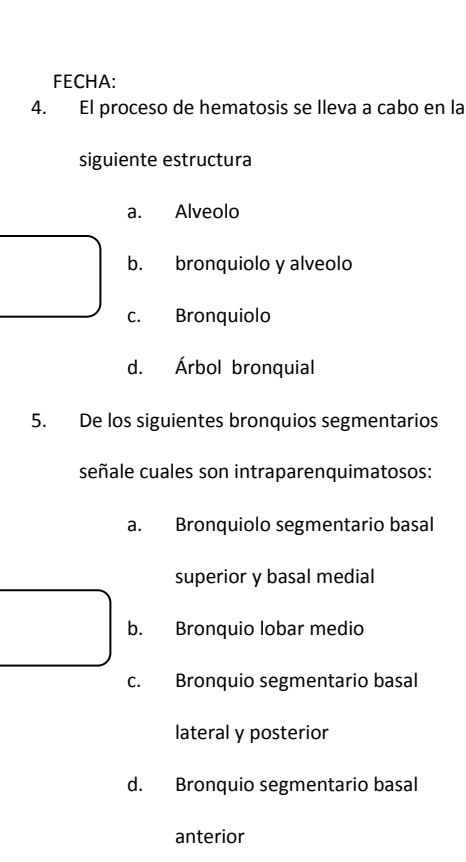

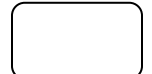

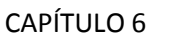

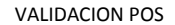

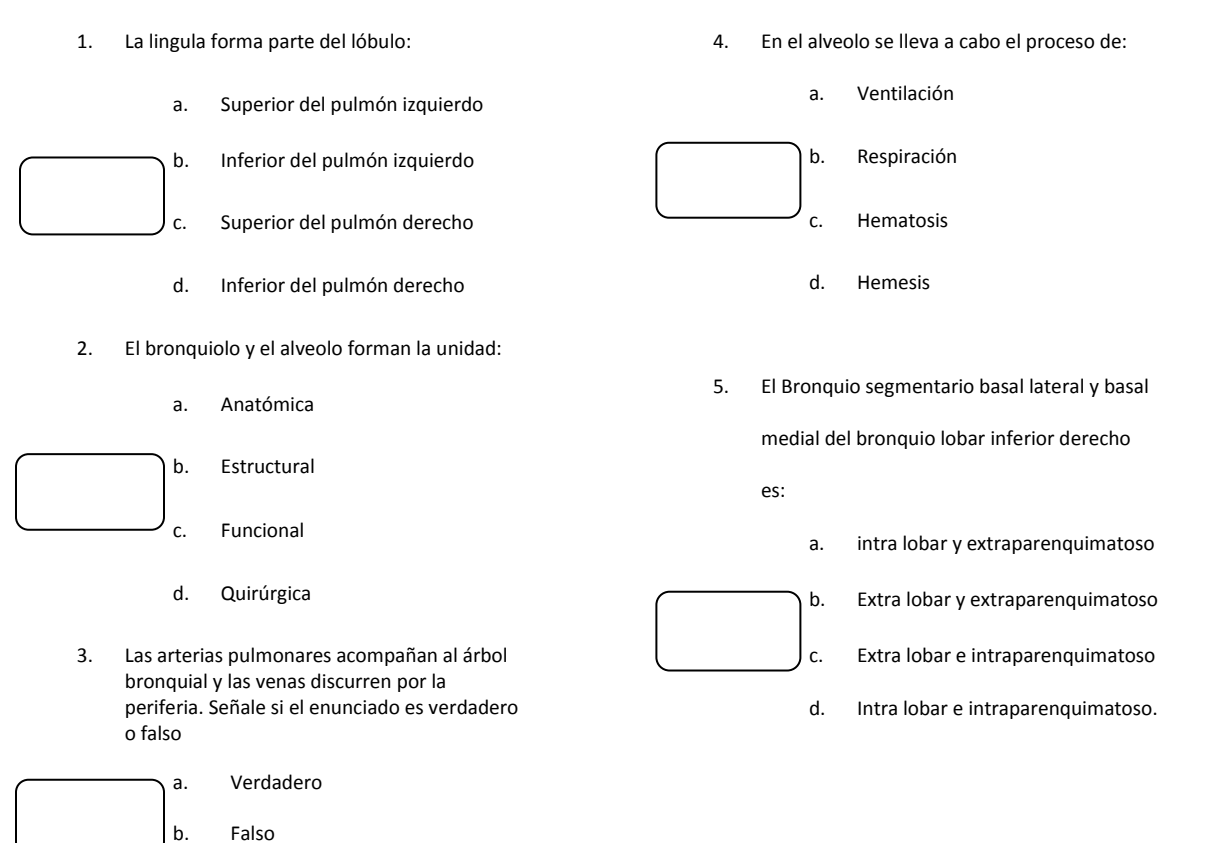

CAPÍTULO 6

#### **6.2 Resultados**

El resultado de emplear un previo procesamiento digital a las imágenes DICOM para obtener un modelo 3D satisfactorio del interior de los pulmones fue ahorrar tiempo en su obtención, de lo contrario se obtendrían modelos muy complejos que gastarían bastante espacio en la Memoria de Acceso Aleatorio y se requeriría de más tiempo para segmentar objeto por objeto por lo complejo del estudio, de igual forma el tiempo necesario para reconstruir los objetos y para poder manipular el ordenador de forma normal sin que se vieran afectadas las propiedades gráficas o su velocidad, o se requeriría actualizar o incluso reemplazar el ordenador por uno que tuviera mejor capacidad de almacenamiento y velocidad por lo que sería necesario hacer gastos adicionales.

Como resultado final del proyecto se obtuvo una animación interactiva con una duración de aproximadamente 4 minutos sin ninguna interrupción, en ésta animación se cargaron en *AMIRA* todos los archivos modelados y los animados con *Maya Autodesk*, la animación comienza presentando al árbol bronquial segmentado por colores que identifican sus lóbulos; se presenta primero el bronquio principal derecho con todas sus divisiones, después se proyecta el bronquio principal izquierdo junto con sus divisiones y finalmente se presenta de nuevo el árbol bronquial segmentado por colores. Aparecen las venas pulmonares, se desaparecen y aparecen después las ramificaciones de las arterias pulmonares, y luego se muestra todo en conjunto. Se continua la animación y los objetos desaparecen, aparece el árbol bronquial junto con los pulmones, pero ahora con un nivel de transparencia, mostrando la animación de la respiración, en este paso de la animación se realiza una navegación por el interior de los bronquios; al finalizar el recorrido, se muestra de nuevo el árbol bronquial pero ésta vez con textura y detalles como varias ramificaciones de bronquios y los cartílagos desde la tráquea; se realiza un acercamiento a una división bronquio-alveolar todavía más pequeña para mostrar la animación a éste nivel, después de otro acercamiento se presenta la animación del intercambio gaseoso a nivel alveolar, mostrándolo primero con transparencias, después mostrando únicamente las líneas que componen al objeto y enseguida los puntos que lo componen mostrando así una mejor visualización del intercambio gaseoso representado por partículas.

Finalmente se muestra un detalle anatómico que presenta el árbol bronquial, la ubicación de las venas pulmonares que forma como una pirámide alrededor del segmento broncopulmonar; en general de los sacos alveolares, se muestra que su trayecto es más directo hacia el **hilio pulmonar** (y de ahí al corazón) que el de las arterias que siguen paralelas al árbol bronquial.

Los resultados de los cuestionarios pre y post que se aplicaron a alumnos de la Facultad de Medicina del primer año son:

|                     | <b>PRE</b>                        | <b>POST</b>                       |
|---------------------|-----------------------------------|-----------------------------------|
| <b>CALIFICACIÓN</b> | Num.de<br>alumnos<br>(Frecuencia) | Num.de<br>alumnos<br>(Frecuencia) |
| 10                  |                                   | 22                                |
| 8                   | 24                                | 29                                |
| 6                   | 36                                | 28                                |
| 4                   | 17                                | 10                                |
| າ                   | 8                                 |                                   |
|                     |                                   |                                   |
| <b>TOTAL</b>        | 90                                | 90                                |

**Tabla 13.1 Evaluación del interior de los pulmones**

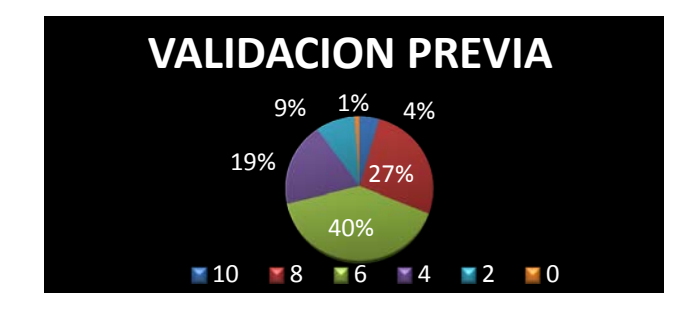

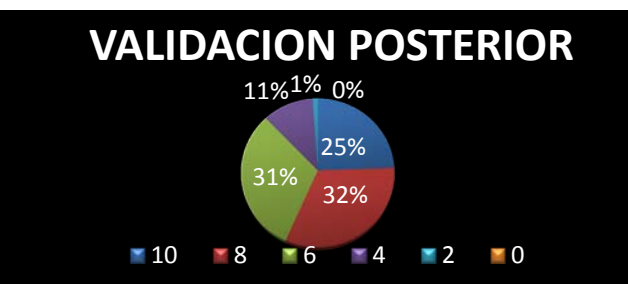

**Figura 13.1 Arriba se muestra la gráfica circular indicando los porcentajes respectivos a cada calificación de los exámenes previos con un total de 90 alumnos. Abajo se muestra la gráfica circular indicando los porcentajes respectivos a cada calificación de los exámenes posteriores a la presentación con un total de 90 alumnos**

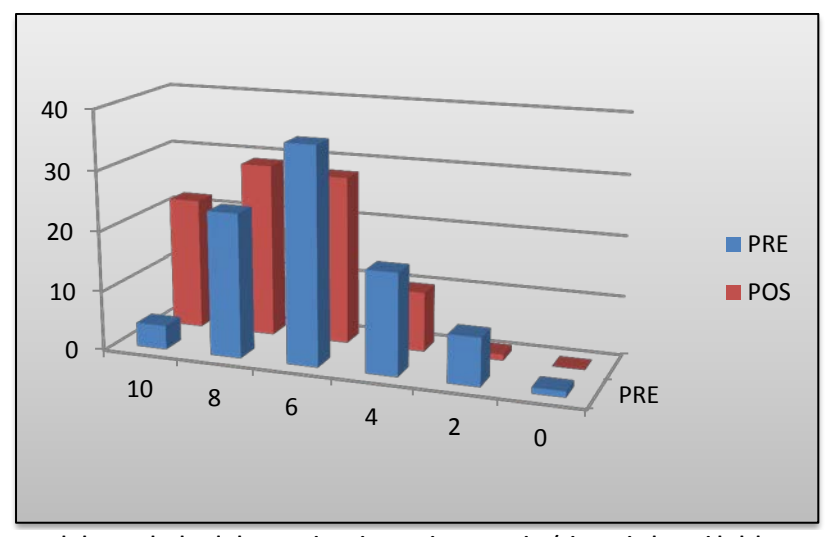

**Figura 13.2 Histogramas de los resultados de los cuestionarios previo y posterior (eje vertical: cantidad de personas, eje horizontal: calificaciones)**

 $Media<sub>pre</sub> = 5.91$   $Media<sub>post</sub> = 7.34$ 

$$
Moda_{pre} = 6 \qquad Moda_{post} = 8
$$

Como se puede observar en los resultados (Figs. 13.1 y 13.2), de los 90 alumnos que fueron encuestados, hubo un mejor aprovechamiento con respecto a sus conocimientos de anatomía del sistema respiratorio después de realizarse la presentación. Fueron 3 grupos de 30 alumnos cada uno y como se observa en la tabla y en las gráficas, aumentaron considerablemente las calificaciones aprobatorias y disminuyeron las calificaciones reprobatorias. El interés que éste proyecto difundió en los alumnos tuvo gran repercusión, con anterioridad se había realizado la misma prueba a alumnos de Medicina que cursan las clínicas y también resultaron interesados, aunque ellos ya dominaban esos temas propusieron que en un futuro se desarrollara sobre los mismos modelos un cuadro clínico con algunas patologías y sus efectos con el transcurso del tiempo, y propusieron que se representara incluso el sistema linfático correspondiente al sistema respiratorio, etc.

La **validación proactiva** del proyecto se le dio durante su planeación, como referencia se tienen proyectos que se han presentado en el Observatorio *Ixtli* desarrollados por el Centro de Enseñanza y Adiestramiento Quirúrgico que también se validaron considerando el tiempo que se tenía previsto para su terminación.

Como **validación interactiva**, se tomó en cuenta el desarrollo del proyecto, las recomendaciones y correcciones que indicaba el asesor durante las etapas del proyecto y la presentación de los avances. Un grupo de médicos ayudó con evaluaciones parciales y fueron dirigiendo al proyecto de la manera más adecuada tomando en cuenta sus limitaciones y observando los acontecimientos sucedidos durante la elaboración y presentación del mismo.

La **validación** *postactiva* se hizo presente durante la discusión de los resultados, también se puso en comparación con los otros proyectos provenientes del mismo centro, de igual forma se consideraron sus virtudes y carencias así como la motivación e impacto que el proyecto producía en el espectador causando un grande o poco interés en éste tipo de herramientas alternativas y como resultado éste fue aceptado por la mayoría de los estudiantes quienes en general comentaron buenas opiniones con el material presentado.

### **CONCLUSIONES**

La aplicación de un procesamiento digital a estudios tomográficos se concluyó en este caso muy conveniente para reconstruir detalles específicos que ayudarán a comprender la forma y ubicación de los órganos del sistema que resulten complicados de comprender por medios bibliográficos o en la práctica. Sin embargo es necesario de un experto que se dedique a impartir ésta información para detallar de una forma precisa y amena las características de cada elemento que conforme ésta reconstrucción. Esto hace que la calidad del proyecto esté en función del académico, también hay que tomar en cuenta las condiciones en que se encuentre la sala y su disposición para ser presentado el proyecto a los alumnos.

Se pretende que éste proyecto sea retomado por más compañeros del Centro para darle más aplicaciones y cumplir con los nuevos objetivos que se presenten a lo largo del desarrollo de nuevas herramientas de enseñanza basadas su desarrollo.

Las evaluaciones en cada etapa del proyecto fueron las directrices que lo fueron encaminando para dar buenos resultados, y también las que resultaron de la validación al proyecto pese a sus limitaciones. Cabe destacar que éste proyecto se realizó de forma empírica intentando obtener los resultados satisfactorios por varios caminos descartando a los procedimientos menos efectivos y enfocándose en los más apropiados. También es de considerarse que probablemente los resultados de los estudios tomográficos nos aporten datos muy complicados para discriminar los tejidos de cada órgano que un estudio de resonancia magnética podría resaltar con facilidad, estas complicaciones son obstáculos parciales que deben ser superados aunque no se cuente con todos los recursos para resolverlos rápidamente.

El desarrollo de animaciones en entornos 3D aporta mayor información que una imagen estática, incluso hablando de entornos 3D que resaltan características que una imagen convencional no proporciona. En el proyecto de tesis no solo se ilustraron las estructuras internas del sistema respiratorio a partir del árbol bronquial, sino también se simularon los movimientos que se presentan durante la respiración.

La animación interactiva es un elemento que aporta información sustancial al espectador y tomando en cuenta que se emplea como parte de un conjunto de elementos destinados al aprendizaje (en este caso la respiración en el interior de los pulmones) se concluye que aparte de ser innovadora es una eficaz opción para el desarrollo de nuevos modelos para la enseñanza.

Al decidir usar programas que tuvieran herramientas de diseño gráfico y de entornos 3D se pretendió afectar en lo menos posible la forma de los objetos obtenidos por medio de la reconstrucción volumétrica, ya que fue necesario emplear herramientas y funciones de dicho software para poder resaltar los detalles y también poder generar un ambiente virtual en el que se simularan los objetos extraídos como si fueran órganos reales considerando algunas de las variables que afectan sobre éstos como su apariencia, su volumen, la presión, su posición y movimientos, su color, etc. Se concluye que para abordar mejores detalles en la reconstrucción de imágenes tomográficas es necesario también darles un tratamiento posterior para una mejor calidad a los estudios reconstruidos.

La simplificación de los modelos 3D es una pieza clave para su reproducción y visualización; con el proyecto realizado se concluyó que el uso de texturas en los modelos anatómicos presentados ahorró significativamente el espacio utilizado en las memorias de almacenamiento y de acceso aleatorio del ordenador, también ahorró tiempo pues si se hubieran modelado los objetos aplicando materiales y deformado o cambiado las propiedades de los polígonos que los conforman, simplemente se habría requerido un tiempo igual o mayor al que se tomó para desarrollar el proyecto de tesis final.

Con el trabajo desarrollado en esta tesis ha sido posible evaluar el proyecto basándonos en el cumplimiento de los 2 objetivos principales

- Evitar que al generar los objetos 3D se muestren los defectos generados en su adquisición, y que esto produzca saturación de operaciones de procesamiento.
- Contar con la aplicación de tecnología computacional como herramienta alternativa de enseñanza para lograr un mejor aprendizaje de la fisiología que sucede en el interior de los pulmones, sobre todo para los alumnos de la Facultad de Medicina que cursan la materia de Anatomía.

Con éste proyecto se logró una estrecha relación entre dos disciplinas que se imparten en la Universidad Nacional Autónoma de México: la Medicina y la Ingeniería, ofreciendo una aportación a nivel Institucional con la cual se pretende mejorar la calidad del proceso de enseñanzaaprendizaje a la comunidad académica haciendo uso de los recursos de más alta tecnología y disponiendo del inmobiliario perteneciente a la Dirección General de las Tecnologías de la Información y Cómputo.

# **APÉNDICE I SUMAS Y MULTIPLICACIONES EN MATRICES**

-Suma de matrices: Para poder efectuar una suma de 2 o más matrices, es necesario que las matrices tengan el mismo tamaño (dimensión), es decir que las matrices que se van a sumar tengan el mismo número de filas y el mismo número de columnas, la suma se realiza en los componentes que comparten la misma coordenada de ambas matrices. Ejemplo:

Tenemos una matriz  $A$  y una matriz  $B$  que son diferentes, pero que tienen las mismas dimensiones.  $m$  número de filas y  $n$  número de columnas.

$$
A = \begin{bmatrix} a_{1,1} & a_{1,2} & a_{1,3} & a_{1,4} & \dots & a_{1,n} \\ a_{2,1} & a_{2,2} & a_{2,3} & a_{2,4} & \dots & a_{2,n} \\ a_{3,1} & a_{3,2} & a_{3,3} & a_{3,4} & \dots & a_{3,n} \\ a_{4,1} & a_{4,2} & a_{4,3} & a_{4,4} & \dots & a_{4,n} \\ \dots & \dots & \dots & \dots & \dots & \dots \\ a_{m,1} & a_{m,2} & a_{m,3} & a_{m,4} & \dots & a_{m,n} \end{bmatrix}; A \in M_{mxn}
$$

$$
B = \begin{bmatrix} b_{1,1} & b_{1,2} & b_{1,3} & b_{1,4} & \dots & b_{1,n} \\ b_{2,1} & b_{2,2} & b_{2,3} & b_{2,4} & \dots & b_{2,n} \\ b_{3,1} & b_{3,2} & b_{3,3} & b_{3,4} & \dots & b_{3,n} \\ b_{4,1} & b_{4,2} & b_{4,3} & b_{4,4} & \dots & b_{4,n} \\ \dots & \dots & \dots & \dots & \dots \\ b_{m,1} & b_{m,2} & b_{m,3} & b_{m,4} & \dots & b_{m,n} \end{bmatrix}; B \in M_{mxn}
$$

$$
A + B = \begin{bmatrix} a_{1,1} & a_{1,2} & a_{1,3} & a_{1,4} & \dots & a_{1,n} \\ a_{2,1} & a_{2,2} & a_{2,3} & a_{2,4} & \dots & a_{2,n} \\ a_{3,1} & a_{3,2} & a_{3,3} & a_{3,4} & \dots & a_{3,n} \\ a_{4,1} & a_{4,2} & a_{4,3} & a_{4,4} & \dots & a_{4,n} \\ \dots & \dots & \dots & \dots & \dots & \dots \\ a_{m,1} & a_{m,2} & a_{m,3} & a_{m,4} & \dots & a_{m,n} \end{bmatrix} + \begin{bmatrix} b_{1,1} & b_{1,2} & b_{1,3} & b_{1,4} & \dots & b_{1,n} \\ b_{2,1} & b_{2,2} & b_{2,3} & b_{2,4} & \dots & b_{2,n} \\ b_{3,1} & b_{3,2} & b_{3,3} & b_{3,4} & \dots & b_{3,n} \\ b_{4,1} & b_{4,2} & b_{4,3} & b_{4,4} & \dots & b_{4,n} \\ \dots & \dots & \dots & \dots & \dots \\ b_{m,1} & b_{m,2} & b_{m,3} & b_{m,4} & \dots & b_{m,n} \end{bmatrix}
$$

 $\ddot{\phantom{a}}$ 

**Contract** 

$$
A + B = \begin{bmatrix} a_{1,1} + b_{1,1} & a_{1,2} + b_{1,2} & a_{1,3} + b_{1,3} & a_{1,4} + b_{1,4} & \dots & a_{1,n} + b_{1,n} \\ a_{2,1} + b_{2,1} & a_{2,2} + b_{2,2} & a_{2,3} + b_{2,3} & a_{2,4} + b_{2,4} & \dots & a_{2,n} + b_{2,n} \\ a_{3,1} + b_{3,1} & a_{3,2} + b_{3,2} & a_{3,3} + b_{3,3} & a_{3,4} + b_{3,4} & \dots & a_{3,n} + b_{3,n} \\ a_{4,1} + b_{4,1} & a_{4,2} + b_{4,2} & a_{4,3} + b_{4,3} & a_{4,4} + b_{4,4} & \dots & a_{4,n} + b_{4,n} \\ \dots & \dots & \dots & \dots & \dots & \dots \\ a_{m,1} + b_{m,1} & a_{m,2} + b_{m,2} & a_{m,3} + b_{m,3} & a_{m,4} + b_{m,4} & \dots & a_{m,n} + b_{m,n} \end{bmatrix} \in M_{m \times n}
$$

Por ejemplo:

$$
A = \begin{bmatrix} 1 & 3 \\ 200 & 5 \\ -2 & 4 \end{bmatrix}_{3x2} \mathsf{y} B = \begin{bmatrix} 45 & x \\ -100 & 5 \\ -3 & -4 \end{bmatrix}_{3x2}
$$

$$
A + B = \begin{bmatrix} 46 & 3 + x \\ 100 & 10 \\ -5 & 0 \end{bmatrix}_{3x2}
$$

Y la suma de matrices comprende propiedades como:

Asociativa:

$$
A + (B + C) = (A + B) + C
$$

Elemento neutro:

$$
A+0=A
$$

Donde **O** es la matriz nula de la misma dimensión que la matriz A.

Elemento opuesto:

$$
A + (-A) = 0
$$

La matriz opuesta es aquella en que todos los elementos están cambiados de signo.

Conmutativa:

$$
A + B = B + A
$$

-Multiplicación de matrices: Hay 2 formas de realizar un producto en las matrices que son la multiplicación de una matriz por un escalar y la multiplicación de una matriz por otra.

Para la multiplicación de una matriz por un escalar se requiere de una matriz (sin importar sus dimensiones) y de un escalar, el producto del escalar por la matriz es efectuado cuando se multiplican todos los componentes de la matriz por el escalar y el resultado se tiene respetando el espacio que ocupaba cada elemento antes de ser multiplicado. Ejemplo:

Tenemos una matriz Aque tiene de  $m$ número de filas y  $n$  número de columnas.Y un escalar  $k$ (un número real).

$$
A = \begin{bmatrix} a_{1,1} & a_{1,2} & a_{1,3} & a_{1,4} & \dots & a_{1,n} \\ a_{2,1} & a_{2,2} & a_{2,3} & a_{2,4} & \dots & a_{2,n} \\ a_{3,1} & a_{3,2} & a_{3,3} & a_{3,4} & \dots & a_{3,n} \\ a_{4,1} & a_{4,2} & a_{4,3} & a_{4,4} & \dots & a_{4,n} \\ \dots & \dots & \dots & \dots & \dots & \dots \\ a_{m,1} & a_{m,2} & a_{m,3} & a_{m,4} & \dots & a_{m,n} \end{bmatrix}; \quad A \in M_{m \times n} Y \quad k \in \mathbb{R}
$$

APÉNDICE 1

$$
k(A) = \begin{bmatrix} ka_{1,1} & ka_{1,2} & ka_{1,3} & ka_{1,4} & \dots & ka_{1,n} \\ ka_{2,1} & ka_{2,2} & ka_{2,3} & ka_{2,4} & \dots & ka_{2,n} \\ ka_{3,1} & ka_{3,2} & ka_{3,3} & ka_{3,4} & \dots & ka_{3,n} \\ ka_{4,1} & ka_{4,2} & ka_{4,3} & ka_{4,4} & \dots & ka_{4,n} \\ \dots & \dots & \dots & \dots & \dots & \dots \\ ka_{m,1} & ka_{m,2} & ka_{m,3} & ka_{m,4} & \dots & ka_{m,n} \end{bmatrix} \in M_{m \times n}
$$

Por ejemplo:

$$
A = \begin{bmatrix} 2 & s \\ 3 & 1 - s \end{bmatrix}_{2x2}
$$
\n
$$
2 \cdot A = \begin{bmatrix} 4 & 2s \\ 6 & 2 - 2s \end{bmatrix}_{2x2}
$$

El producto de un escalar por una matriz comprende las siguientes propiedades:

Asociativa:

$$
a \cdot (b \cdot A) = (a \cdot b) \cdot A \qquad A \in M_{m \times n} \quad a, b \in \mathbb{R}
$$

Distributiva

$$
a \cdot (A + B) = a \cdot A + a \cdot B \quad A, B \in M_{m \times n} \quad a \in \mathbb{R}
$$

$$
(a + b) \cdot A = a \cdot A + b \cdot A \quad A \in M_{m \times n} \quad a, b \in \mathbb{R}
$$

Propiedad de elemento neutro.

$$
1 \cdot A = A \qquad A \in M_{m \times n}
$$

-Para la multiplicación de 2 matrices se requiere que se tenga un orden en la multiplicación, porque ésta operación no cumple con la propiedad conmutativa salvo el caso de que ambas matrices tengan la misma dimensión y sean cuadradas (el mismo número de filas y de columnas). La multiplicación se efectúa en dos matrices tomando en cuenta sus dimensiones y su orden, sea una matriz  $A_{mxn}$  y una matriz  $B_{nxp}$ , teniendo que  $m \gamma n$  son las filas y las columnas

respectivamente para  $A y$ ,  $n y p$  son las filas y las columnas respectivamente para  $B$ , el resultado de multiplicar A por Bdará como resultado una matriz  $C_{mxp}$  siendo heredado el numero de filas m de la matriz A y el numero de columnas p de la matriz B. Para el elemento  $C_{1,1}$  se efectúa el producto punto de la primera fila de A con la primer columna "transpuesta" de B. Para el elemento  $C_{1,2}$  se efectúa el producto punto de la primera fila de A con la segunda columna de B; este procedimiento se realiza para terminar toda la primera fila de C, llegando hasta el elemento  $C_{1,p}$ . Para el elemento  $C_{2,1}$  se efectua el producto punto de la segunda fila de A, con la primer columna de B, para el elemento  $C_{2,2}$  se efectúa el producto punto de la segunda fila de A con la segunda columna de B; este procedimiento se realiza sucesivamente para terminar con toda la segunda fila de C, llegando hasta el elemento  $C_{2,p}$ . De esta manera se van llenando todos los elementos de C tanto filas como columnas hasta llegar al elemento que le corresponde  $C_{m,n}$ ejemplo:

$$
A = \begin{bmatrix} a_{1,1} & \cdots & a_{1,p} \\ \vdots & \ddots & \vdots \\ a_{m,1} & \cdots & a_{m,p} \end{bmatrix}; A \in M_{mxp} \qquad B = \begin{bmatrix} b_{1,1} & \cdots & b_{1,n} \\ \vdots & \ddots & \vdots \\ b_{p,1} & \cdots & b_{p,n} \end{bmatrix}; B \in M_{pxn}
$$
  

$$
A * B = C = \begin{bmatrix} (a_{1,1})(b_{1,1}) + \cdots + (a_{1,p})(b_{p,1}) & \cdots & (a_{1,n})(b_{1,n}) + \cdots + (a_{1,p})(b_{p,n}) \\ \vdots & \ddots & \vdots \\ (a_{m,1})(b_{1,1}) + \cdots + (a_{m,p})(b_{p,1}) & \cdots & (a_{m,1})(b_{1,n}) + \cdots + (a_{m,p})(b_{p,n}) \end{bmatrix}; C
$$
  

$$
\in M_{mxn}
$$

Por ejemplo:

$$
A = \begin{bmatrix} 3 & 4i & 5 \\ 2x & 1 & -5 \end{bmatrix}_{2x3}
$$

$$
B = \begin{bmatrix} 1 \\ 2 \\ -9i \end{bmatrix}_{3x1}
$$

$$
A * B = C = \begin{bmatrix} 3 - 37i \\ 2x + 2 + 45i \end{bmatrix}_{2x1}
$$

## **APÉNDICE 2 RUIDO SAL Y PIMIENTA**

Este ruido también conocido como ruido impulsivo es causado por errores en los sensores de la cámara, fallos en las locaciones de memoria del hardware, o transmisiones de canales ruidosos<sup>21</sup>. La característica de éste ruido es que en la imagen se presentan pixeles que son muy diferentes en color o en intensidad con respecto a los pixeles circundantes. Teniendo así una imagen en donde se presentan puntos blancos sobre un fondo oscuro y puntos negros sobre fondos claros y luminosos.

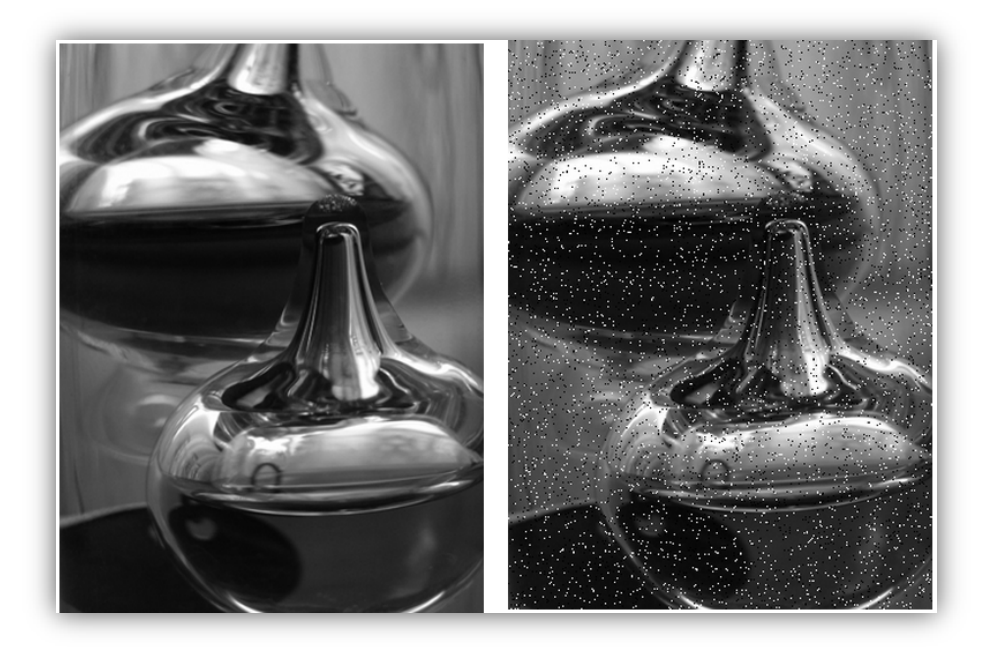

**<sup>21</sup> Raymond, H. Chan, C. Mila, N. p1. 2004**

### **APÉNDICE 3 CURVAS DE BÉIZER.**

Una curva de Béizer está definida por un conjunto de puntos desde  $P_0$  hasta  $P_n$  en donde n es el orden ( $n = 1$  para lineales,  $n = 2$  para cuadráticas... etc.) el primero y el último puntos de control siempre son atravesados por la curva.

#### **Curvas de Béizer lineales.**

Dados los dos puntos  $P_0$  y  $P_1$ , una curva lineal de Béizer es una simple línea recta entre esos dos puntos, la curva está dada por:

$$
B(t) = P_0 + t(P_1 - P_0) = (1 - t)P_0 + tP_1 \t t \in [0,1]
$$

Es equivalente a la interpolación lineal.

#### **Curvas De Béizer Cuadráticas.**

Es el camino trazado por la función  $B(t)$ , dados los puntos  $P_0$ ,  $P_1$  y  $P_2$ .

$$
B(t) = (1-t)[(1-t)P_0 + tP_1] + t[(1-t)P_1 + tP_2], \ \ t \in [0,1]
$$

La cual puede ser interpretada como el interpolador lineal de los correspondientes puntos de la curva desde  $P_0$  hasta  $P_1$ , y desde $P_1$  hasta  $P_2$  respectivamente. Es más apreciable si reescribimos como:

$$
B(t) = (1-t)^2 P_0 + 2(1-t)t P_1 + t^2 P_2, \qquad t \in [0,1]
$$

Sale a partir de  $P_0$  en la dirección hacia  $P_1$  y se tuerce hacia  $P_2$  desde la dirección de  $P_1$  en otras palabras las tangentes de las curvas evaluadas en  $P_0$  y en  $P_2$  atraviesan por  $P_1$ 

La forma general para expresar una curva de Beizer para un orden n es:

$$
B(t) = \sum_{i=0}^{n} {n \choose i} (1-t)^{n-1} t^i P_i
$$

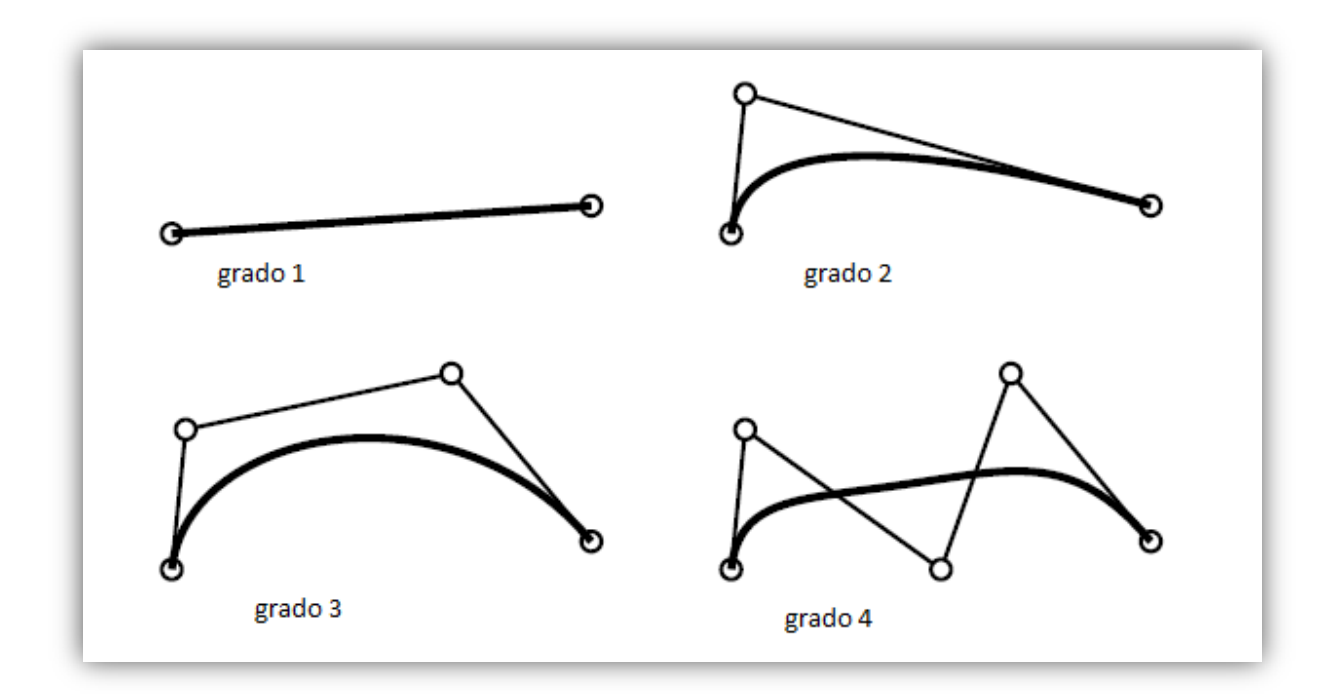

# **APÉNDICE 4 ALGORITMOS EMPLEADOS EN EL PROCESAMIENTO DE LAS IMÁGENES**

```
FunciónSegmentación1(n)
Nombre =[cadena(n),'.dcm'];
CargarImagenDICOM=(IM,map);
InformacionImagen=InfoDICOM (Nombre);
     Tamaño(IM)=[M N];
     MatrizA=Unos(m,n);
     Para i=1 hasta 336
            Para j= 1 hasta 411
                   Si el valor (IM (I,j)es mayor o igual que 300) y (menor o igual que750)
                   MatrixA(i,j)=IM(i,j);Si nó MatrizA(i,j) = -3000;
                   fin
            fin
       fin
Nombre=NúmeroACadena(n);
Dirección=['CarpetaSegmentación/',nombre];
ReescribirValoresDICOM(MatrizA,Dirección,InformaciónImagen);
```

```
FunciónRecorreImágenes
```

```
Para i=36 hasta 562
      Función(i)
Fin
```

```
FunciónSegmentación2(n)
Nombre =[cadena(n), dcm'];
CargarImagenDICOM=(IM,map);
InformacionImagen=InfoDICOM (Nombre);
      Tamaño(IM)=[M N];
      MatrizA=Unos(m,n);
      Para i=1 hasta 336
            Para j= 1 hasta 411
                   Si el valor (IM (I,j)es mayor o igual que 150) y (menor o igual que300)
                    MatrixA(i,j)=IM(i,j);Si nó MatrizA(i,j)=-3000;
                   fin
      fin
fin
Nombre=NúmeroACadena(n);
Dirección=['CarpetaSegmentación/',nombre];
ReescribirValoresDICOM(MatrizA,Dirección,InformaciónImagen);
```

```
FunciónSegmentación3(n)
Nombre =[cadena(n), dcm'];
CargarImagenDICOM=(IM,map);
InformacionImagen=InfoDICOM (Nombre);
      Tamaño(IM)=[M N];
      MatrizA=Unos(m,n);
      Para i=1 hasta 336
            Para i=1 hasta 411
                   Si el valor (IM (I,j)es mayor o igual que 200) y (menor o igual que450)
                   MatrixA(i,j)=IM(i,j);Si nó MatrizA(i,j)=-3000;
                   fin
      fin
fin
Nombre=NúmeroACadena(n);
Dirección=['CarpetaSegmentación/',nombre];
ReescribirValoresDICOM(MatrizA,Dirección,InformaciónImagen);
```

```
FunciónFiltroMediana(n)
Nombre =[cadena(n),' . dcm'];
CargarImagenDICOM=(IM,map);
InformacionImagen=InfoDICOM (Nombre);
     MatrizA=FiltroMediana(IM);
Nombre=NúmeroACadena(n);
Dirección=['CarpetaSegmentación/',nombre];
ReescribirValoresDICOM(MatrizA,Dirección,InformaciónImagen);
```

```
FunciónFiltroPasabajas(n)
Nombre =[cadena(n),'.dcm'];
CargarImagenDICOM=(IM,map);
InformacionImagen=InfoDICOM (Nombre);
    Mat=1/9<sup>*</sup>[1 1 1, 1 9 1, 1 1 1];
     MatrizA=convoluciona(IM,Mat);
Nombre=NúmeroACadena(n);
Dirección=['CarpetaSegmentación/',nombre];
      ReescribirValoresDICOM(MatrizA,Dirección,InformaciónImagen);
```

```
FunciónFiltroPasaaltas(n)
Nombre =[cadena(n),'.dcm'];
CargarImagenDICOM=(IM,map);
InformacionImagen=InfoDICOM (Nombre);
    Mat=[-1 -1 -1, -1 9 -1, -1 -1 -1];
     MatrizA=convoluciona(IM,Mat);
Nombre=NúmeroACadena(n);
Dirección=['CarpetaSegmentación/',nombre];
     ReescribirValoresDICOM(MatrizA,Dirección,InformaciónImagen);
```
### **REFERENCIAS**

**CENETEC, S. (2004).** *Guía Tecnológica de No.6 Tomografía Computarizada*. Obtenido de http://www.cenetec.salud.gob.mx/descargas/equipo\_guias/guias\_tec/6gt\_tomografo.pdf

**Corbo, N. (27 de Octubre de 2004).** *Tomografía Axial Computada*. Obtenido de http://www.nib.fmed.edu.uy/Corbo.pdf

**Depto. de Informática, U. d. (2009).** *Animación 3D.* Obtenido de http://informatica.uv.es/iiguia/AIG/web\_teoria/tema5.pdf

*El pixel y la imágen.* **(2012).** Obtenido de http://www.network-press.org/?pixel\_imagen

**Escalante, B. (2006).** *Procesamiento Digital de Imágenes.* Obtenido de http://verona.fip.unam.mx/boris/teachingnotes/Capitulo4.pdf

**Gómez, I., Ayuso, L., & Pablo, E. (2010).** *Implementación de la aplicación de raytracing en un entorno de procesadores y FPGAs (cis).* Obtenido de http://eprints.ucm.es/11283/1/LA\_memoria.pdf

**González, D. (2007).** *Procesamiento de Imágenes.* Obtenido de http://212.128.130.23/eduCommons/ensenanzas-tecnicas/procesamiento-avanzado-deimagenes-digitales/contenidos/Tema2.pdf

**Lizandra, M., Aranda, C., & Oralla, J. (2009).** *Síntesis de Imagen en Imagen Médica.* Obtenido de http://users.dsic.upv.es/~jorallo/escrits/ACTA3.pdf

**López, F., Zamora, E., Alonso, J., & Mendoza, G. (2007).** *Tomografía por emisión de positrones: Los Nuevos Paradigmas*. Obtenido de http://redalyc.uaemex.mx/pdf/432/43211941004.pdf

**Newman, T., & Hong, Y. (2006).** *A survey of the marching cubes algorithm.* Obtenido de http://www.proxyarch.com/util/techpapers/papers/survey%20of%20marching%20cubes.pdf

**Suárez, A. (2009).** *Análisis y Métodos de Procesamiento de Imágenes Estereoscópicas Forestales.* Obtenido de

http://eprints.ucm.es/9875/1/An%C3%A1lisis\_de\_M%C3%A9todos\_de\_Procesamiento\_de\_Im%C 3%A1genes Estereosc%C3%B3picas Forestales - %C3%81lvaro Su%C3%A1rez Bravo.pdf

**Vega, I., Graef, A., García, J., & Ornelas, M. (2005).** *Nuevas Modalidades de Imagen: PET-CT* . Obtenido de http://www.medigraphic.com/pdfs/medsur/ms-2005/ms051b.pdf

### **BIBLIOGRAFÍA**

**Bhatia, P. (2008).** *Computer Graphics.* I.K. International Pvt. Ltd, 16.

**Gento, S. (1998).** Marco referencial para la evaluación de un proyecto educativo. *Educación XXI: Revista de la Facultad de Educación* , 93-128.

**Hansen, C. Johnson, C. (2004).** Visualization Handbook. Academic Press. pp. 7–11.

**Jayaraman, S. Esakkirajan, S. Veerakumar, T. (2011).** *Digital Image Processing* Mc Graw-Hill Education. 85 – 121.

**Lorensen, W. Cline, H. (July 1987).** *[Marching Cubes: A High Resolution 3D Surface Construction](http://portal.acm.org/citation.cfm?id=37422)  [Algorithm](http://portal.acm.org/citation.cfm?id=37422)*, Computer Graphics (SIGGRAPH '87 Proceedings) (Anaheim, California), pages 163–170.

**Moore, K., Dalley, A., & Agur, A. (2010).** *Anatomía con orientación clínica* (pág. 1133). Barcelona : Wolters Kluwer.

**Muñoz, J. (2008).** *Apuntes para la Clase de Procesamiento Digital de Imágenes Médicas.* Distrito Federal, Ciudad de México, México.

**Watt, A. Watt, M.** (1992). *Advanced Animation and Rendering Techniques: Theory and Practice, Addison-Wesley,* Massachusetts.

**West, J.** *Fisiología Respiratoria* (pág. 192). San Diego: Panamericana.

**Chan, R. Ho, C. Nikolova, M. (2004).** *Salt-and-Pepper Noise Removal by Median-type Noise Detectors and Detail-preserving Regularization*,DRAFT